## **HP OpenView Service Desk**

## **Руководство по менеджеру уровня обслуживания**

**Версия программного обеспечения: 5.1**

**Windows, UNIX**

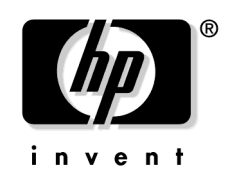

**Производственный номер компонента: нет Дата выпуска документации: июль 2006 Дата выпуска программного обеспечения: июль 2006**

© Компания Hewlett-Packard Development (Hewlett-Packard Development Company, L.P.), 1983-2006. Все права защищены.

## **Официальное уведомление**

#### **Гарантия.**

Гарантии на продукцию и услуги HP устанавливаются далее только в заявлениях о прямой гарантии, сопровождающих такую продукцию и услуги. Никакая содержащаяся здесь информация не может быть истолкована как информация, содержащая дополнительные гарантийные обязательства. HP не будет нести ответственность за технические или редакторские ошибки или упущения, содержащиеся здесь.

Содержащаяся здесь информация может быть изменена без предварительного уведомления.

#### **Пояснение по ограничению прав.**

Конфиденциальное компьютерное программное обеспечение. Для владения, использования или копирования требуется наличие действующей лицензии от HP. В соответствии с FAR 12.211 и 12.212, коммерческое компьютерное программное обеспечение, документация компьютерного программного обеспечения, а также технические данные для коммерческих элементов лицензируются в правительстве США под стандартной коммерческой лицензией продавца.

#### **Уведомление об авторском праве.**

© Компания Hewlett-Packard Development (Hewlett-Packard Development Company, L.P.), 1983–2006. Все права защищены.

Ни одна из частей данного документа не может быть скопирована, воспроизведена или переведена на другой язык без предварительного письменного соглашения компании Hewlett-Packard. Информация, содержащаяся в данном материале, может быть изменена без предварительного уведомления.

#### **Уведомление о торговых марках.**

Adobe® и Acrobat® являются торговыми марками Adobe Systems Incorporated.

HP-UX версии 10.20 и больше и HP-UX версии 11.00 и больше (в обеих конфигурациях: 32- и 64-бит) на всех компьютерах HP 9000 являются маркированными изделиями Open Group UNIX 95.

Java™, все торговые марки и логотипы, основанные на Java, являются торговыми марками или зарегистрированными торговыми марками Sun Microsystems, Inc. в США и других странах.

Microsoft® является зарегистрированной торговой маркой США корпорации Майкрософт.

OpenView® является зарегистрированной торговой маркой США компании Hewlett-Packard (Hewlett-Packard Company).

Oracle® является зарегистрированной торговой маркой США Oracle Corporation, Redwood City, California.

UNIX® является зарегистрированной торговой маркой Open Group.

Windows NT® является зарегистрированной торговой маркой США корпорации Майкрософт.

Windows® и MS Windows являются зарегистрированными торговыми марками США корпорации Майкрософт.

Windows XP® является зарегистрированной торговой маркой США корпорации Майкрософт.

Все другие названия продуктов являются собственностью владельцев их соответствующих торговых марок или знаков обслуживания и сим подтверждены.

## **Обновления [документации](#page-10-0)**

#### **[Поддержка](#page-12-0)**

### **1. [Обзор](#page-14-0)**

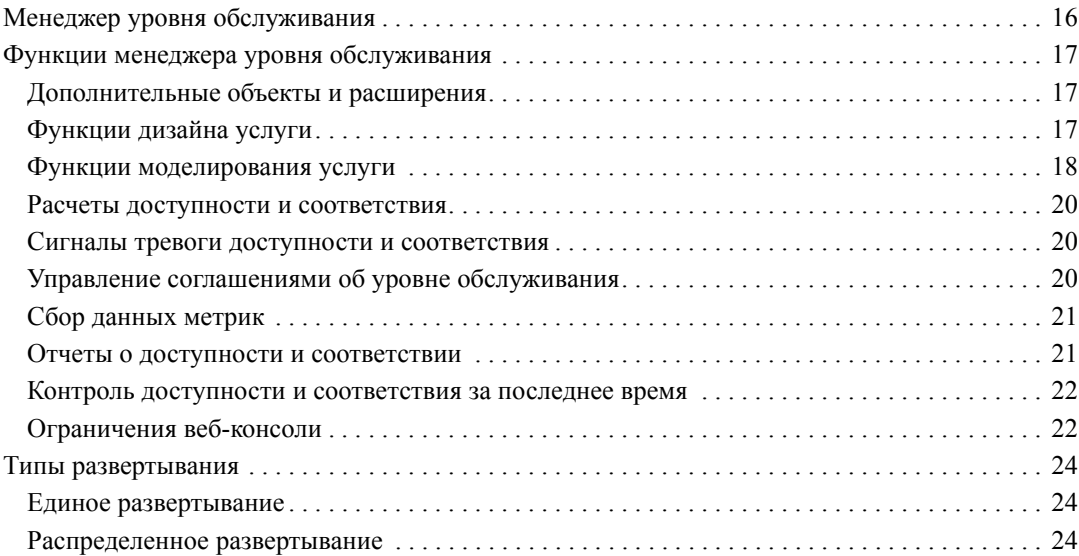

### **2. Роли менеджера уровня [обслуживания](#page-26-0)**

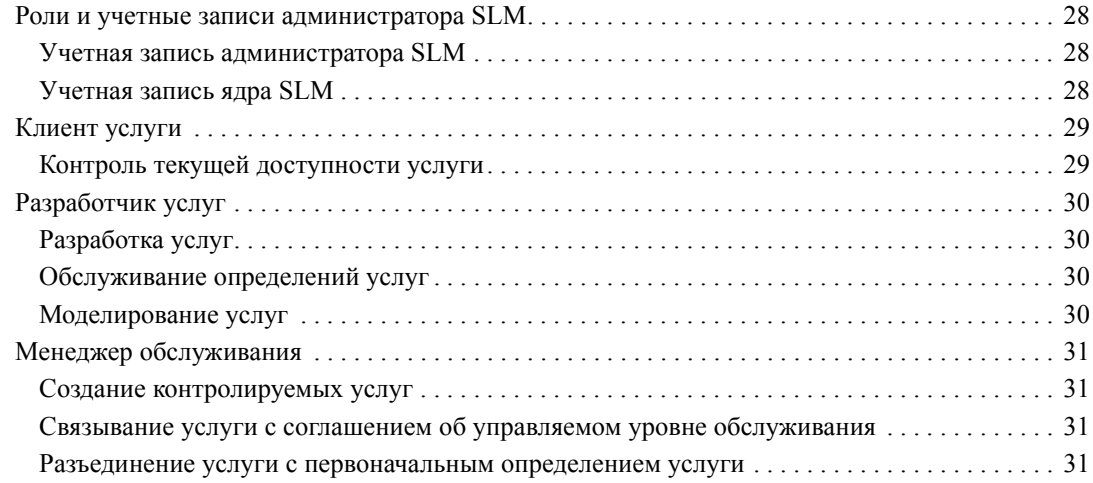

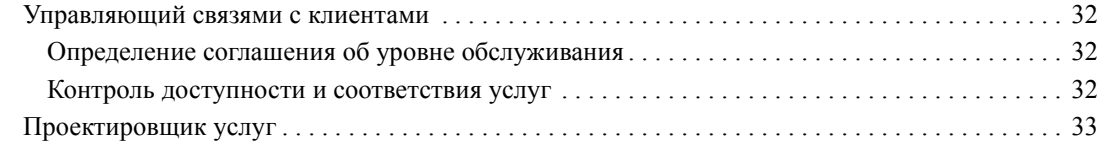

## **3. Cбор [данных](#page-34-0) метрик**

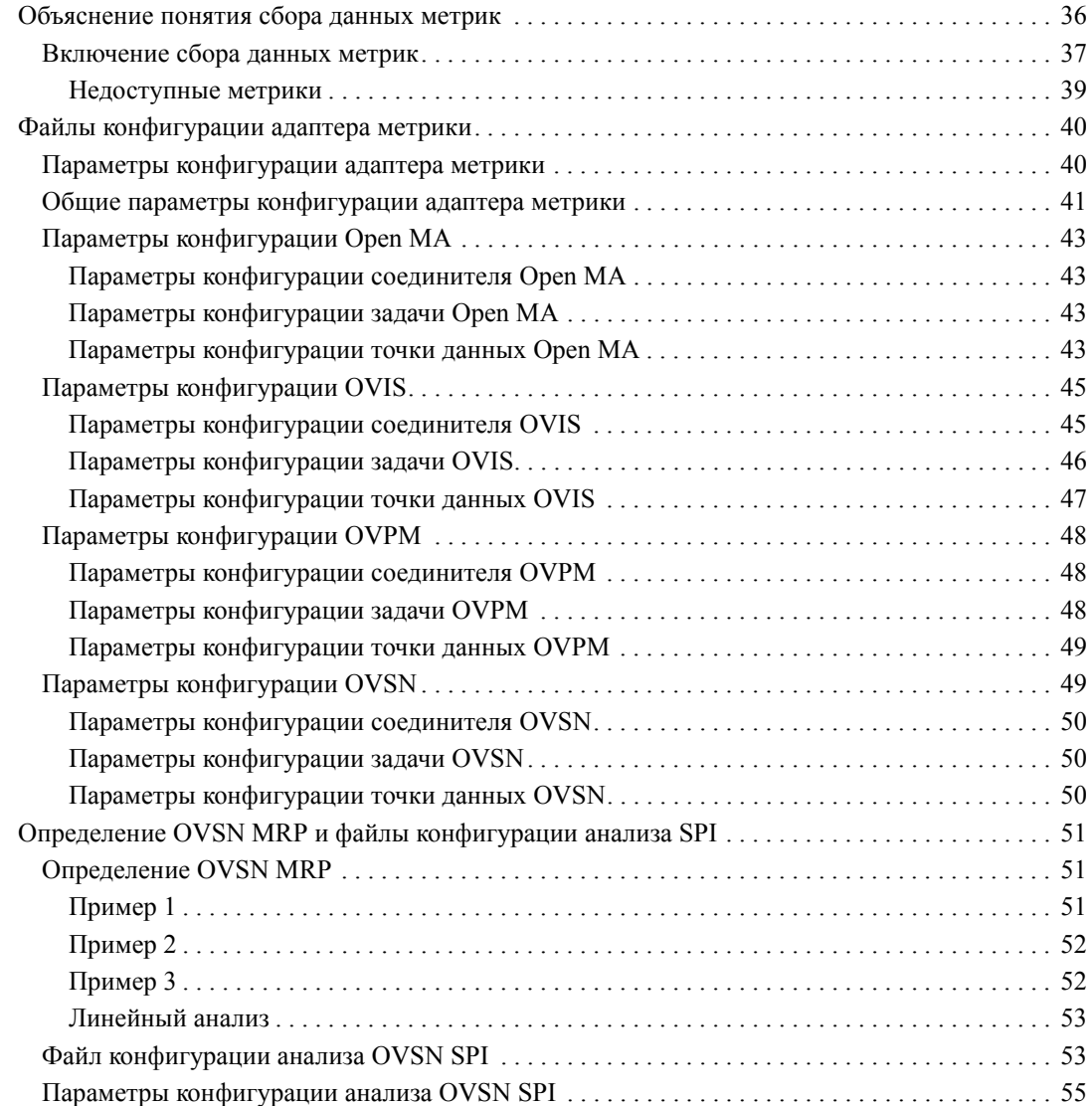

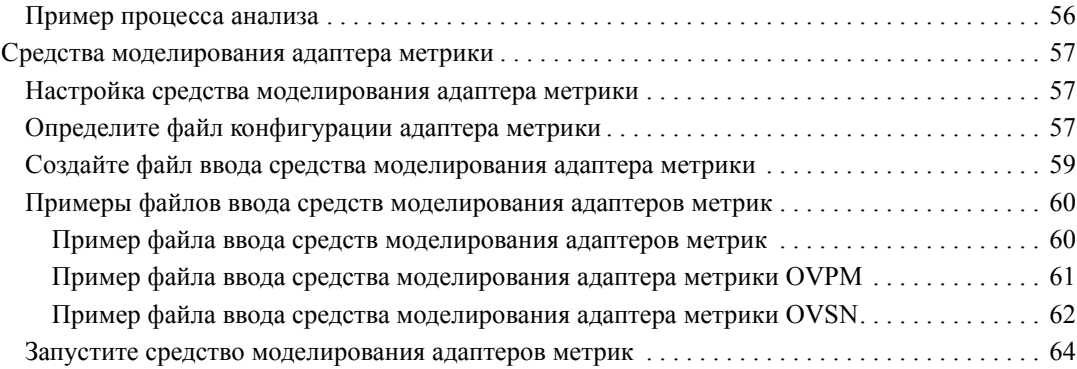

#### **4. Расчеты доступности и [соответствия](#page-64-0)**

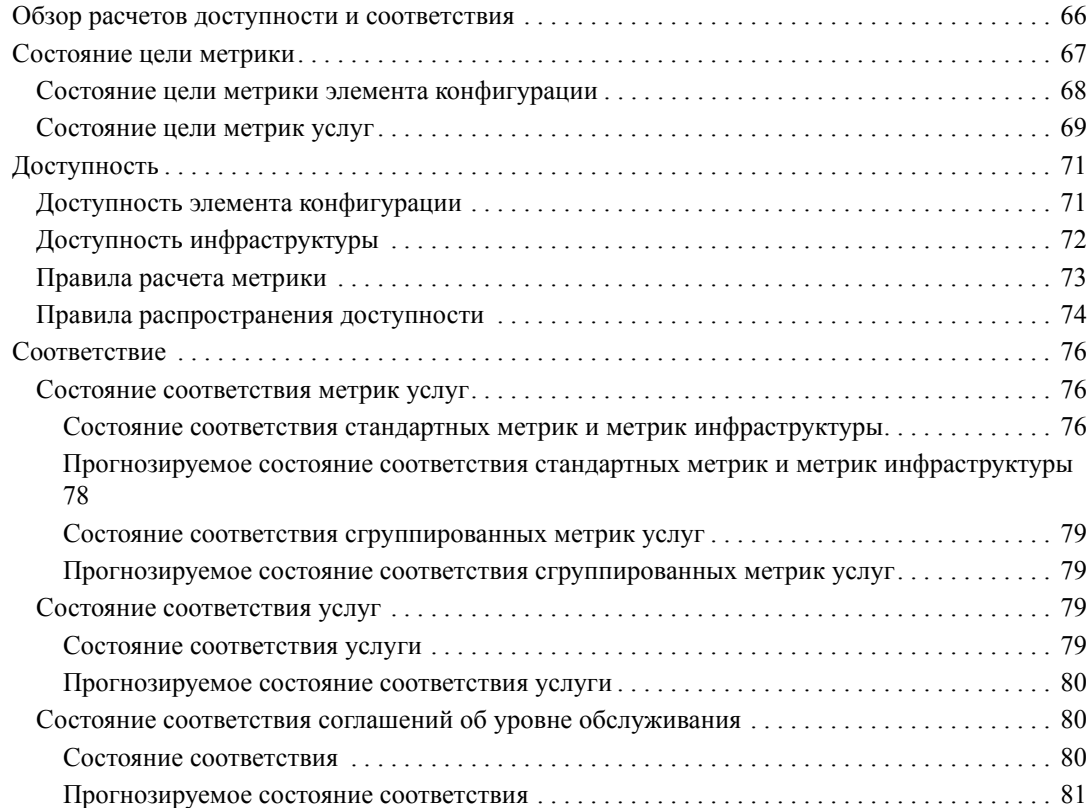

## **5. Контроль доступности [и соответствия](#page-82-0)**

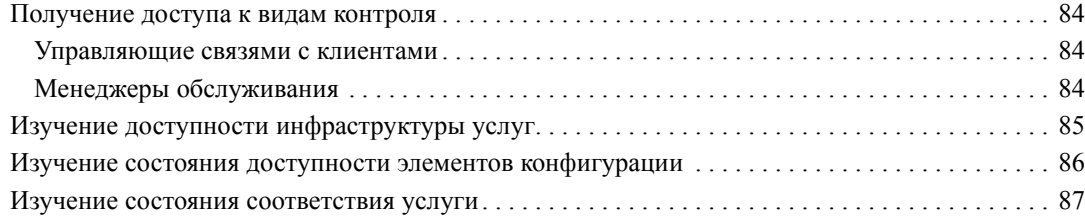

## **6. [Создание](#page-88-0) отчетов SLM**

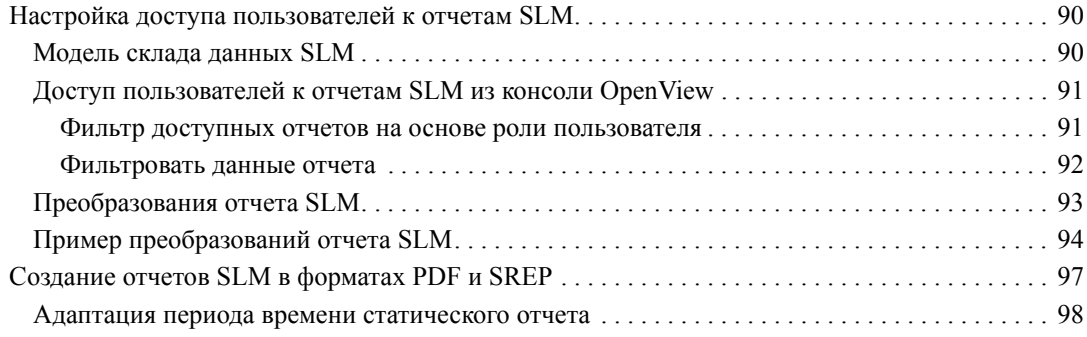

## **7. [Сценарии](#page-98-0) SLM**

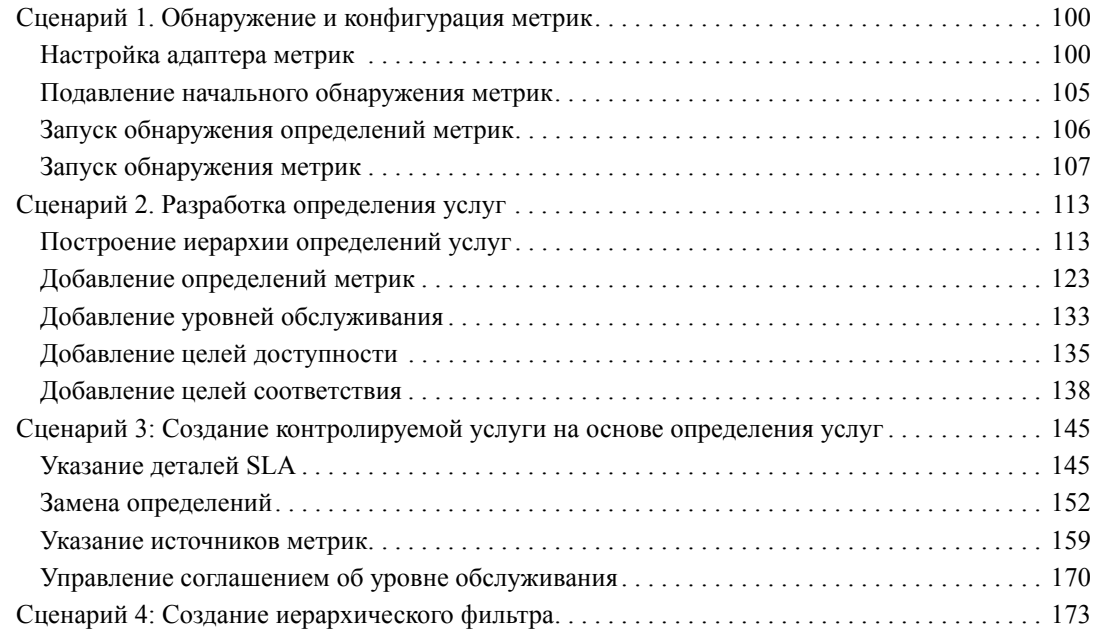

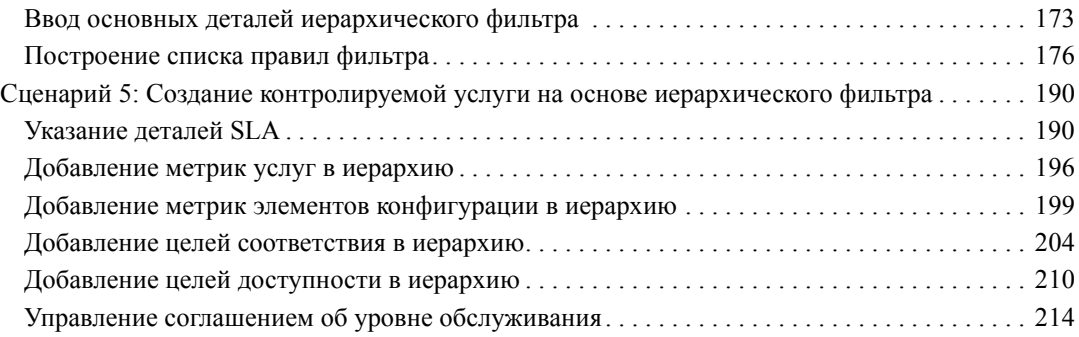

## <span id="page-10-0"></span>**Обновления документации**

Титульный лист руководства содержит следующую идентифицирующую информацию:

- Номер версии, указывающий версию программного обеспечения.
- Дату публикации документации, которая изменяется при каждом обновлении документа.
- Дату выпуска программного обеспечения, которая обозначает дату выпуска данной версии программного обеспечения.

Для просмотра последних обновлений или для того, чтобы убедиться, что используется самая последняя версия, посетите следующий URL:

#### **http://ovweb.external.hp.com/lpe/doc\_serv/**

Обновления или новые версии можно получить, подписавшись на соответствующую услугу поддержки продукции. Для получения подробной информации обратитесь к торговому представителю компании HP.

## <span id="page-12-0"></span>**Поддержка**

Посетите веб-сайт поддержки HP OpenView по адресу:

#### **http://www.hp.com/managementsoftware/support**

На данном веб-сайте представлена контактная информация и сведения о продукции, услугах и поддержке, предлагаемых HP OpenView.

Интерактивная поддержка программного обеспечения HP OpenView предоставляет клиенту возможности самостоятельного решения проблем. Она обеспечивает быстрый и эффективный доступ к интерактивным средствам технической поддержки, необходимым для управления вашим предприятием. В качестве клиента поддержки можно использовать сайт поддержки для выполнения следующих действий:

- Поиск интересующей документации
- Подача онлайн-запроса на усовершенствование
- Скачивание исправлений программного обеспечения
- Подача и контроль выполнения запросов поддержки
- Управление договором о поддержке
- Поиск контактной информации о поддержке HP
- Просмотр информации о доступных услугах
- Участие в обсуждениях с другими пользователями программного обеспечения
- Исследование и регистрация для обучения работе с программным обеспечением

Большинство разделов поддержки требуют регистрации в качестве пользователя с паспортом HP и входа в систему. Многие также требуют наличие договора о поддержке.

Для получения дополнительной информации об уровнях доступа см.:

#### **http://www.hp.com/managementsoftware/access\_level**

Для регистрации идентификационного номера паспорта HP см.:

#### **http://www.managementsoftware.hp.com/passport-registration.html**

## **1 Обзор**

<span id="page-14-0"></span>В данном разделе содержится обзор функций менеджера уровня обслуживания, которые включают контроль услуг персоналом SLM и создание отчетов SLM об услугах, подлежащих соглашениям об управляемом уровне обслуживания.

### <span id="page-15-0"></span>**Менеджер уровня обслуживания**

Менеджер уровня обслуживания предоставляет набор функций, дающих возможность организациям принимать процессы управления уровнем обслуживания, на котором контролируются и оцениваются услуги, предоставляемые клиентам согласно обусловленному уровню обслуживания, на предмет соответствия на основе значений данных метрик, собранных адаптерами метрик с программ, контролирующих услуги.

В организациях, использующих менеджер уровня обслуживания, происходит следующее:

- Администраторы SLM устанавливают, настраивают и обслуживают компоненты, необходимые менеджеру уровня обслуживания.
- Разработчики услуг создают определения услуг с повторным использованием, которые включают метрики и цели в спецификации.
- Менеджеры обслуживания создают контролируемые услуги, основываясь на определениях услуг или иерархических фильтрах. Иерархические фильтры содержат все элементы конфигурации и подчиненные услуги, отображающие элементы ИТ-инфраструктуры, используемые для предоставления услуги клиентам.
- Персонал SLM контролирует текущее состояние соответствия услуги, прогнозируемое состояние соответствия, которого услуга достигнет в конце текущего периода оценки, текущую доступность услуги и элементы конфигурации, требующие, чтобы на них обратили внимание.
- Персонал SLM реагирует на инциденты сигналов тревоги, запускаемые автоматически изменениями состояния соответствия и доступности.
- Персонал SLM распечатывает отчеты об оценке, интерактивно просматривает отчеты предыдущего или текущего периода оценки.
- Пользователи услуг проверяют текущую доступность используемых ими услуг.

## <span id="page-16-0"></span>**Функции менеджера уровня обслуживания**

В данном разделе приводится обзор ключевых функций.

#### <span id="page-16-1"></span>**Дополнительные объекты и расширения**

Менеджер уровня обслуживания предоставляет расширения для таких основных объектов, как услуги, определения услуг и элементы конфигурации (CI), а также для таких дополнительных объектов, как адаптеры метрик, иерархические фильтры и цели уровня обслуживания.

Дополнительные объекты и расширения дают возможность указания следующей информации для услуг, предлагаемых клиентам:

- Метрики и цели, определяющие способ измерения доступности каждого CI в иерархии услуг
- Метрики и цели, определяющие способ измерения соответствия услуги
- Детали о контролирующих программах, серверах управления и адаптерах метрик, которые измеряют производительность элементов конфигурации и предоставляют результаты измерений для расчета и отчетности о доступности и соответствии

Результаты расчетов доступности и соответствия автоматически отображаются на формах и в видах, что дает пользователям возможность непрерывного контроля доступности и соответствия в течение текущего периода оценки.

#### <span id="page-16-2"></span>**Функции дизайна услуги**

Разработчики услуг могут указать метрики и цели для определений услуг с повторным использованием. При создании менеджером обслуживания контролируемой услуги на основе отдельного определения услуги каждый элемент конфигурации в иерархии автоматически наследует метрики и цели от определения, взятого за основу. Если услуга предоставляется при выборе уровней обслуживания, определения услуг могут предлагать больше целей пропорционально повышению уровня обслуживания.

Менеджер уровня обслуживания предоставляет функции разработки услуг, что упрощает задачу построения сложных иерархий определений услуг и указания метрик и целей.

Можно создать иерархии определений услуг с помощью графического отображения, указывающего, полностью ли определены метрики и цели для объектов в иерархии. [Рисунок](#page-17-1) 1-1 отображает пример иерархии определений услуг.

<span id="page-17-1"></span>**Рисунок 1-1 Пример иерархии определений услуг**

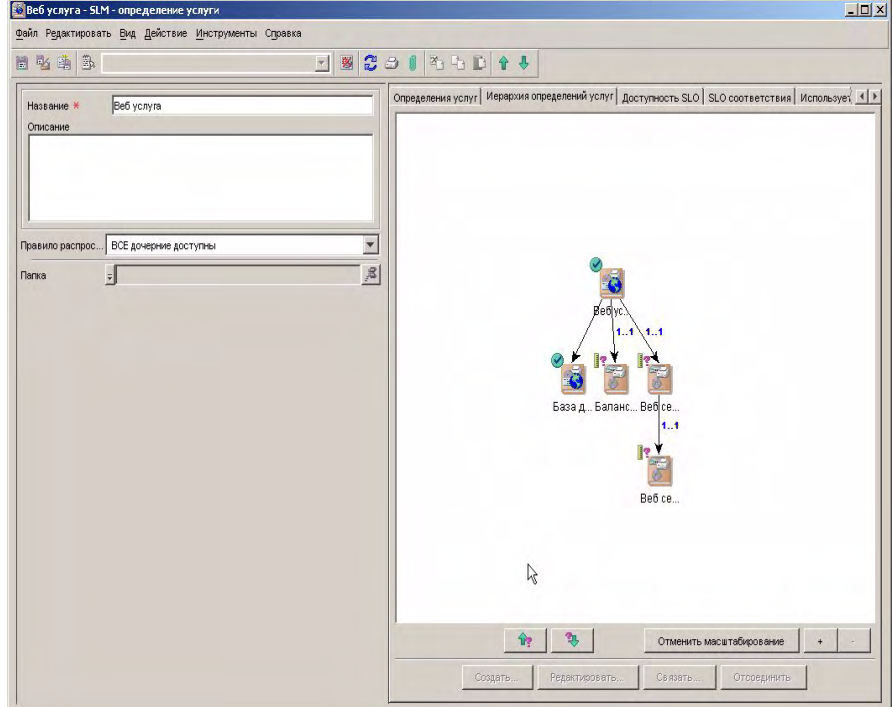

Контролируемые услуги, созданные на основе определения услуги, также можно отобразить графически, что позволяет убедиться в полном определении объектов в иерархии.

#### <span id="page-17-0"></span>**Функции моделирования услуги**

В организациях, в которых собственная база данных управления конфигурацией (CMDB) обновлена отношениями CI-CI и категориями CI, разработчики услуг могут использовать фильтры иерархии. Услуги, основанные на определенном фильтре иерархии, автоматически наследуют иерархию услуг, определенную фильтром.

Функции моделирования услуги упрощают задачу создания фильтра иерархии. Интерактивный графический интерфейс пользователя дает возможность добавления, изменения и удаления правил фильтров, которые определяют, какие элементы CMDB включены в иерархию услуг. Графическое окно предварительного просмотра отображает иерархию услуг, основанных на определенном объекте базы и на правилах фильтра, включенных на текущее время.

Можно сократить иерархию услуг, указав концевые узлы. Концевые узлы - это элементы без подчиненных элементов в иерархии услуг. Сокращение иерархий услуг дает возможность исключить элементы конфигурации из расчетов доступности и соответствия без удаления их из CMDB. Примером подобного элемента конфигурации может быть вспомагательный сервер резервного копирования. [Рисунок](#page-18-0) 1-2 отображает пример фильтра иерархии.

#### <span id="page-18-0"></span>**Рисунок 1-2 Пример фильтра иерархии**

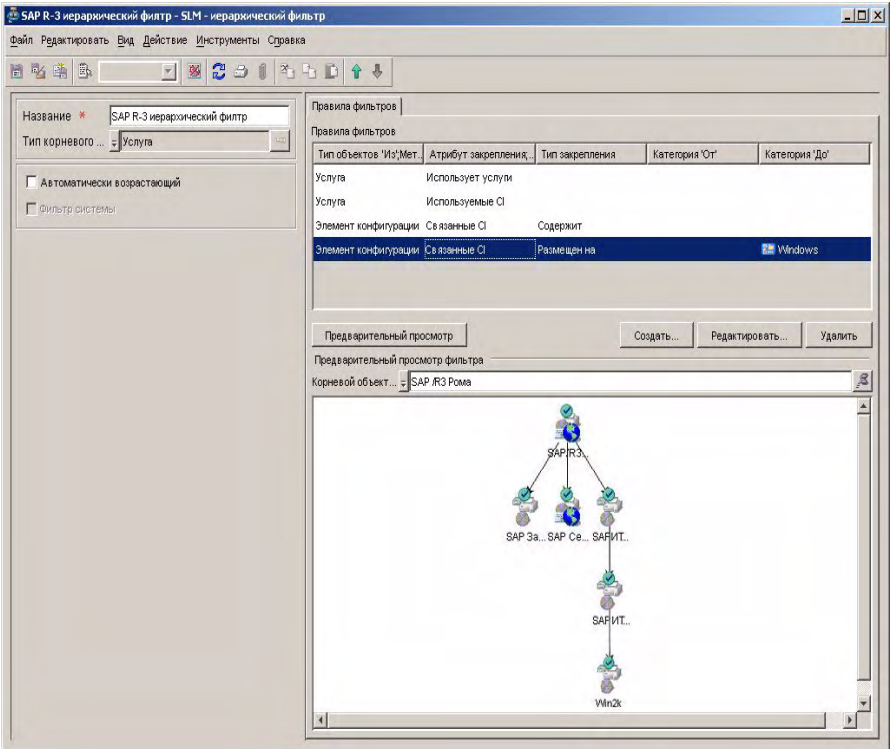

#### <span id="page-19-0"></span>**Расчеты доступности и соответствия**

Менеджер уровня обслуживания периодически выполняет расчеты соответствия и доступности в течение каждого периода оценки соглашения об уровне обслуживания. Расчеты запускаются при получении значений данных метрик, поставляемых установленными адаптерами метрик.

Менеджер уровня обслуживания рассчитывает следующее:

- Состояние соответствия соглашений об уровне обслуживания и услуг
- Прогнозируемое состояние соответствия соглашений об уровне обслуживания и услуг, проектируемых от настоящего времени до конца текущего периода оценки
- Текущая доступность услуг и элементов конфигурации

#### <span id="page-19-1"></span>**Сигналы тревоги доступности и соответствия**

Можно установить сигналы тревоги, автоматически уведомляющие персонал SLM об изменениях состояния доступности и соответствия, которые влияют на соглашения об уровне обслуживания, услуги и элементы конфигурации.

При любом изменении расчитанного состояния доступности или соответствия объекта втоматически создается инцидент семейства Сигнал тревоги. Инцидент содержит всю релевантную информацию об изменении состояния.

Администраторы SLM могут настроить типы изменений состояния, запускающие сигналы тревога.

Можно создать правила базы данных, действующие при создании инцидентов тревоги. Созданные правила могут запускать действия, например, отправка электронной почты менеджеру уровня обслуживания или специалисту рабочей группы или создание сообщения HP OpenView Operations.

#### <span id="page-19-2"></span>**Управление соглашениями об уровне обслуживания**

Перед началом расчета состояния соответствия и доступности услуги менеджером уровня обслуживания необходимо связать услугу с соглашением об уровне обслуживания и заменить SLA под управлением SLM. Расчет доступности и соответствия автоматически включается и выключается согласно датам фактического начала и завершения соглашения об уровне обслуживания. Пользователи могут вручную выключить расчет доступности и соответствия временно изъяв соглашение об уровне обслуживания из

управления SLM. Это может быть необходимо, например, если требуется изменить цели уровня обслуживания во время периода срока действительности соглашения об уровне обслуживания.

#### <span id="page-20-0"></span>**Cбор данных метрик**

Все расчеты доступности и соответствия основаны на значениях данных метрик, собранных от внешних контролирующих программ или от проанализированных данных, собранных Service Desk. Менеджер уровня обслуживания предоставляет адаптеры метрик, которые, будучи установлеными и настроенными, управляют процессом сбора значений данных метрик от поддерживаемых контролирующих программ.

#### <span id="page-20-1"></span>**Отчеты о доступности и соответствии**

Пакет отчетов SLM OVPI предоставляет набор предварительно настроенных отчетов, адаптированных для особых ролей, закрепленных за процессом управления уровнем обслуживания.

Некоторые отчеты предоставляют информацию сводки. Другие отчеты предоставляют больше деталей. При интерактивном создании и просмотре отчета-сводки можно углубляться в детальную графическую информацию, выделяя отдельные необходимые строки. Отчеты также могут содержать гиперссылки на другие отчеты, отображающие информацию с другой точки зрения.

#### Обзор **Функции менеджера уровня обслуживания**

Отчеты могут быть запланированными или созданными по требованию в течение периода оценки. Можно просматривать отчеты SLM из консоли OpenView. [Рисунок](#page-21-2) 1-3 отображает отчет, доступный из рабочей области услуги. В примере представлен детальный отчет об услуге, выбранный для отображения информации об услуге Service1.

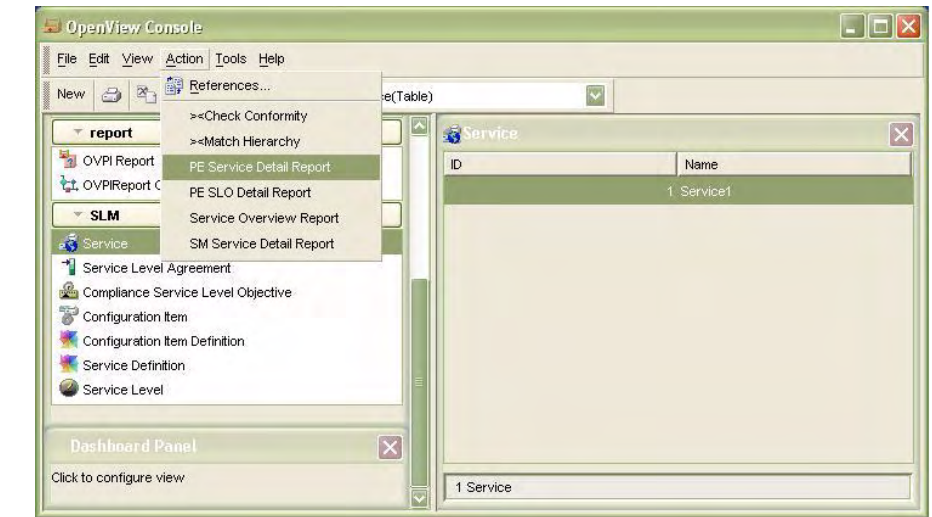

#### <span id="page-21-2"></span>**Рисунок 1-3 Просмотр отчета об услуге**

#### <span id="page-21-0"></span>**Контроль доступности и соответствия за последнее время**

Персонал SLM может контролировать результаты расчетов доступности и соответствия в консоли OpenView. В виду того, что расчеты производятся в течение периода оценки, общее состояние соглашений об уровне обслуживания, услуг и элементов конфигурации никогда не стареет более, чем на несколько минут.

Предварительно настроенные виды контроля разработаны для отдельных ролей пользователя SLM и гарантируют конфиденциальность информации клиента.

#### <span id="page-21-1"></span>**Ограничения веб-консоли**

Из-за ограничений в поддержке функций формы в веб-консоли рекомендуется использовать веб-консоль только для просмотра информации SLM, например для контроля доступности и соответствия. Нельзя использовать такие специализированные типы полей интерфейса пользователя, как "иерархия

услуг", "таблица соответствия SLO" и "атрибуты таблицы SLO услуг". Для получения дополнительной информации о веб-консоли см. *Руководство администратора HP OpenView Service Desk*.

#### <span id="page-23-0"></span>**Типы развертывания**

В данном разделе описаны два типа развертывания SLM: единый и распределенный.

#### <span id="page-23-1"></span>**Единое развертывание**

В данном типе развертывания все компоненты установленны на одном сервере. [Рисунок](#page-23-3) 1-4 иллюстрирует пример единого развертывания.

#### <span id="page-23-3"></span>**Рисунок 1-4 Пример единого развертывания**

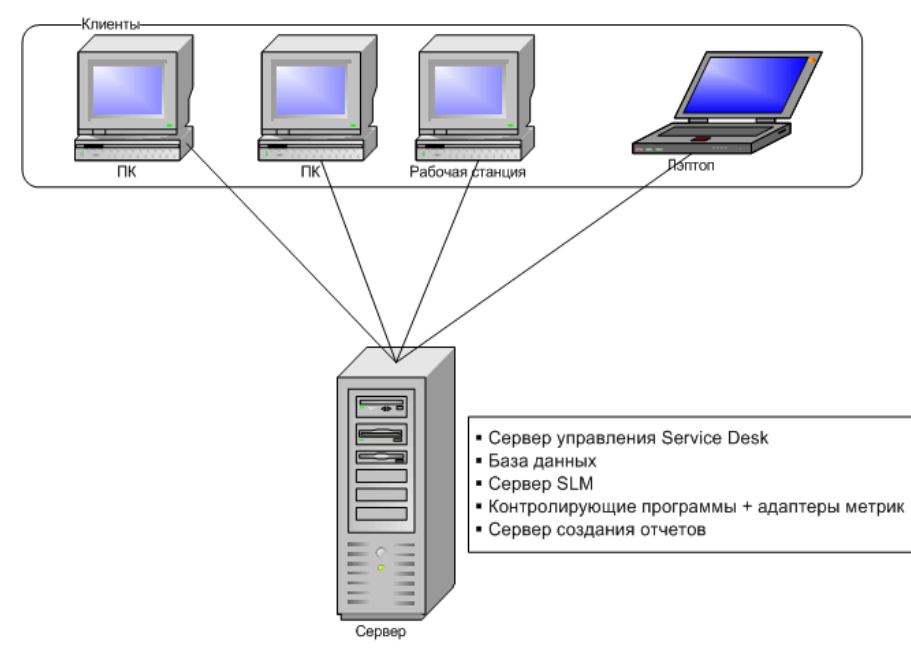

#### <span id="page-23-2"></span>**Распределенное развертывание**

В данном типе развертывания все компоненты распределены между несколькими серверами. [Рисунок](#page-24-0) 1-5 иллюстрирует пример распределенного развертывания, использующего четыре сервера: по одному для каждого адаптера метрик (каждый адаптер установлен на одной и той же системе, где запущена соответствующая контролирующая программа), на третьем

сервере установлен сервер управления Service Desk (где запущен процесс сервера SLM), а на четвертом сервере размещена база данных HP OpenView с сервером создания отчетов OVPI.

#### <span id="page-24-0"></span>**Рисунок 1-5 Пример распределенного развертывания**

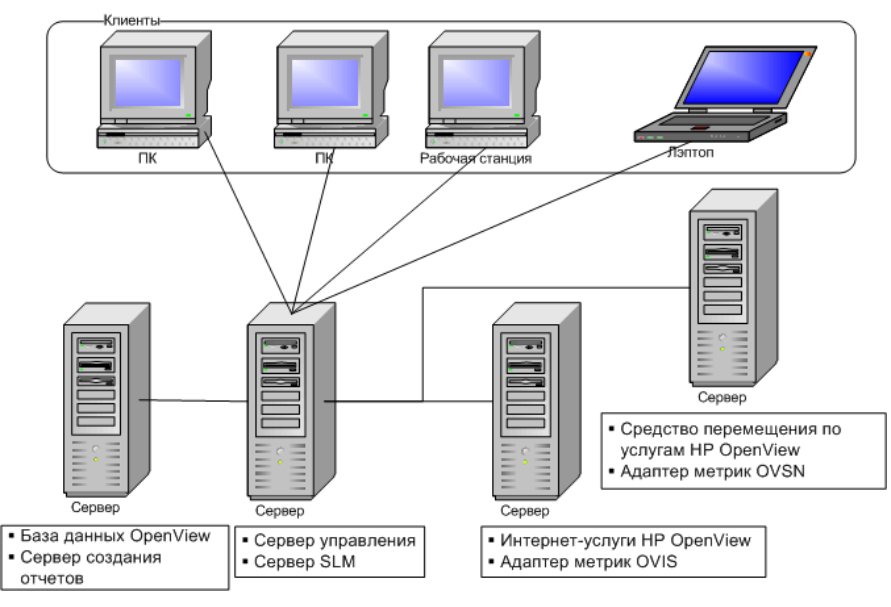

Обзор **Типы развертывания**

## <span id="page-26-0"></span>**2 Роли менеджера уровня обслуживания**

#### <span id="page-27-0"></span>**Роли и учетные записи администратора SLM**

Менеджер уровня обслуживания предоставляет адаптируемую учетную запись и роль, используемую для следующих административных задач:

- Настройка общих параметров SLM
- Настройка адаптеров метрик
- Проверка состояния адаптеров метрик
- Настройка создания отчетов SLM
- Настройка запуска инцидентов сигнала тревоги
- Запустить и остановить процесс сервера SLM

Дополнительная информация о задачах настройки SLM доступна в интерактивной справке Service Desk.

#### <span id="page-27-1"></span>**Учетная запись администратора SLM**

Учетная запись SLMAdministrator создается автоматически при установке сервера управления Service Desk. Администраторы SLM должны использовать данную учетную запись для настройки менеджера уровня обслуживания.

Учетная запись SLMAdministrator устанавливается со стандартным паролем slmadmin. Для обеспечения безопасности рекомендуется сменить стандартный пароль.

Учетная запись SLMAdministrator назначается роли SLMAdministrator. Данная роль устанавливается автоматически при установке.

#### <span id="page-27-2"></span>**Учетная запись ядра SLM**

Учетная запись SLMCore создается автоматически при установке сервера управления Service Desk. В виду того, что это учетная запись интеграции, она не предоставляет доступ к интерфейсу пользователя. Не удаляйте учетную запись ядра SLM: она необходима задачам менеджера уровня обслуживания для связи с сервером управления.

## <span id="page-28-0"></span>**Клиент услуги**

Клиент услуги имеет преимущества в работе с менеджером уровня обслуживания, а именно возможность контроля текущей доступности услуг.

#### <span id="page-28-1"></span>**Контроль текущей доступности услуги**

Клиенты могут контролировать состояние текущей доступности используемых услуг. В случае возникновения проблем при получении доступа к услугам эта возможность может помочь в обнаружении причины. Если услуга зарегистрирована как доступная, невозможность получения доступа клиентом к услуге может быть вызвана проблемой, которую можно решить без необходимости обращения к поставщику услуг справочного стола.

## <span id="page-29-0"></span>**Разработчик услуг**

Разработчики услуг используют функции менеджера уровня обслуживания для разработки и моделирования услуг.

#### <span id="page-29-1"></span>**Разработка услуг**

При разработке услуг разработчики могут выполнять следующее:

- создавать определения услуг
- обслуживать определения услуг

#### <span id="page-29-2"></span>**Обслуживание определений услуг**

При обслуживании определений услуг разработчики могут выполнять следующее:

- Отвечать на запросы на изменение существующего определения услуги. Запросы на изменение обычно инициируются менеджерами обслуживания или управляющими связями с клиентами.
- Добавление или изменение метрик CI согласно запросу менеджера обслуживания или управляющего связями с клиентами.
- Добавление или изменение порогов целей уровня обслуживания согласно запросу менеджера обслуживания или управляющего связями с клиентами.
- Участие в качестве технического руководителя в разработке функциональности для адаптации разработки.

#### <span id="page-29-3"></span>**Моделирование услуг**

При моделировании услуг разработчики могут выполнять следующее:

- создавать иерархические фильтры
- создавать контролируемые услуги на основе иерархических фильтров

### <span id="page-30-0"></span>**Менеджер обслуживания**

Менеджеры обслуживания используют функции менеджера уровня обслуживания для создания и адаптации контролируемых услуг.

#### <span id="page-30-1"></span>**Создание контролируемых услуг**

Менеджеры обслуживания создают контролируемые услуги, необходимые определенным клиентам. Для измерения соответствия контролируемой услуги необходимо, чтобы услуга была основана на следующем:

- Определение услуги, созданное разработчиком услуги.
- Иерархический фильтр, указывающий необходимый элемент конфигурации и подчиненные услуги в иерархии услуг.

Менеджеры обслуживания добавляют информацию, необходимую определенному клиенту, включая часы обслуживания, запланированное время простоя элементов конфигурации и так далее. Менеджеры обслуживания могут поддерживать связь с управляющими связями с клиентами для обеспечения точности данной информации.

## <span id="page-30-2"></span>**Связывание услуги с соглашением об управляемом уровне обслуживания**

Независимо от метода создания услуги, ее необходимо связать с соглашением об уровне обслуживания, и соглашение об уровне обслуживания должно быть поставлено под управление SLM. Данная задача обычно выполняется менеджером обслуживания или управляющим связями с клиентами.

#### <span id="page-30-3"></span>**Разъединение услуги с первоначальным определением**

#### **услуги**

Это может быть необходимо при запросе управляющего связями с клиентами на изменение, которое невозможно применить к первоначальному определению услуги.

#### <span id="page-31-0"></span>**Управляющий связями с клиентами**

Управляющий связями с клиентами использует функции менеджера уровня обслуживания для определения соглашений об уровне обслуживания, представляет интересы клиента в организации поставщика услуг и контролирует текущую доступность услуг.

#### <span id="page-31-1"></span>**Определение соглашения об уровне обслуживания**

Управляющий связями с клиентами содействует в определении соглашений об уровне обслуживания, связанных с отдельным клиентом.

#### <span id="page-31-2"></span>**Контроль доступности и соответствия услуг**

Управляющие связями с клиентами контролируют доступность и соответствие услуг, используемых определенным клиентом. Они гарантируют изучение причины недоступности услуги и, если это необходимо, гарантируют замену плана непредвиденных обстоятельств.

## <span id="page-32-0"></span>**Проектировщик услуг**

Проектировщик услуг принимает долгосрочный стратегический вид, который сравнивает результаты оценки с целями для определения чрезмерного или недостаточного обеспечения. Его цель – наиболее равномерное распространение доступных ресурсов для оптимизации общего уровня предоставления услуг без потери эффективности.

Проектировщик услуг не контролирует текущие доступность и состояние соответствия и не использует возможности контроля. Но проектировщик услуг фокусируется на отчетах, разработанных для объяснения сравнения целей и результатов.

Роли менеджера уровня обслуживания **Проектировщик услуг**

# <span id="page-34-0"></span>**3 Cбор данных метрик**

#### <span id="page-35-0"></span>**Объяснение понятия сбора данных метрик**

Менеджер уровня обслуживания использует специальные контролирующие программы HP OpenView для определения состояния доступности и соответствия услуг, закрепленных за соглашениями об управляемом уровне обслуживания. Без регулярного сбора значений данных метрик, поставляемых контролирующими программами, невозможно контролировать состояние соответствия услуг в консоли HP OpenView и создавать отчеты SLM.

Менеджер уровня обслуживания предоставляет адаптеры метрик для сбора значений данных метрик. В следующей таблице приводится каждый адаптер метрики вместе с контролирующей программой, разработанной для этого адаптера.

#### **Таблица 3-1 Адаптеры метрик**

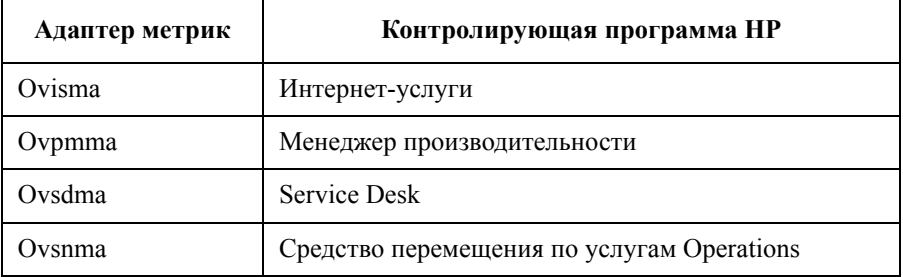

#### **Адаптер метрик OVIS**

Установив и настроив адаптер метрик OVIS, можно измерить доступность и соответствие согласно значениям данных метрик, собранных из установленной базы данных OVIS.

#### **Адаптер метрик OVPM**

Установив и настроив адаптер метрик OVPM, можно измерить доступность и соответствие согласно значениям данных метрик, доступных серверу менеджера производительности HP OpenView.
# **Адаптер метрики Service Desk**

Адаптер метрики Service Desk устанавливается и настраивается автоматически при установке сервера управления Service Desk. С помощью адаптера можно измерить доступность и соответствие согласно критериям проанализированных данных, занесенных в журнал сервером программы Service Desk.

## **Адаптер метрики OVSN**

Адаптер метрики OVSN собирает и публикует значения данных метрик согласно событиям изменения состояния услуги. В виду того, что услуги средства перемещения могут соответствовать элементам конфигурации или услугам, можно использовать адаптер метрик для измерения доступности элементов конфигурации и соответствия услуг. Процесс обнаружения определяет все услуги средства перемещения, контролируемые на данный момент. Начальный процесс обнаружения отображается в состоянии каждой услуги, поставляемой на сервер программ. Далее адаптер метрик публикует каждое событие изменения состояния. Определения метрики OVSN определяются согласно спецификации способа создания узлов SPI (см. "Определение OVSN MRP и файлы конфигурации анализа SPI" на странице 51). Средство перемещения поддерживает состояния услуг "Общее" и "Рабочее". Для обеспечения получения адаптером метрики OVSN от средства перемещения используемых значений данных метрик не выключайте все состояния, не выключайте состояние "Общее" и не изменяйте стандартное состояние с "Общее" на "Рабочее".

# **Адаптер метрики Open**

Open MA – это набор инструментов для разработки пользовательских адаптеров метрик SLM с возможностью сбора значений данных метрик от контролирующих программ, отличных от тех, которые поддерживаются поставляемыми адаптерами метрик. Для получения дополнительной информации см. *Руководство разработчика адаптера метрики Open HP OpenView Service Desk*.

# **Включение сбора данных метрик**

Для включения сбора значений данных метрик необходимо выполнить следующее:

1. Установите и настройте необходимые контролирующие программы: В виду того, что контролирующие программы передают значения данных метрик на сервер SLM, необходимо обеспечить следующее:

- Элементы конфигурации в иерархии услуг должны быть измерены тем способом, который делает их доступными для вычисления. Это применяется к каждому элементу конфигурации концевого узла (то есть к элементу конфигурации, не имеющему подчиненного элемента конфигурации в иерархии услуг). Элементы конфигурации, располагающиеся выше в иерархии, не должны иметь доступность, вычисленную на основе значений данных метрик; они могут иметь доступность, вычисленную согласно правилам распространения доступности.
- Каждая услуга должна быть измерена тем способом, который предоставляет возможность вычисления состояния соответствия. При необходимости вычисления состояния соответствия услуги только на основе метрики доступности инфраструктуры нет необходимости в измерении услуги другими способами.
- 2. Установите и настройте необходимый адаптер метрики для каждой установленной контролирующей программы, используемой в дальнейшем. Например, при использовании Интернет-услуг HP OpenView в качестве контролирующей программы необходимо установить и настроить адаптер метрики OVIS. Для получения инструкций по установке адаптеров метрик см. Руководство по установке HP OpenView Service Desk. Адаптер метрики OVSD устанавливается и настраивается автоматически при установке сервера управления Service Desk
- 3. Создайте контролируемую услугу на основе определения услуги или иерархического фильтра и укажите метрики и цели во всей основной инфраструктуре.
- 4. Поставьте контролируемую услугу под управление SLM. Адаптеры метрик автоматически начинают выполнять сбор значений данных метрик при активации соглашения об управляемом уровне обслуживания (при наступлении фактической даты начала действия соглашения).

#### **ПРИМЕЧАНИЕ** Адаптеры метрик OVIS, OVPM и OVSN не могут быть протестированы до установки и настройки закрепленной контролирующей программы. Для моделирования поведения одного из данных адаптеров метрик при отсутствии закрепленной за ним контролирующей программы используйте соответствующее средство моделирования адаптера метрики (см. "Средства моделирования адаптера метрики" на странице 57).

#### **Недоступные метрики**

Для метрик, закрепленных за соглашением об управляемом уровне обслуживания, при отсутствии сбора значений метрики на протяжении определенного периода (период срока действия) состояние метрики изменяется с "Доступная" на "Недоступная". Период срока действия указан в общем параметре конфигурации адаптера метрики DefaultTaskExpirePeriod или в определенном параметре конфигурации адаптера метрики ExpirePeriod. (Для получения детальной информации о DefaultTaskExpirePeriod и ExpirePeriod см. "Параметры конфигурации адаптера метрики" на странице 40)

**ПРИМЕЧАНИЕ** Состояние метрик, не закрепленных за соглашением об управляемом уровне обслуживания, всегда установлено на "Доступная".

# **Файлы конфигурации адаптера метрики**

Для получения инструкций по установке адаптеров метрик см. *Руководство по установке HP OpenView Service Desk*.

После установки адаптера метрики необходимо проверить регистрацию в консоли OpenView.

#### **Для проверки регистрации адаптера метрики в консоли OpenView:**

- 1. Подключитесь к консоли HP OpenView с помощью учетной записи администратора SLM.
- 2. В консоли OpenView откройте группу рабочих областей SLM.
- 3. Выберите рабочую группу адаптера метрики.

Адаптер метрики должен находиться в списке. Причины, по которым адаптер метрики не находится в списке:

- Сервер SLM не работает.
- Адаптер метрики не работает
- Файл конфигурации адаптера метрики не указывает правильный сервер SLM

# **Параметры конфигурации адаптера метрики**

Параметры конфигурации хранятся в файле конфигурации адаптера метрики. Не рекомендуется изменять файл конфигурации при отсутствии особых указаний, например, инструкций в примечаниях выпуска. Каждый параметр конфигурации относится к одной из следующих категорий:

- Общие параметры, определяющие поведение отдельного адаптера метрики или его подключение к серверу SLM.
- Параметры соединителя зависят от адаптера метрики. Они указывают информацию, необходимую для подключения к контролирующей программе, например, идентификатор пользователя базы данных и пароль.
- Фильтры обнаружения и месторасположений зависят от адаптера метрики. Они указывают способ уменьшения количества метрик, определенных во время обнаружения метрик (не применяется в beta-выпуске)
- Параметры задачи зависят от адаптера метрики. Они привязаны к соединителю и указывают способ группировки контрольных точек измерений для совместного сбора значений данных метрик.
- Параметры точки данных зависят от адаптера метрики. Они указывают информацию, необходимую для определения каждого собираемого элемента данных метрики.

# **Общие параметры конфигурации адаптера метрики**

При отсутствии четких обозначений следующие параметры конфигурации применяются ко всем типам адаптеров метрик:

• DataPointSynchronizationDelay

Период задержки для удержания значений данных метрик (измеряется от метки времени последнего полученного значения).

• DefaultTaskExpirePeriod

Используется при отсутствии указания срока действия в конфигурации задачи. Данный параметр является единственным, используемым в конфигурации, созданной обнаружением метрики.

• DefaultTaskPollingPeriod

Используется при отсутствии указания интервала между опросами в конфигурации задачи. Данный параметр является единственным, используемым в конфигурации, созданной обнаружением метрики.

• DiscoveryInterval

Запланированный интервал между опросами обнаружения (в секундах). Для выключения запланированного обнаружения установите данное значение на 0.

• HeartBeatsInterval

Интервал посылки сообщений по линии связи (в секундах). Для выключения посылки сообщений по линии связи установите значение на 0.

• IsEventBased

Флажок, основанный на событиях. Используется во время публикации каждой точки данных метрики для отправки сигнала на сервер с указанием типа точки данных: она основана на событии или получена в результате опроса. Для адаптера метрики OVIS используется "0" (получена в результате опроса).

• MrpDefinitionDiscoveryInterval

Запланированный интервал между опросами обнаружения определения метрик (в секундах). Значение 0 (нуль) выключает запланированное обнаружение определения метрики.

Publisher.APP\_NAME

Название программы для объекта клиента передачи данных с промежуточным хранением, используемое издателем.

• Publisher.DESTINATION

Полный URL используется издателем как цель передачи данных с промежуточным хранением при отправке точек даных.

Publisher.MAX\_FILE\_BUFFER\_SIZE

Максимальный размер буфера диска (в килобайтах), который используется соединением передачи данных с промежуточным хранением с издателя адаптера метрик на ядро SLM в случае нарушения связи. Значение 0 (ноль) указывает на неограниченный размер буфера (в зависимости от емкости диска).

Publisher.RESPONSE TIMEOUT

Тайм-аут ответа BBC для объекта клиента передачи данных с промежуточным хранением, используемый издателем.

• SequenceNumber

Количество конфигураций, полученных адаптером метрики от сервера конфигурации.

• ServerHost

Название системы сервера SLM.

• TypeByte

Флажок типа источника. Используется во время публикации каждой точки данных. Значение (1) сигналов на сервер о поступлении данных от адаптера метрики. Другие значения зарезервированы для дальнейшего использования.

# **Параметры конфигурации Open MA**

Следующие параметры конфигурации являются специфичными для адаптеров метрик Open.

#### **Параметры конфигурации соединителя Open MA**

• Класс

Название класса соединителя (установлено: com.hp.ov.sd.slm.sa.openma.OpenConnector)

• DiscoveryMaxHistory

Фильтр времени для обнаружения (в минутах). Метрики, созданные раньше указанного времени, считаются устаревшими и не учитываются. Если данный параметр установлен на 24\*60, метрики, созданные более одного дня назад, не учитываются.

## **Параметры конфигурации задачи Open MA**

• ConnectorRef

Название класса связанного соединителя (установлено: соединитель Open).

**ExpirePeriod** 

Время истечения срока действия точки данных (в секундах). При отсутствии данного поля используется значение DefaultTaskExpirePeriod, указанное в общих параметрах адаптера метрик.

• PollingPeriod

Интервал между опросами для планирования данной задачи. При отсутствии данного поля используется значение DefaultTaskPollingPeriod, указанное в общих параметрах адаптера метрик.

## **Параметры конфигурации точки данных Open MA**

• MetricTypeValue1

Заданный пользователем атрибут определений метрик 1.

MetricTypeName1

Отображенное название атрибута заданных пользователем определений метрик "Значение типа метрики 1".

MetricTypeValue2

Заданный пользователем атрибут определений метрик 2.

MetricTypeName2

Отображенное название атрибута заданных пользователем определений метрик "Значение типа метрики 2".

• MetricTypeValue3

Заданный пользователем атрибут определений метрик 3.

MetricTypeName3

Отображенное название атрибута заданных пользователем определений метрик "Значение типа метрики 3".

• MetricTypeValue4

Заданный пользователем атрибут определений метрик 4.

MetricTypeName4

Отображенное название атрибута заданных пользователем определений метрик "Значение типа метрики 4".

• SourceIdentifier

Название контролирующей программы, создающей метрику.

• Значение данных пользователя 1

Заданный пользователем атрибут метрик 1.

• Название данных пользователя 1

Отображенное название заданного пользователем атрибута метрик "Значение данных пользователя 1".

• Значение данных пользователя 2

Заданный пользователем атрибут метрик 2.

• Название данных пользователя 2

Отображенное название заданного пользователем атрибута метрик "Значение данных пользователя 2".

• Значение данных пользователя 3

Заданный пользователем атрибут метрик 3.

• Название данных пользователя 3

Отображенное название заданного пользователем атрибута метрик "Значение данных пользователя 3".

• Значение данных пользователя 4

Заданный пользователем атрибут метрик 4.

• Название данных пользователя 4

Отображенное название заданного пользователем атрибута метрик "Значение данных пользователя 4".

• Значение данных пользователя 5

Заданный пользователем атрибут метрик 5.

• Название данных пользователя 5

Отображенное название заданного пользователем атрибута метрик "Значение данных пользователя 5".

• Значение данных пользователя 6

Заданный пользователем атрибут метрик 6.

• Название данных пользователя 6

Отображенное название заданного пользователем атрибута метрик "Значение данных пользователя 6".

# **Параметры конфигурации OVIS**

Следующие параметры конфигурации являются специфичными для адаптеров метрик OVIS.

#### **Параметры конфигурации соединителя OVIS**

• Класс

Название класса соединителя (установлено: com.hp.ov.sd.slm.sa.ovis.Connector)

• DBName

Название базы данных OVIS.

• DiscoveryMaxHistory

Фильтр времени для обнаружения (в минутах). Метрики, созданные раньше указанного времени, считаются устаревшими и не учитываются. Если данный параметр установлен на 24\*60, метрики, созданные более одного дня назад, не учитываются.

• DriverName

Название драйвера JDBC, используемого для соединения.

• Хост

Имя хоста или IP-адрес установки OVIS.

• Вход в систему

Имя подключения к базе данных OVIS.

• NbReconnection

Количество попыток подключения к базе данных OVIS.

• Пароль

Пароль базы данных OVIS.

• Порт

Количество портов на экземпляре базы данных OVIS.

• Таблица

Название таблицы базы данных OVIS (по умолчанию: IOPS\_DETAIL\_DATA).

• Тайм-аут

Тайм-аут соединения JDBC (в секундах).

• URL

Вся строка соединения URL-адреса для драйвера JDBC.

#### **Параметры конфигурации задачи OVIS**

• Соединитель

Название закрепленного соединителя.

• ExpirePeriod

# Сбор данных метрик Файлы конфигурации адаптера метрики

Время истечения срока действия точки данных (в секундах). При отсутствии данного поля используется значение DefaultTaskExpirePeriod, указанное в общих параметрах адаптера метрик.

Фильтр

Часть выражения WHERE в запросе SQL, используемая данной задачей. По умолчанию, фильтруются только данные, относящиеся к PROBENAME.

MaxHistoryLimit

Максимальный интервал истории для первого запроса во время запуска очистки (в секундах).

PollingPeriod  $\bullet$ 

> Интервал между опросами для планирования данной задачи. При отсутствии данного поля используется значение DefaultTaskPollingPeriod, указанное в общих параметрах адаптера метрик.

Таблица

Название таблицы базы данных OVIS или %ТАВLЕ%, если задача использует название таблицы, указанное в параметрах конфигурации соединителя.

#### Параметры конфигурации точки данных OVIS

XOCT

Значение поля XOCT из OVIS (название контролируемой системы).

Метрика

Название поля из таблицы IOPS DETAIL DATA, указывающей тип метрики (например, AVAILABILITY, TRANFERTPUT, RESPONSETIME ИЛИ SETUPTIME).

Зонд

Тип зонла.

Система

Значение поля СИСТЕМА из OVIS (название сервера OVIS).

Цель

Значение поля ЦЕЛЬ из OVIS (независимо от зонда).

# **Параметры конфигурации OVPM**

Следующие параметры конфигурации являются специфичными для адаптеров метрик OVPM.

#### **Параметры конфигурации соединителя OVPM**

• Класс

Название класса соединителя (установлено: com.hp.ov.sd.slm.sa.ovpm.Connector)

• Хост

Имя хоста или IP-адрес установки OVPM.

• Вход в систему

Имя подключения учетной записи пользователя OVPM.

• NbReconnection

Количество попыток подключения к серверу OVPM.

• Пароль

Пароль учетной записи пользователя OVPM.

• Порт

Количество портов на работающем экземпляре OVIS.

• URL

Вся строка соединения URL-адреса для OVPM.

#### **Параметры конфигурации задачи OVPM**

• Соединитель

Название закрепленного соединителя.

**ExpirePeriod** 

Время истечения срока действия точки данных (в секундах). При отсутствии данного поля используется значение DefaultTaskExpirePeriod, указанное в общих параметрах адаптера метрик.

• Фильтр

Фильтр, который используется для сбора контрольных точек измерений в зависимости от применения соединения.

• MaxHistoryLimit

Максимальный интервал истории для первого запроса во время запуска очистки (в секундах).

• MonitoredSystem

Название контролируемой системы, настроенной в OVPM.

• PollingPeriod

Интервал между опросами для планирования данной задачи. При отсутствии данного поля используется значение DefaultTaskPollingPeriod, указанное в общих параметрах адаптера метрик.

• TimeDiff

Разность времени (постоянное значение: 0).

#### **Параметры конфигурации точки данных OVPM**

• Метрика

Название метрики OVPM.

• OvpmClass

Название класса, к которому относится метрика.

• OvpmFilter

Строка необязательного фильтра.

• OvpmServer

Имя хоста или IP-адрес установки OVPM.

• OvpmSystem

Название контролируемой системы, настроенной в OVPM.

# **Параметры конфигурации OVSN**

Следующие параметры конфигурации являются специфичными для адаптеров метрик OVSN.

#### **Параметры конфигурации соединителя OVSN**

• Класс

Название класса соединителя (установлено: com.hp.ov.sd.slm.sa.ovsn.Connector)

• Хост

Имя хоста или IP-адрес установки OVSN.

• NbReconnction

Количество соединений.

• Порт

Номер порта запущенной установки OVSN (по умолчанию 7278).

• Тайм-аут

Тайм-аут соединения JDBC (в секундах).

#### **Параметры конфигурации задачи OVSN**

• Соединитель

Название закрепленного соединителя.

• PollingPeriod

Интервал между опросами для планирования данной задачи. В виду того, что адаптер OVSN основан на событиях, он использует данное значение для периодической проверки состояния компонента прослушивателя.

#### **Параметры конфигурации точки данных OVSN**

• Хост

Название сервера OVSN.

Метка

Текст, определяющий узел.

• Метрика

Название услуги, настроенной в OVSN.

# Определение OVSN MRP и файлы конфигурации анализа SPI

Данный раздел описывает файлы конфигурации для определений OVSN MRP и анализа OVSN SPI.

# Определение OVSN MRP

В отличие от определений контрольной точки измерений, обнаруженных в других контролирующих программах, определение OVSN MRP характеризуется текстовым полем, которое поступает не прямо от средства перемещения OpenView.

Название услуги узла OVSN также преобразовывается в поле OVSN MRP Метрика.

SPI автоматически создает названия узлов и услуг. SPI обнаруживает топологию и создает несколько подузлов согласно вводам и возможностям.

Затем одна часть текста должна быть определена как месторасположение метрики, а другая - как определение метрики.

## Пример 1

- Oracle: Listener: 139.50.38.157
	- Oracle:Listener
	- $-139.50.38.157$
- Oracle: EC: 139.50.38.157
	- $-$  Oracle: EC
	- $-139.50.38.157$
- OVOAgent:139.50.37.185
	- $-$  OVOAgent
	- $-139.50.37.185$
- **SLM** 
	- $-$  SLM

# **Пример 2**

—

- OSSPI:phydisk@@ovsolt17.india.hp.com
	- OSSPI:phydisk
	- ovsolt17.india.hp.com
- OSSPI:phydisk:/dev/rdsk/c0t0d0s0@@ovsolt17.india.hp.com
	- OSSPI:phydisk:/dev/rdsk/c0t0d0s0
	- ovsolt17.india.hp.com
- OSSPI:netif@@ovsolt17.india.hp.com
	- OSSPI:netif
	- ovsolt17.india.hp.com
- OSSPI:netif:eri0@@ovsolt17.india.hp.com
	- OSSPI:netif:eri0
	- ovsolt17.india.hp.com
- OSSPI:netif:eri0:net@@ovsolt17.india.hp.com
	- OSSPI:netif:eri0:net
	- ovsolt17.india.hp.com

#### **Пример 3**

Данный теоретический пример не относится к реальному SPI.

- MyFirstKey(somewhere.hp.com)MySecondKey
	- MyFirstKeyMySecondKey
	- somewhere.hp.com
- MyFirstKey(shortname(.hp.com))MySecondKey
	- MyFirstKeyMySecondKey
	- Shortname(.hp.com)

#### Линейный анализ

Линейный анализ состоит из передвижения курсора слева направо или справа налево между границами в поиске разделителей. Текст внутри интервалов извлекается из определения или месторасположения.

# Файл конфигурации анализа OVSN SPI

Файл OvsnMA SpiParsing. xml размещен там же, где и файл конфигурации OvsnMA.xml.

Целью данного файла конфигурации является указание способа разделения определения и месторасположения метрики.

 $\leq$ !  $-$ 

Не забудьте заменить специальные символы XML ссылками.

Символ Ссылка

- $\delta$ &
- $\overline{\phantom{a}}$  $<$ it;
- $\,>$ >
- $\mathbf{u}$ "
- $\mathbf{I}$ '

```
--&
```

```
<SpiParsingList>
```

```
\langle!- DEFI:NIT:ION:LOCATION -->
```
<SpiLinearParsing>

<LinearLeftParsing>

```
<DefinitionExtraction/>
```
<Delimiter extract="none">:</Delimiter>

<LocationExtraction>

```
<LinearLeftParsing>
```
</SpiLinearParsing>

```
\langle! - DEFINITION@@LOC@@TION -->
```

```
<SpiLinearParsing>
```

```
<LinearRightParsing>
```
# Сбор данных метрик Определение OVSN MRP и файлы конфигурации анализа SPI

```
<DefinitionExtraction>
        <Delimiter extract="none">@@</Delimiter>
        <LocationExtraction>
    </LinearRightParsing>
</SpiLinearParsing>
\langle! - DEF (LOC(A) TION) INITION -->
<SpiLinearParsing>
    <LinearRightParsing>
        <DefinitionExtraction/>
        <Delimiter extract="none">(</Delimiter>
        <LocationExtraction/>
    </LinearRightParsing>
    <LinearLeftParsing>
        <Delimiter extract="none">)</Delimiter>
        <DefinitionExtraction/>
    </LinearLeftParsing>
</SpiLinearParsing>
\langle!- "CPU" LOCATION -->
<SpiLinearParsing>
    <LinearRightParsing>
        <Delimiter extract="Definition">CPU</Delimiter>
        <Delimiter extract="none"> </Delimiter>
        <LocationExtraction/>
    </LinearRightParsing>
</SpiLinearParsing>
<!- "DISK" LOCATION -->
<SpiLinearParsing>
    <LinearRightParsing>
        <Delimiter extract="Definition">DISK</Delimiter>
        <Delimiter extract="none">_</Delimiter>
```

```
 <LocationExtraction/>
         </LinearRightParsing>
     </SpiLinearParsing>
 …
</SpiParsingList>
```
# **Параметры конфигурации анализа OVSN SPI**

• SpiParsingList

Содержит список результатов анализа SPI. Адаптер выполняет каждый анализ по списку до обнаружения соответствующего (то есть до тех пор, пока не будут найдены все разделители)

• SpiLinearParsing

Спецификация анализа SPI с использованием линейного анализа

• LinearRightParsing

Анализ слева направо. Теги внутри определяются слева направо.

• LinearLeftParsing

Анализ справа налево. Теги внутри определяются слева направо.

• DefinitionExtraction

Часть, извлекаемая в определение.

• LocationExtraction

Часть, извлекаемая в месторасположение.

• Delimiter extract="none"

Разделитель для перехода в направление анализа. Найденный разделитель исключается из текста определения и текста месторасположения.

• Delimiter extract="Definition"

Разделитель для перехода в направление анализа. Найденный разделитель включается в текст определения. Данный разделитель уместен для сопоставления строк.

• Delimiter extract="Location"

# Сбор данных метрик Определение OVSN MRP и файлы конфигурации анализа SPI

Разделитель для перехода в направление анализа. Найденный разделитель включается в текст месторасположения. Данный разделитель уместен для сопоставления строк.

# Пример процесса анализа

В зависимости от того, какой тег используется (LinearRightParsing или LinearLeftParsing), применяются различные способы обработки ввода данных. Однако метод определения и последующего расположения данных для анализа всегда выполняется слева направо.

Пример использования следующего файла конфигурации SPI для анализа строки OSSPI:def1@@hostname1@@def2:

#### <SpiParsingList>

```
<SpiLinearParsing>
```
<LinearRightParsing>

```
<DefinitionExtraction/>
```
<Delimiter extract="none">@@</Delimiter>

 $<$ LocationExtraction $/$ 

```
</LinearRightParsing>
```
</SpiLinearParsing>

</SpiParsingList>

#### Результат является следующим:

- Definition: OSSPI: def1
- Location: hostname1@@def2

Процесс анализа объяснен следующим образом:

Курсор сканирует слева направо и ищет первое совпадение с  $(\partial/\partial \Omega)$ . Другой способ: курсор сканирует справа налево и ищет последнее совпадение с  $(a/a)$ .

Затем первоначальная строка разделяется на две части: OSSPI: def1 и hostname1@@def2. Левая часть OSSPI: def1 преобразовывается в тег DefinitionExtraction; правая часть hostname1@@def2-в тег LocationExtraction.

# <span id="page-56-0"></span>**Средства моделирования адаптера метрики**

Средства моделирования метрик включают администраторов SLM, разработчиков услуг и менеджеров обслуживания для моделирования поведения адаптеров метрик OVIS, OVPM и OVSN без необходимости установки и настройки закрепленных контролирующих программ.

Средства моделирования адаптеров метрик имитируют следующие функции:

- Обнаружение метрик
- Сбор и передача точек данных на сервер SLM
- Посылка сообщений по линии связи (проверка доступности средства моделирования адаптеров метрик)

## **Настройка средства моделирования адаптера метрики**

- 1. "Определите файл [конфигурации](#page-56-1) адаптера метрики" на странице 57
- 2. "Создайте файл ввода средства моделирования адаптера метрики" на странице 59
- 3. "Запустите средство моделирования адаптеров метрик" на странице 64

## <span id="page-56-1"></span>**Определите файл конфигурации адаптера метрики**

Необходимо указать используемый средством моделирования адаптера метрики файл конфигурации. Название файла конфигурации должно начинаться с Ovis, Ovpm, Ovsn или Open и заканчиваться MA (например OvisSimulatorMA.xml и OvisTestMA.xml).

Файл настройки для OvisSimulatorMA.xml выглядит следующим образом:

#### **Рисунок 3-1 Файл конфигурации для средства моделирования адаптера метрики OVIS**

```
<?xml version="1.0" encoding="UTF-8"?>
<Config>
     <MA name="OvisSimulatorMA">
         <Publisher.BUFFER_PATH/>
         <Publisher.APP_NAME>OvisSimulatorMASimulator</Publisher.APP_NAME>
```
# Cбор данных метрик **Средства моделирования адаптера метрики**

 <ServerHost>localhost</ServerHost> <Publisher.MAX\_FILE\_BUFFER\_SIZE/> <DefaultTaskPollingPeriod>300</DefaultTaskPollingPeriod> <DataPointVersionByte>1</DataPointVersionByte> <DataPointSynchronizationDelay>10</DataPointSynchronizationDelay>

<Publisher.BUFFERSIZE\_OUTPUT\_STREAM>0</Publisher.BUFFERSIZE\_OUTPUT\_STREAM>

<TypeByte>1</TypeByte>

<isEventBased>0</isEventBased>

<SequenceNumber>0</SequenceNumber>

<Publisher.RESPONSE\_TIMEOUT>60</Publisher.RESPONSE\_TIMEOUT>

<HeartBeatsInterval>300</HeartBeatsInterval>

<DiscoveryInterval>0</DiscoveryInterval>

<DefaultTaskExpirePeriod>600</DefaultTaskExpirePeriod>

 $<$ /MA $>$ 

```
 <Connector name="input1">
```
<Class>com.hp.ov.sd.slm.sa.simulator.Connector</Class>

<File>OvisSimulatorMAInput.txt</File>

</Connector>

<Task name="Task1">

<Connector>input1</Connector>

 $\langle$ Task $>$ 

<DiscoveryLocationFilter>

 $<$ All/ $>$ 

</DiscoveryLocationFilter>

```
 <DiscoveryMrpDefinitionFilter>
```
 $<$ All/ $>$ 

```
 </DiscoveryMrpDefinitionFilter>
```
</Config>

Для средств моделирования адаптеров метрик OVPM и OVSN необходимо заменить

```
crpoky OvisSimulatorMA OvpmSimulatorMA или OvsnSimulatorMA
в следующих местах:
```
<MA name="OvisSimulatorMA">

```
<Publisher.APP NAME>OvisSimulatorMASimulator</Publisher.APP NAME>
```
<File>OvisSimulatorMAInput.txt</File>

Возможно, необходимо уменьшить значение следующих параметров для ускорения выполнения тестирования:

- DataPointSynchronizationDelay
- DefaultTaskPollingPeriod

# Создайте файл ввода средства моделирования адаптера метрики

Необходимо создать файл ввода средства моделирования адаптера метрики для определения основы моделирования. Необходимо указать файл ввода в файле конфигурации средства моделирования адаптера метрики (в примере файла конфигурации в разделе "Определите файл конфигурации адаптера метрики" на странице 57, название файла ввода -OvisSimulatorMAInput.txt).

Файл ввода указывает следующую информацию:

Метрики для определения

Название, данное каждой обнаруженной метрике, прикрепляется к обычному соглашению о присвоении названий обнаруженным метрикам (дополнительную информацию см. в интерактивной справке Service Desk).

Разделенный закладками список точек данных (значений метрик), отправляемый на сервер SLM через определенный интервал времени.

Средство моделирования повторяет следующее значение в списке значений во время каждого периода опроса задач. При каждом достижении конца списка средство моделирования возвращается к началу списка.

#### Для создания файла ввода средства моделирования адаптера метрики:

Используйте один из примеров файлов ввода в качестве шаблона:

# **Примеры файлов ввода средств моделирования адаптеров метрик**

#### **Пример файла ввода средств моделирования адаптеров метрик**

```
#
# Следующий раздел определяет точки измерения
#
<?xml version="1.0" encoding="UTF-8"?>
<Discovery>
<MRP
name="RESPONSETIME_HTTP_probed.hp.com/_something_probed.hp.com_ovisserver.hp.com
"<Probe>HTTP</Probe>
<Unit>Seconds</Unit>
<TargetHost>probed.hp.com</TargetHost>
<Metric>RESPONSETIME</Metric>
<TargetInfo>probed.hp.com/</TargetInfo>
<System>ovisserver.hp.com</System>
<Type>Double</Type>
<TaskRef>Task1</TaskRef>
<Customer>someone</Customer>
<ServiceName>something</ServiceName>
<Location>probed.hp.com</Location>
\langle/MRP\rangle<MRP name="
AVAILABILITY_HTTP_probed.hp.com/_something_probed.hp.com_ovisserver.hp.com">
<Probe>HTTP</Probe>
<Unit>Percent</Unit>
<TargetHost>probed.hp.com</TargetHost>
```

```
<Metric>AVAILABILITY</Metric>
<TargetInfo>probed.hp.com/</TargetInfo>
<System>ovisserver.hp.com</System>
<Type>Double</Type>
<TaskRef>Task1</TaskRef>
<Customer>someone</Customer>
<ServiceName>something</ServiceName>
<Location>probed.hp.com</Location>
</MRP></Discovery>
#
# Следующий раздел определяет значения точек данных
#
<DataPointValues>
RESPONSETIME HTTP_probed.hp.com/_something_probed.hp.com_ovisserver.hp.com 1.1
1.2 1.3 1.4
AVAILABILITY_HTTP_probed.hp.com/_something_probed.hp.com_ovisserver.hp.com 1 1 0
1
</DataPointValues>
```
#### **Пример файла ввода средства моделирования адаптера метрики OVPM**

```
# 
# Следующий раздел определяет точки измерения
#
<?xml version="1.0" encoding="UTF-8"?>
<Discovery>
     <MRP name=" 
PROC_MEM_RES_PROC_PROC_NAME=explorer_PROCESS_probed.hp.com+(MWA)_ovpmserver">
         <Type>Integer</Type>
         <TaskRef>Task1</TaskRef>
         <OvpmSystem>probed.hp.com+(MWA)</OvpmSystem>
```

```
 <OvpmFilter></OvpmFilter>
         <Location>probed.hp.com</Location>
    </MRP></Discovery>
# 
#
<DataPointValues>
```
# Следующий раздел определяет точки измерения

<?xml version="1.0" encoding="UTF-8"?>

<OvpmClass>GLOBAL</OvpmClass>

PROC\_MEM\_RES\_PROC\_PROC\_NAME=explorer\_PROCESS\_probed.hp.com+(MWA)\_ovpmserver

10000 20000 30000 GBL CPU TOTAL UTIL GLOBAL probed.hp.com+(MWA) ovpmserver10.0 10.5 11.0 11.5

**Пример файла ввода средства моделирования адаптера метрики OVSN**

```
</DataPointValues>
```

```
# Следующий раздел определяет значения точек данных
```

```
Cбор данных метрик
Средства моделирования адаптера метрики
```
 <Metric>PROC\_MEM\_RES</Metric> <OvpmClass>PROCESS</OvpmClass>

<Type>Double</Type>

<TaskRef>Task1</TaskRef>

 $<$ /MRP $>$ 

<OvpmServer>ovpmserver</OvpmServer>

<Location>probed.hp.com</Location>

 <OvpmServer>ovpmserver</OvpmServer> <Metric>GBL\_CPU\_TOTAL\_UTIL</Metric>

<OvpmFilter>PROC\_PROC\_NAME=explorer</OvpmFilter>

<OvpmSystem>probed.hp.com+(MWA)</OvpmSystem>

<MRP name="GBL\_CPU\_TOTAL\_UTIL\_\_GLOBAL\_probed.hp.com+(MWA)\_ovpmserver">

#

#

```
<Discovery>
     <MRP name="W2K:IISADMIN:probed.hp.com_ovsnserver.hp.com">
         <Type>Integer</Type>
         <TaskRef>Task1</TaskRef>
         <MetricDefinition>W2K:IISADMIN</MetricDefinition>
         <Metric>W2K:IISADMIN:probed.hp.com</Metric>
         <OvsnServer>ovsnserver.hp.com</OvsnServer>
         <Label>W2K:IISADMIN:probed.hp.com label</Label>
         <Location>probed.hp.com </Location>
    </MRP> <MRP name="SAP: probed.hp.com_ovsnserver.hp.com">
         <Type>Integer</Type>
         <TaskRef>Task1</TaskRef>
         <MetricDefinition>SAP</MetricDefinition>
         <Metric>SAP: probed.hp.com</Metric>
         <OvsnServer>ovsnserver.hp.com</OvsnServer>
         <Label>SAP: probed.hp.com_ovsnserver.hp.com label</Label>
         <Location>probed.hp.com</Location>
    </MRP></Discovery>
# 
# Следующий раздел определяет значения точек данных
<DataPointValues>
W2K:IISADMIN:probed.hp.com_ovsnserver.hp.com 1 2 4 8
SAP:probed.hp.com_ovsnserver.hp.com 0 1 2 4
```
</DataPointValues>

#

# **Запустите средство моделирования адаптеров метрик**

#### **Для запуска средства моделирования адаптеров метрик:**

<span id="page-63-0"></span>• В командной строке выполните команду, соответствующую операционной системе (см. [Таблица](#page-63-0) 3-2):

#### **Таблица 3-2 Команда запуска средства моделирования адаптера метрик**

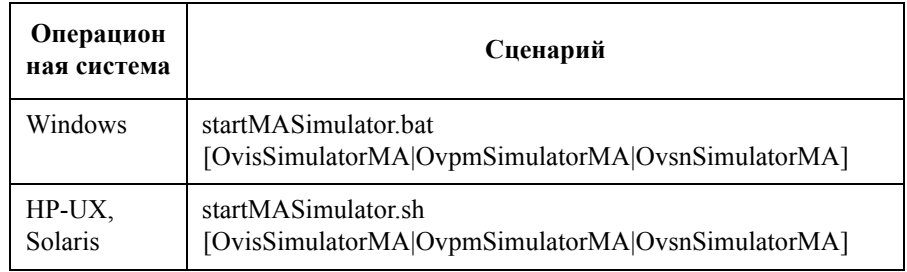

Например, для запуска средства моделирования адаптера метрики OVIS на Windows выполните следующую команду в командной строке:

startMASimulator.bat OvisSimulatorMA

# **4 Расчеты доступности и соответствия**

В данном разделе описывается метод системы расчета доступности и соответствия на контролируемых услугах.

# **Обзор расчетов доступности и соответствия**

Менеджер уровня обслуживания включает систему расчетов для измерения производительности элементов конфигурации, услуг и соглашений об уровне обслуживания относительно целей, согласованных с получателями услуг.

Расчеты основаны на следующих факторах:

• Цели метрик заданы пользователем для каждой метрики, назначенной элементам конфигурации и услугам в иерархии услуг.

Все расчеты состояния соответствия основаны на состоянии рассчитываемой цели метрик элемета конфигурации и метрик услуги (см. "[Состояние](#page-66-0) цели метрики" на странице 67).

• Правила распространения доступности и расчет метрик, заданных пользователем.

Данные правила определяют количество необходимых целей метрик и необходимое количество доступных подчиненных услуг и элементов конфигурации (см. "Правила расчета метрики" на [странице](#page-72-0) 73 и "Правила распространения доступности" на странице 74).

• Часы обслуживания согласовываются с получателями услуг.

Цели метрики, не достигнутые вне часов обслуживания, не учитываются в расчетах доступности и соответствия.

• Расписания запланированного времени простоя, назначенные элементам конфигурации.

Цели метрики, не достигнутые в течение запланированного времени простоя, не учитываются в расчетах доступности и соответствия.

# <span id="page-66-0"></span>**Состояние цели метрики**

Все расчеты доступности и соответствия основаны на целях метрики, указанных персоналом SLM, и состояние целей метрики вычисляется системой расчетов.

Персонал SLM может указать цель метрики для каждой метрики элемента конфигурации и метрики услуги в иерархии услуг. Метрики с целями включаются в расчеты доступности и соответствия. Метрики без целей не учитываются в расчетах доступности и соответствия, но собираются для отчетов SLM.

Цель метрики составляется из порогового значения цели и оператора. Вместе эти атрибуты указывают цель для сравнения со значениями данных метрик, поставляемых адаптерами метрик. Если адаптер метрики поставляет значение данных метрики, расчет состояния цели сравнивает данное значение с соответствующим пороговым значением цели. Данное сравнение определяет текущее состояние цели метрики, то есть указывает, достигнута цель или нет.

Например, предположим, значения данных метрик для метрики элемента конфигурации могут быть между 0 и 1, указаны цель метрики с пороговым значением 0,5 и условие цели больше. Если адаптер метрики предоставляет значение данных метрики 0,7, то состояние цели для метрики достигнуто. Если адаптер метрики предоставляет значение данных метрики 0,2, то состояние цели для метрики не достигнуто.

[Рисунок](#page-67-0) 4-1 отображает упрощенный график состояния цели в течение нескольких часов для определенной цели метрики. Если пользователь контролирует метрику элемента конфигурации в 15:00, состояние цели отображается как Не достигнута. Состояние сохраняется до 16:00, когда адаптер метрики предоставляет значение данных метрики, превышающее пороговое значение. Если пользователь контролирует метрику элемента конфигурации в 17:00:00, состояние цели отображается как "Достигнута".

# Расчеты доступности и соответствия **Состояние цели метрики**

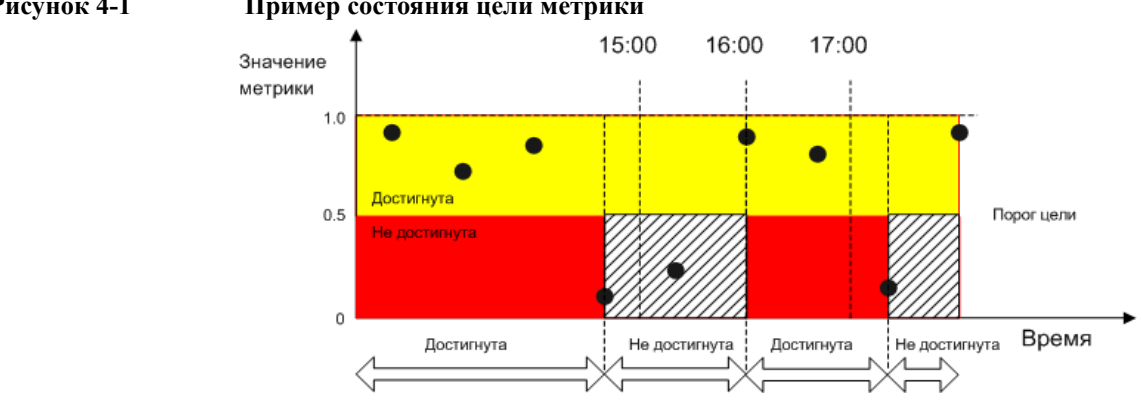

#### <span id="page-67-0"></span>**Рисунок 4-1 Пример состояния цели метрики**

Если адаптер метрики не может предоставить значение данных метрики, расчеты состояния цели используют произвольное состояние цели согласно настроенной политике недоступности метрики (дополнительную информацию см. в интерактивной справке Service Desk).

При указании цели метрики персонал SLM должен учитывать возможный диапазон значений данных метрик, который получит и отправит системе расчетов соответствующий адаптер метрики. Например, зонды доступности Интернет-услуг (например эхо-запрос ICMP (ping) передают значения 0 или 1 на адаптер метрики OVIS. Подходящая цель метрики может иметь пороговое значение 0.5 и оператор > (больше) или пороговое значение 1 и оператор >= (больше или равно). Цели, соответствующие зонду времени ответа OVIS, можно выбрать, ссылаясь на историю времени ответов, отображенную на панели dashboard Интернет-услуг.

## **Состояние цели метрики элемента конфигурации**

Состояние цели метрики элемента конфигурации предоставляет копию состояния элемента конфигурации на текущий период оценки закрепленного соглашения об уровне обслуживания. Например, [Рисунок](#page-68-0) 4-2 показывает, что состояние цели метрики элемента конфигурации, измеряющее субъект Load Balancer Berlin для соглашения об уровне обслуживания Web Service Berlin, на данный момент достигнуто:

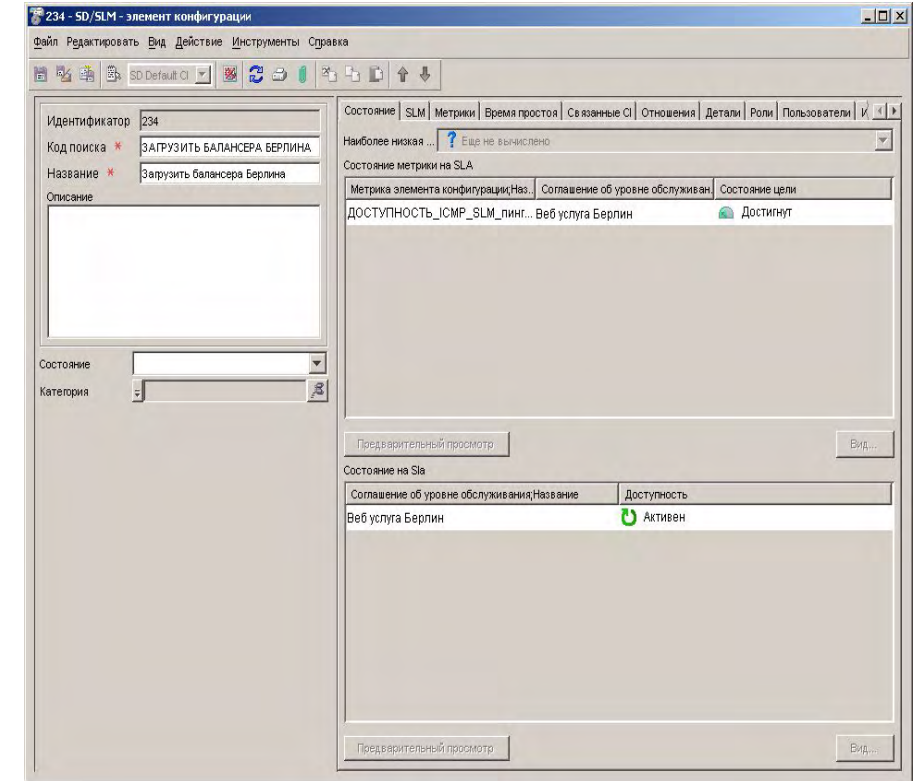

#### <span id="page-68-0"></span>**Рисунок 4-2 Состояние цели метрики элемента конфигурации**

Состояние целей всех метрик элемента конфигурации рассчитывается, как описано в "[Состояние](#page-66-0) цели метрики" на странице 67.

# **Состояние цели метрик услуг**

Состояние цели метрик услуги предоставляет копию состояния на текущий период оценки закрепленного соглашения об уровне обслуживания. Например, [Рисунок](#page-69-0) 4-3 показывает, что состояние целей двух метрик услуг для Web Service Berlin достигнуто, а третья метрика услуги еще не вычислена:

# Расчеты доступности и соответствия **Состояние цели метрики**

#### <span id="page-69-0"></span>**Рисунок 4-3 Состояние цели метрик услуг**

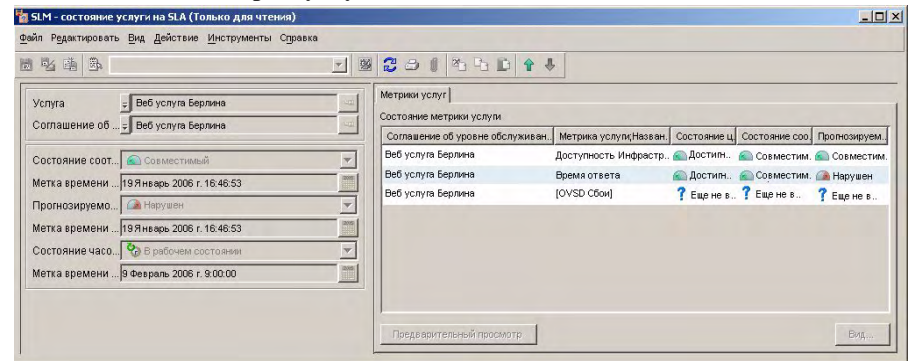

Состояние целей всех метрик услуг, кроме метрики доступности инфраструктуры, рассчитывается, как описано в "Состояние цели метрики" на странице 67.

Способ расчета состояния цели метрики доступности инфраструктуры объяснен в "Доступность [инфраструктуры](#page-71-0)" на странице 72.

Состояние цели метрики услуги измеряется в течение всего периода оценки для вычисления состояния соответствия метрики услуги. (См. "[Состояние](#page-75-0) [соответствия](#page-75-0) метрик услуг" на странице 76.)

# **Доступность**

Менеджер уровня обслуживания выполняет расчет доступности по следующим типам объектов в иерархии услуг:

• Элементы конфигурации

Доступность можно рассчитать для всех элементов конфигурации во всей иерархии услуг. Состояние доступности элемента конфигурации указывает на функционирование элемента конфигурации. Элемент конфигурации доступен или нет. Недоступные элементы конфигурации должны быть назначены специалистам для исследования и восстановления. Посредством просмотра состояния доступности каждого элемента конфигурации специалисты могут уяснить причины неподчинения элемента конфигурации правилу распространения доступности или причины невозможности достижения услугой цели доступности инфраструктуры. (См. "[Доступность](#page-70-0) элемента [конфигурации](#page-70-0)" на странице 71.)

• Услуги

Услуга доступна, если состояние цели метрики доступности инфраструктуры достигнуто. (См. "Доступность инфраструктуры" на странице 72.)

Расчеты доступности выполняются только для объектов, закрепленных за активными соглашениями об уровне обслуживания, поставленными под управление SLM. В виду того, что значения целей применяются к определенным уровням обслуживания, результат каждого расчета доступности является специфичным для определенного соглашения об уровне обслуживания. Для данного типа объектов существует одно значение цели для каждого активного соглашения об уровне обслуживания, с которым связана услуга верхнего уровня. Это означает, например, что определенный общий элемент конфигурации может быть доступен с учетом одного соглашения об уровне обслуживания и может быть недоступен с учетом другого соглашения об уровне обслуживания.

# <span id="page-70-0"></span>**Доступность элемента конфигурации**

Расчеты доступности элемента конфигурации учитывают следующие факторы:

# Расчеты доступности и соответствия **Доступность**

- Подчиняется ли элемент конфигурации правилу расчета метрики на данный момент? (См. [страница](#page-72-0) 73.)
- Подчиняется ли элемент конфигурации правилу распространения доступности на данный момент? (См. [страница](#page-73-0) 74.)

Элемент конфигурации определяется как доступный, если он на данный момент подчиняется обоим правилам. Он недоступен, если не выполняется какое-либо правило.

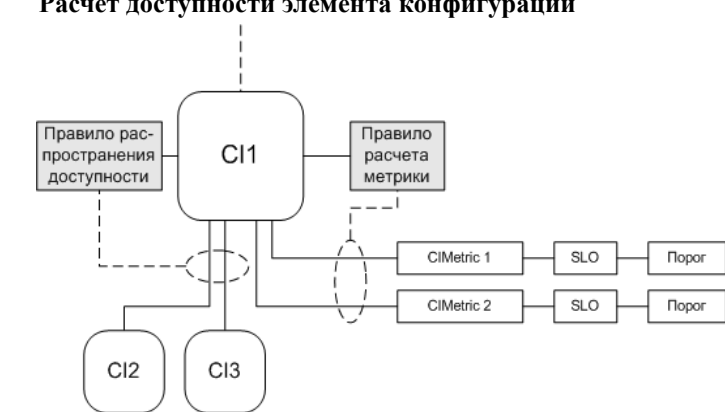

Если иерархия услуг включает элемент конфигурации без целей, определенных для любых его метрик, или не имеет определенных метрик, правило расчета метрики не учитывается. Доступность рассчитывается согласно правилу распространения доступности и доступности подчиненных элементов конфигурации.

Нельзя правильно рассчитать доступность элементов конфигурации концевого узла (то есть элементов конфигурации без подчиненных элементов конфигурации в иерархии), основываясь только на правиле распространения доступности. Элемент конфигурации концевого узла должен иметь хотя бы одну указанную метрику вместе с закрепленной целью.

# <span id="page-71-0"></span>**Доступность инфраструктуры**

Услуга доступна, если достигнута цель доступности инфраструктуры. Цель доступности инфраструктуры услуги достигается, если услуга подчиняется правилу распространения доступности (см. [страница](#page-73-0) 74).

# **Рисунок 4-4 Расчет доступности элемента конфигурации**
# **Правила расчета метрики**

Можно назначить правило расчета метрики каждому элементу конфигурации в иерархии услуг. Правило расчета метрики накладывает условие на количество целей метрики, которого должен достичь элемент конфигурации. Если правило не выполняется, элемент конфигурации считается недоступным.

Следующая таблица приводит правила расчета метрик, которые можно выбирать для элемента конфигурации.

#### **Таблица 4-1 Правила расчета метрики**

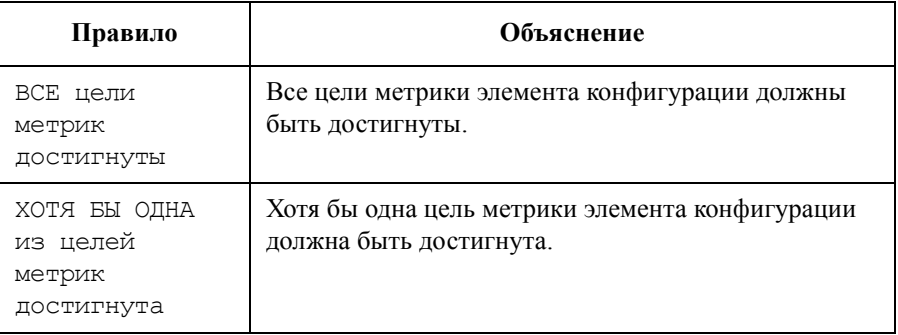

Наиболее приемлемое правило для назначения зависит от функции, выполняемой элементом конфигурации:

- Назначьте правило ВСЕ цели метрик достигнуты элементам конфигурации, которые следует считать недоступными, если любая из их целей метрики не достигнута. Например, если разработчик услуги назначает данное правило целям метрики, тестирующим последующие критерии работы веб-сервера, правило не выполняется, если цель метрики не достигнута:
	- Работает ли услуга веб-сервера?
	- Доступна ли файловая система веб-сервера?
- Назначьте правило ХОТЯ БЫ одна цель метрики достигнута элементам конфигурации, которые следует считать недоступными, если все цели метрики не достигнуты. Например, если разработчик услуги назначает данное правило целям метрики, тестирующим последующие критерии программы, запущенной на сервере, правило не выполняется, если обе цели метрики не достигнуты:
	- Доступна ли программа через клиента ПК?

— Доступна ли программа через веб-клиент?

# **Правила распространения доступности**

Можно назначить правило распространения доступности каждому элементу конфигурации и услуге в инфраструктуре услуг. Правило распространения доступности накладывает условие на количество подчиненных элементов конфигурации или услуг, которые должны быть доступными. Если правило нарушается, элемент конфигурации или услуга считаются недоступными.

<span id="page-73-0"></span>[Таблица](#page-73-0) 4-2 приводит список правил распространения доступности, которые можно выбрать для услуги.

### **Таблица 4-2 Правило распространения доступности для услуг**

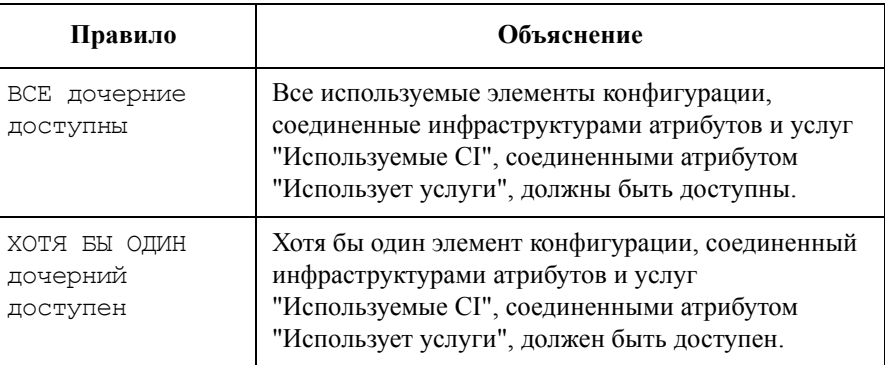

<span id="page-73-1"></span>[Таблица](#page-73-1) 4-3 приводит список правил распространения доступности, которые можно выбрать для элемента конфигурации.

# **Таблица 4-3 Правило распространения доступности для элементов конфигурации**

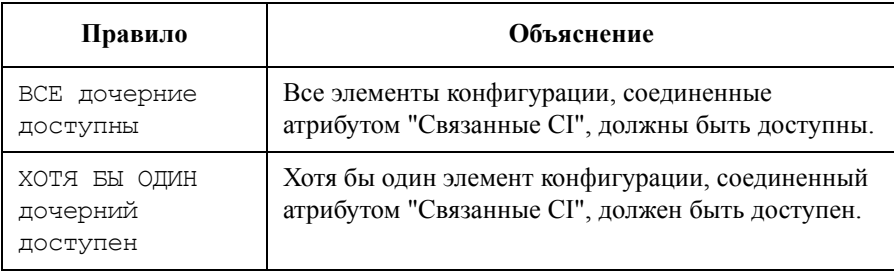

Наиболее приемлемое правило для назначения услуге или элементу конфигурации зависит от функции, выполняемой подчиненными элементами конфигурации или услугами:

- Назначьте правило ВСЕ дочерние доступны элементам конфигурации или услугам, которые следует считать недоступными, если их подчиненные элементы конфигурации и услуги недоступны
- Назначьте правило ХОТЯ БЫ ОДИН дочерний доступен элементам конфигурации или услугам, которые следует считать недоступными, если все их подчиненные CI и услуги недоступны

[Рисунок](#page-74-0) 4-5 отображает факторы, которые учитываются правилом распространения доступности услуги на вершине иерархии услуг. Факторы:

- Доступность каждого элемента конфигурации, используемого услугой верхнего уровня. Учитываются только элементы конфигурации, связанные с услугой верхнего уровня атрибутом "Используемые CI". См. "Доступность элемента [конфигурации](#page-70-0)" на странице 71, где приведены объяснения расчета доступности элемента конфигурации.
- Доступность инфраструктуры услуг, используемых услугой верхнего уровня. Учитываются только услуги, связанные с услугой верхнего уровня атрибутом "Использует услуги". Если используемая услуга связана с двумя или более соглашениями об уровне обслуживания (например SLA2 и SLA3 на рисунке 4-5), для правила распространения доступности используется инфраструктура с наихудшей доступностью.

<span id="page-74-0"></span>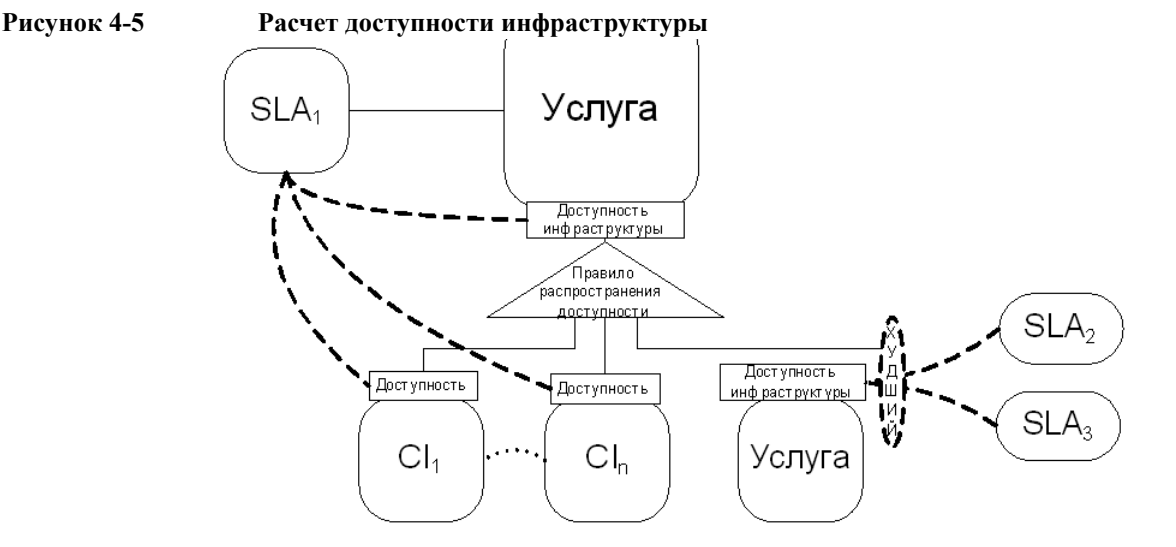

# **Соответствие**

Менеджер уровня обслуживания выполняет расчет соответствия по следующим типам объектов, закрепленных за активным соглашением об уровне обслуживания:

• Услуги

Состояние соответствия услуги рассчитывается для каждого активного соглашения об уровне обслуживания, за которым она закреплена (см. "Состояние [соответствия](#page-78-0) услуг" на странице 79)

• Соглашения об уровне обслуживания

Состояние соответствия рассчитывается для всех активных соглашений об уровне обслуживания (см. "Состояние [соответствия](#page-79-0) соглашений об уровне [обслуживания](#page-79-0)" на странице 80)

#### **Состояние соответствия метрик услуг**

На протяжении периода оценки рассчитывается состояние соответствия каждой метрики услуги, закрепленной за активным соглашением об уровне обслуживания. Данные измерения определяют уровень соответствия услуг и соглашений об уровне обслуживания.

Способ расчета состояния соответствия зависит от категории метрики услуги:

- Стандартные метрики и метрики инфраструктуры должны быть сгруппированными для расчета процента соответствия. Процент соответствия сравнивается с порогами соответствия для вычисления состояния соответствия (см. "Состояние [соответствия](#page-75-0) стандартных метрик и метрик [инфраструктуры](#page-75-0)" на странице 76).
- Сгруппированные метрики уже сгруппированы к моменту предоставления значений данных метрик адаптером метрик для системы расчетов. Данные значения сравниваются с целями метрики для вычисления состояния соответствия.

#### <span id="page-75-0"></span>**Состояние соответствия стандартных метрик и метрик инфраструктуры**

Расчеты соответствия добавляют периоды, если состояние цели метрики услуг не достигнуто на протяжении часов обслуживания. Это значение (общее время нарушения) вычитается из общего времени обслуживания (общей

продолжительности запланированных часов обслуживания на протяжении текущего периода оценки) и делится на общее время обслуживания. Результат вычисления – процент соответствия метрик услуг (см. рисунок 4-6).

В виду того, что общее время обслуживания фиксировано, а время нарушения может только возрастать на протяжении текущего периода оценки, процент соответствия не может возрастать на протяжении периода оценки.

#### **Рисунок 4-6 Равенство расчета процента соответствия**

 $Compliance\ Percentage = \frac{(Total\ Service\ Time - Violation\ Time)}{Total\ Service\ Time} \times 100$ 

Процент соответствия сравнивается со значением порога нарушения соответствия (если оно указано) для определения состояния соответствия (соответствует или нарушена метрика услуги).

Форма состояния метрики услуги в рисунок 4-7 отображает пример расчета процента соответствия для метрик услуги OVIS Responsetime HTTP. В данном примере закрепленное соглашение об уровне обслуживания подвергается ежемесячному периоду оценки и не имеет расписания часов обслуживания (то есть часы обслуживания не прерываются, а общее время обслуживания для 30-дневного месяца составляет 720 часов). При общем времени нарушения, которое составляет 3 часа 20 минут, процент соответствия рассчитывается таким образом: ((720-3,333)/720)\*100 = 99,54%.

# **Рисунок 4-7 Пример равенства расчета процента соответствия** В SLM - состояние метрики услуги (Только для чтения)

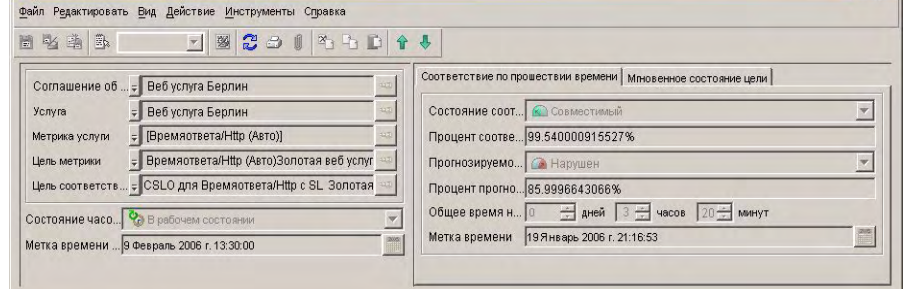

При указании порога опасности соответствия расчет соответствия сравнивает процент соответствия со значением порога опасности, а также с порогом нарушения для определения соответствия состояния соответствия при опасности или нарушении. При указании порогов опасности соответствия

 $|D| \times$ 

менеджер уровня обслуживания может предупредить о том, что процент соответствия приближается к порогу нарушения до того, как состояние соответствия изменится с соответствия на нарушение. Можно назначить до трех порогов опасности, каждый из которых будет иметь свой код серьезности.

[Рисунок](#page-77-0) 4-8 отображает пример снижения состояния соответствия цели вследствие периодов, когда цель не достигается.

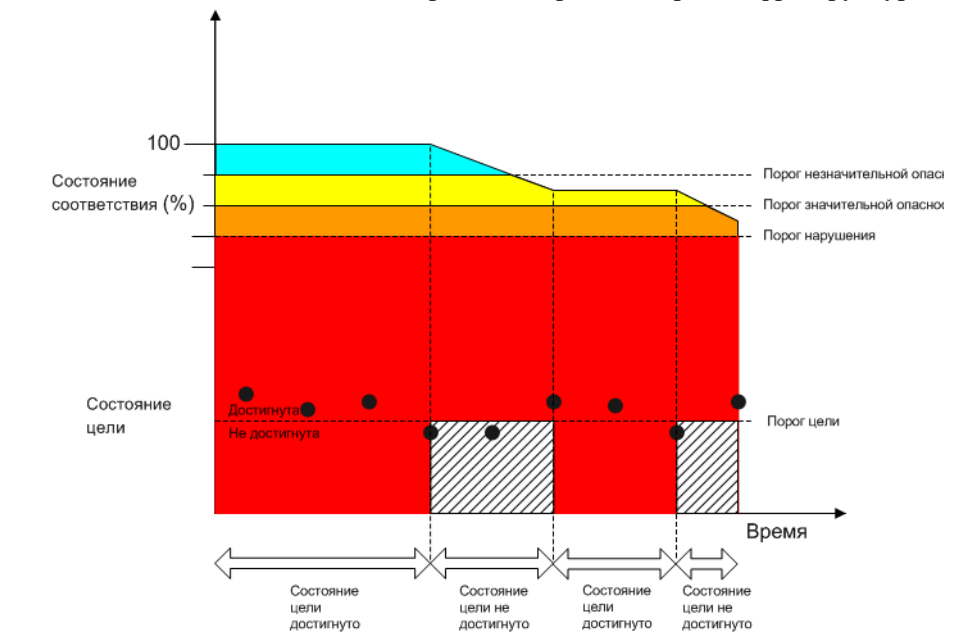

#### <span id="page-77-0"></span>**Рисунок 4-8 Состояние соответствия стандартных метрик и метрик инфраструктуры**

### **Прогнозируемое состояние соответствия стандартных метрик и метрик инфраструктуры**

Расчеты соответствия прогнозируют состояние соответствия метрики услуги, применимой в конце текущего периода оценки, предполагая, что текущий тренд будет продолжаться в течение оставшегося периода оценки.

[Рисунок](#page-78-1) 4-9 отображает формулу, используемую для прогнозируемого расчета процента соответствия. Она отличается от расчета процента соответствия использованием часов обслуживания, истекших с начала текущего периода оценки, вместо общего количества часов обслуживания на протяжении периода обслуживания.

#### <span id="page-78-1"></span>**Рисунок 4-9 Прогнозируемое равенство расчета процента соответствия**

Predicted Compliance Percentage =  $\frac{ (Explicit\ Service\ Time - Violation\ Time)}{Explired\ Service\ Time} \times 100$ 

Прогнозируемый процент соответствия сравнивается со значениями порогов нарушения соответствия и опасности для определения прогнозируемого состояния соответствия (прогнозируется состояние метрики: соответствие, опасность или нарушение).

#### **Состояние соответствия сгруппированных метрик услуг**

Для сгруппированных метрик услуг состояние соответствия не рассчитывается до последнего сбора метрик в текущем периоде оценки. В конце периода оценки система расчетов сравнивает значение результата последнего сбора метрик со значениями порогов соответствия и условиями целей.

#### **Прогнозируемое состояние соответствия сгруппированных метрик услуг**

Расчеты соответствия прогнозируют состояние соответствия сгруппированной метрики услуги, применимой в конце текущего периода оценки, основываясь на результате последнего сбора метрик и предполагая, что каждый последующий сбор метрик будет предоставлять те же результаты в течение оставшегося времени периода оценки.

### <span id="page-78-0"></span>**Состояние соответствия услуг**

Расчеты соответствия измеряют следующие аспекты соответствия услуги:

- Состояние соответствия
- Прогнозируемое состояние соответствия

#### **Состояние соответствия услуги**

Состояние соответствия услуги определяется как наименьшее состояние соответствия метрик услуги. Например, если состоянием соответствия каждой метрики услуги является Опасность, состоянием соответствия услуги также будет Опасность. Если состояние соответствия одной метрики услуги изменяется на Нарушено, состояние соответствия услуги также изменяется на Нарушено.

#### **Прогнозируемое состояние соответствия услуги**

Прогнозируемое состояние соответствия услуги определяется как наименьшее прогнозируемое состояние соответствия метрик услуги. Например, если состояние соответствия каждой метрики услуги прогнозируется как Совместимое в конце периода оценки, прогнозируется также, что услуга достигнет этого же состояния соответствия. Если прогнозируемое состояние соответствия одной метрики услуги снижается до более низкого значения (например Опасность), прогнозируемое состояние соответствия услуги также снижается до этого значения, как показано в рисунок 4-10.

#### **Рисунок 4-10 Пример прогнозируемого состояния соответствия услуги**

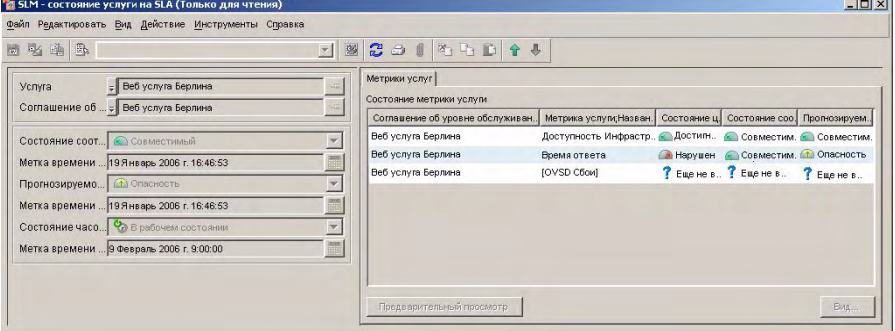

# <span id="page-79-0"></span>**Состояние соответствия соглашений об уровне обслуживания**

Расчеты соответствия измеряют следующие аспекты соответствия соглашения об уровне обслуживания:

- Состояние соответствия
- Прогнозируемое состояние соответствия

#### **Состояние соответствия**

Состояние соответствия соглашения об уровне обслуживания определяется как наименьшее состояние соответствия услуг, закрепленных за соглашением об уровне обслуживания. Например, если все услуги имеют состояние соответствия Совместимо на данный момент, соглашение об уровне обслуживания также Совместимо. Если одна услуга снижается до более низкого состояния соответствия (например Опасность), соглашение об уровне обслуживания также падает до этого же состояния соответствия.

#### **Прогнозируемое состояние соответствия**

Прогнозируемое состояние соответствия соглашения об уровне обслуживания определяется как наименьшее прогнозируемое состояние соответствия услуг, закрепленных за соглашением об уровне обслуживания. Например, если прогнозируется, что все услуги должны иметь состояние соответствия Совместимо, соглашение об уровне обслуживания также должно иметь состояние соответствия Совместимо. Если одна услуга снижается до более низкого прогнозируемого состояния соответствия (например Опасность), соглашение об уровне обслуживания также снижается до этого же прогнозируемого состояния.

Расчеты доступности и соответствия **Соответствие**

# **5 Контроль доступности и соответствия**

В данной главе объясняется, как персонал SLM контролирует состояние соответствия услуг, касающихся соглашений об уровне обслуживания.

# **Получение доступа к видам контроля**

Пользователи могут контролировать доступность и соответствие с помощью стандартных видов и форм.

### **Управляющие связями с клиентами**

Управляющие связями с клиентами должны иметь доступ к виду отфильтрованных состояний услуг для отображения услуг для клиентов, которых они представляют. Вид должен включать следующие атрибуты:

- Текущая доступность
- Процент соответствия
- Состояние соответствия
- Прогнозируемый процент соответствия
- Прогнозируемое состояние соответствия

Также можно использовать вид браузерного типа с панелью перемещения, которая применяет тот же фильтр, что и раньше, и табличный вид, отображающий список метрик услуг для выбранной услуги.

# **Менеджеры обслуживания**

Менеджеры обслуживания должны иметь доступ к виду отфильтрованных состояний услуг для отображения услуг, за которые они несут ответственность. Вид должен включать следующие атрибуты:

- Текущая доступность инфраструктуры
- Процент соответствия
- Состояние соответствия
- Прогнозируемый процент соответствия
- Прогнозируемое состояние соответствия

Также можно использовать вид браузерного типа с панелью перемещения, которая применяет тот же фильтр, что и раньше, и табличный вид, отображающий список метрик услуг для выделенной услуги.

# **Изучение доступности инфраструктуры услуг**

Инфраструктура доступности измеряется с помощью метрики услуги доступности инфраструктуры. Если измеряемая инфраструктура услуги недоступна, это значит, что услуга не подчиняется правилу распространения доступности. Это, в свою очередь, было вызвано недоступностью одной или нескольких подчиненных услуг или используемых элементов конфигурации. Если услуга остается недоступной в течение определенного времени, могут возникнуть следующие последствия:

- Получатели услуги не могут пользоваться услугой
- Метрика доступности инфраструктуры может быть размещена в зоне опасности или нарушена

Для изучения причины недоступности услуги следует проверить текущую доступность каждой подчиненной услуги и каждого элемента конфигурации в иерархии услуг (см. "Изучение состояния [доступности](#page-85-0) элементов [конфигурации](#page-85-0)" на странице 86).

# <span id="page-85-0"></span>**Изучение состояния доступности элементов конфигурации**

Если элемент конфигурации недоступен, он не подчиняется одному или двум следующим правилам:

- правилу распространения доступности элемента конфигурации
- правилу расчета метрики элемента конфигурации

Для обнаружения причины недоступности выполните следующее:

Сначала проверьте состояние цели каждой метрики элемента конфигурации:

- Если все цели достигнуты, элемент конфигурации подчиняется правилу расчета метрики, и текущая недоступность вызвана недоступностью подчиненного элемента конфигурации.
- Если все цели не достигнуты, элемент конфигурации не подчиняется правилу расчета метрики. Если правило расчета метрики установлено на ХОТЯ БЫ ОДНА цель метрики достигнута, необходимо выполнить действие по достижению хотя бы одной цели. Если правило расчета метрики установлено на ВСЕ цели метрик достигнуты, необходимо выполнить действие по достижению всех целей.
- Если некоторые цели не достигнуты, а правило расчета метрики установлено на ХОТЯ БЫ ОДНА цель метрики достигнута, элемент конфигурации подчиняется правилу расчета метрики, и нет необходимости в других действиях. Если некоторые цели не достигнуты, а правило расчета метрики установлено на ВСЕ цели метрик достигнуты, элемент конфигурации не подчиняется правилу расчета метрики, также необходимо выполнить действие по достижению всех целей.

# **Изучение состояния соответствия услуги**

Если состояние соответствия услуги находится в зоне опасности, состояние соответствия одной или нескольких целей соответствия также находится в зоне опасности. Сначала проверьте состояние соответствия метрик услуги.

Если все метрики услуги совместимы, проверьте состояние соответствия метрики доступности инфраструктуры. Если состояние находится в зоне опасности, необходимо изучить текущее состояние доступности каждой подчиненной услуги и каждого элемента конфигурации в иерархии услуг. Контроль доступности и соответствия **Изучение состояния соответствия услуги**

# **6 Создание отчетов SLM**

# **Настройка доступа пользователей к отчетам SLM**

Можно настроить Service Desk так, чтобы дать пользователям возможность просмотра отчетов SLM из консоли OpenView. Просматриваемый таким образом отчет отображает зависящую от контекста информацию о выбранных соглашении об управляемом уровне обслуживания, контролируемой услуге или элементе конфигурации.

Для получения информации о просмотре отчетов SLM из консоли OpenView см. интерактивную справку Service Desk.

Для получения описания каждого отчета SLM см. *Руководство пользователя по созданию отчетов Service Desk*.

В данном разделе объясняется процесс выполняемого администраторами отчетов SLM контроля доступа пользователей к отчетам SLM.

# **Модель склада данных SLM**

Размер "Пользователь" определяет пользователей, закрепленных за соглашениями об уровне обслуживания и услугами.

- Следующие пользователи закреплены за соглашениями об уровне обслуживания:
	- Элемент оплаты (менеджер бизнес-клиентов)
	- Управляющий связями с клиентами
- Следующие пользователи закреплены за услугами:
	- Менеджер обслуживания
	- Администратор услуг

Таблица "Пользователь" заполняется при экспорте размеров SLM. (Для получения информации о настройке экспорта размеров SLM см. интерактивную справку Service Desk.) Правила преобразования, определяющие закрепление пользователей за соглашениями об уровне обслуживания и услугами, хранятся в конфигурациях XPL в разделе [dw.configSrv.users], и их можно адаптировать.

Для услуг не предоставляются стандартные преобразования. Стандартные правила преобразования для соглашений об уровне обслуживания:

• PayingEntity=Contract.Paid by Person

Данное преобразование означает, что элемент оплаты для соглашения об уровне обслуживания предоставлен атрибутом "Оплачивается субъектом" договора, закрепленного за соглашением об уровне обслуживания.

• customerRelationshipManager=Contract.To person

Данное преобразование означает, что customerRelationshipManager для соглашения об уровне обслуживания предоставлен атрибутом "Субъекту" договора, закрепленного за соглашением об уровне обслуживания.

# **Доступ пользователей к отчетам SLM из консоли OpenView**

Можно контролировать следующие аспекты доступа пользователей к отчетам SLM из консоли OpenView:

- "Фильтр доступных отчетов на основе роли [пользователя](#page-90-0)" на странице 91
- "[Фильтровать](#page-91-0) данные отчета" на странице 92

#### <span id="page-90-0"></span>**Фильтр доступных отчетов на основе роли пользователя**

Отчеты SLM, доступные пользователю из консоли OpenView, можно настроить согласно роли пользователя (то есть роли пользователя, подключенного к консоли OpenView на данный момент). Обычно элемент оплаты должен предоставлять доступ к таким отчетам о договорах, как обзор SLA, детали SLA, обзор SLO и так далее, тогда как менеджер обслуживания должен предоставлять доступ к таким отчетам об инфраструктуре, как обзор услуг, детали услуг, детали CI и так далее.

Закрепление ролей и списка отчетов, доступных для каждого типа объектов (соглашения об уровне обслуживания, услуги и элемента конфигурации), определяется объектами отчета OVPI, управляемыми из консоли OpenView.

Закрепление включает набор параметров и значений для указания следующего:

- Идентификация отчета и параметры.
- Тип объекта.
- Список ролей пользователя, имеющего доступ к отчету.

• Название действия системы для запуска отчета. Это название команды, отображаемой для пользователя при переходе к рабочей области закрепленного типа объектов и при получении доступа к меню "Действие".

#### <span id="page-91-0"></span>**Фильтровать данные отчета**

Данные, отображенные в отчетах SLM и доступные из консоли OpenView, можно фильтровать согласно пользователю, подключенному к консоли OpenView на данный момент. Обычно только соглашения об уровне обслуживания, закрепленные за элементом оплаты, должны быть приведены в списке отчета обзора SLA.

Фильтрация данных, включенных в отчеты, проводится посредством указания параметров при запуске отчета. Два параметра на данный момент поддерживаются для предварительно настроенных отчетов SLA:

- OID целевого элемента (например OID соглашения об уровне обслуживания, который должен быть включен в детальный отчет SLA)
- OID пользователя (например OID элемента оплаты для отчета обзора SLA или OID менеджера обслуживания для отчета обзора услуг)

При передаче соответствующего параметра и значения в качестве аргументов при запуске отчета содержание отчета фильтруется согласно значению параметра. Если значение не указано, фильтрование не выполняется.

Например:

- Если указан параметр OID соглашения об уровне обслуживания при запуске детального отчета SLA, в отчете отображается только информация, связанная с указанным соглашением об уровне обслуживания. Если нет указанного значения для данного параметра, детали, связанные со всеми соглашениями об уровне обслуживания, включаются в отчет.
- Если указан параметр OID пользователя при запуске отчета обзора SLA, в отчет включается только информация, связанная с указанным соглашением об уровне обслуживания, для которого указанный пользователь является элементом оплаты. Если нет указанного значения для данного параметра, все соглашения об уровне обслуживания включаются в отчет.

# **Преобразования отчета SLM**

В данном разделе описываются атрибуты объектов отчета OVPI, требуемые для преобразования отчета в отчеты SLM, доступные из консоли OpenView. Администраторы могут адаптировать и расширять значения атрибутов.

Каждое действие системы, запускающее отчет в контексте рабочей области отдельного типа объектов, указывается в определенном объекте отчета OVPI с таким названием, как деталь SLM:CI. В данном примере отчет отображает детали элемента конфигурации, относящегося к расчетам доступности и соответствия.

Атрибуты объекта отчета OVPI определяют преобразование между запускаемым отчетом, ролью пользователя и целевым элементом, отчет о котором создается.

<span id="page-92-0"></span>[Таблица](#page-92-0) 6-1 описывает атрибуты типа объектов отчета OVPI:

| Атрибут           | Описание                                                                                                    |
|-------------------|----------------------------------------------------------------------------------------------------|
| Название файла    | Название отчета (как указано в OVPI)                                                                                                    |
| Папка             | Путь к отчету (как указано в OVPI)                                                                                                    |
| Название действия | Отчет запускает команду при появлении в меню<br>"Действие"                                                                                               |
| Название          | Название отчета при появлении в заголовке окна<br>отчета                                                                                                 |
| Целевой элемент   | Тип объектов, к которым добавляется команда<br>в меню "Действие"                                                                                         |
| Роли              | Список допустимых ролей для запуска отчета.<br>Примечание. Если данный параметр не указан,<br>отчет доступен каждому пользователю<br>независимо от роли. |

**Таблица 6-1 Атрибуты отчета OVPI**

# Создание отчетов SLM **Настройка доступа пользователей к отчетам SLM**

# **Таблица 6-1 Атрибуты отчета OVPI (продолжение)**

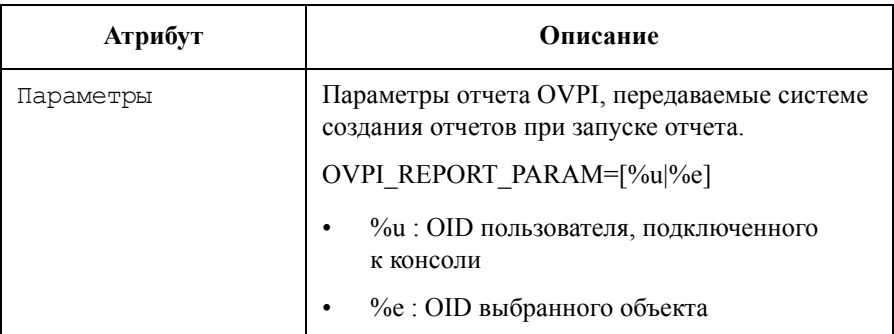

# **Пример преобразований отчета SLM**

В данном разделе приведен пример параметров отчета для демонстрации контроля доступа к отчетам SLM из консоли OpenView.

• Системный администратор может открыть отчет обзора SLA и просмотреть все соглашения об уровне обслуживания:

#### **Рисунок 6-1 Отчет обзора SLA для системных администраторов**

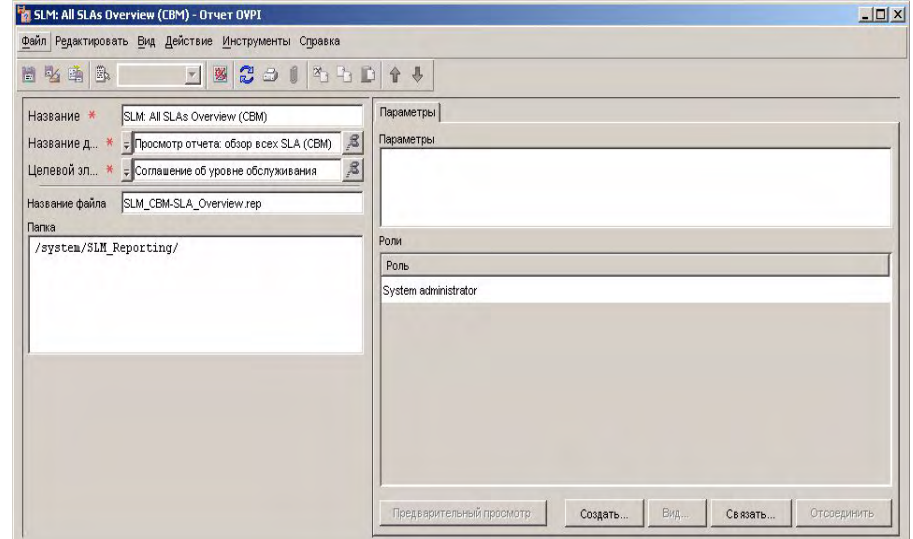

• Менеджеры бизнес-клиентов могут открыть отчет обзора SLA и просмотреть информацию о закрепленных за ними соглашениях об уровне обслуживания:

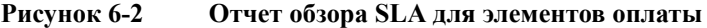

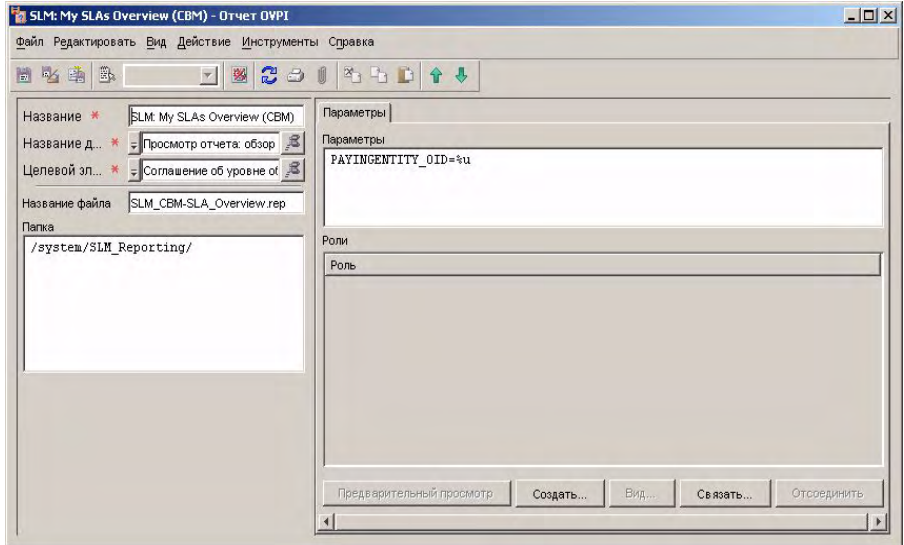

# Создание отчетов SLM **Настройка доступа пользователей к отчетам SLM**

• Системные администраторы и менеджеры бизнес-клиентов могут открыть детальный отчет SLA и просмотреть детали выбранных соглашений об уровне обслуживания:

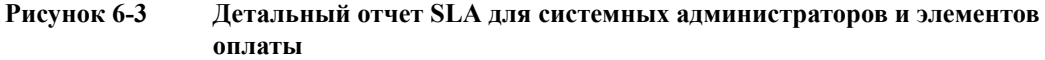

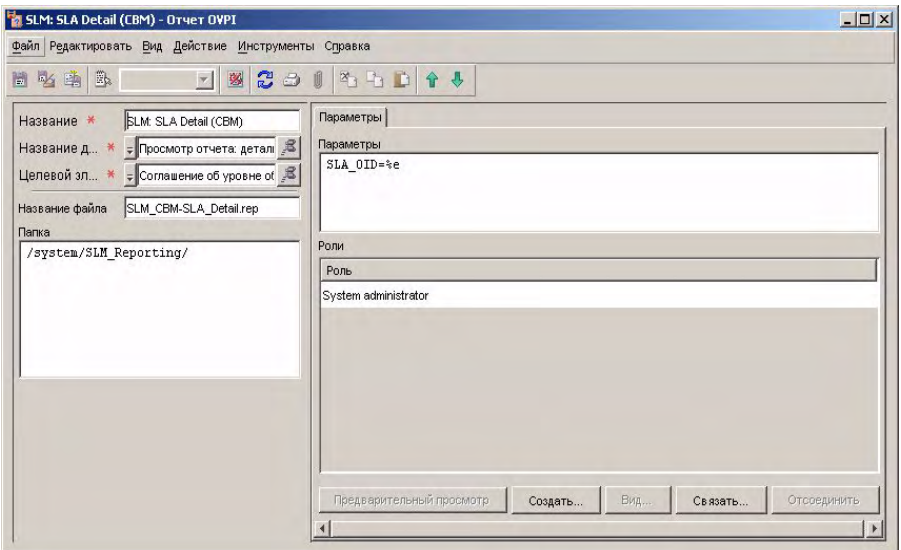

# **Создание отчетов SLM в форматах PDF и SREP**

Можно использовать стандартные функции OVPI для создания статических версий отчетов SLM (для получения дополнительной информации обращайтесь к документации OVPI). При создании статических отчетов в формате PDF система отчетов исследует все комбинации и создает по одной странице для каждой комбинации. Из-за интерактивной природы предварительно настроенных отчетов SLM размер документов PDF может быть очень большим. Таким образом, доступны форматы PDF и SREP для определенных отчетов SLM. Данные версии основаны на отчетах SLM, описанных в *Руководстве пользователя по созданию отчетов Service Desk*, но содержат меньше детализированных опций и поэтому создают меньшие статические файлы вывода.

<span id="page-96-0"></span>Статические версии отчетов SLM доступны в папке Составление отчетов SLM/статические в стандартной программе просмотра Performance Insight или на сервере доступа к вебу. [Таблица](#page-96-0) 6-2 приводит список доступных категорий:

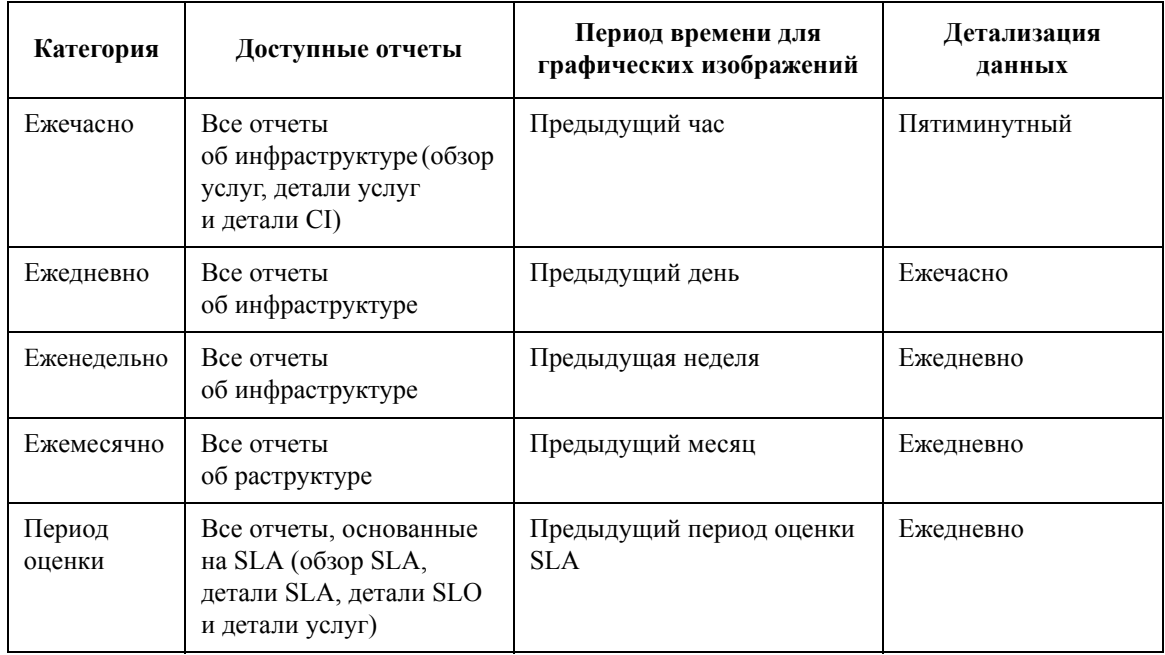

#### **Таблица 6-2 Категории статического отчета SLM**

#### **Адаптация периода времени статического отчета**

Для всех категорий статических отчетов, кроме EvaluationPeriod, можно адаптировать период времени для графических изображений. Метод выполнения зависит от метода доступа к отчету.

### **Стандартная программа просмотра OVPI**

- 1. Щелкните правой кнопкой мыши графическое изображение.
- 2. Выберите "Установить период времени…".
- 3. Укажите необходимый период времени в диалоговом окне.

### **Веб-сервер OVPI**

- 1. Щелкните пиктограмму Редактировать графическое изображение в правом углу.
- 2. Укажите необходимый период времени в диалоговом окне.

# **ПРИМЕЧАНИЕ** Пиктограмма Редактировать графическое изображение появляется только при возможности редактирования элемента. Для включения возможности редактирования элемента щелкните меню **Предпочтение** в правом верхнем углу браузера, разверните **Развернутые элементы**, щелкните **Вид** и установите флажок **Разрешить редактирование элемента**.

#### **Просмотр статических отчетов из консоли OpenView**

Доступ к статическим отчетам SLM из консоли OpenView на данное время не поддерживается.

# **7 Сценарии SLM**

В данной главе описаны сценарии для иллюстрации функциональных возможностей менеджера уровня обслуживания.

# **Сценарий 1. Обнаружение и конфигурация метрик**

Данный сценарий демонстрирует процесс конфигурации адаптера метрик администратором SLM и обнаружение метрик. Подразумевается, что все требуемые компоненты продукции уже установлены.

Администратор SLM получает запрос от менеджера уровня обслуживания на предоставление следующих типов измерений OVIS (Интернет-услуг HP OpenView):

- ICMP (для измерения доступности определенных элементов конфигурации)
- HTTP (для измерения доступности веб-услуги и времени ответа для обслуживания определенных веб-страниц)

# **Настройка адаптера метрик**

После установки адаптера метрик OVIS на хосте, на котором установлено OVIS, администратор SLM должен настроить адаптер мерик. Это выполняется посредством редактирования файла <папки установки>\data\conf\OvisMA.xml.

[Рисунок](#page-99-0) 7-1 отображает первоначальное содержание файла конфигурации. Строки текста, отображенные полужирным шрифтом, должны быть заменены значениями, специфичными для установки. [Таблица](#page-101-0) 7-1 приводит значения, которые необходимо предоставить.

#### <span id="page-99-0"></span>**Рисунок 7-1 Первоначальное содержание файла конфигурации**

```
<?xml version="1.0" encoding="UTF-8"?>
```

```
<Config>
```
<MA name="OvisMA">

<Publisher.APP\_NAME>OvisMAPublisher</Publisher.APP\_NAME>

<DefaultTaskPollingPeriod>300</DefaultTaskPollingPeriod>

<DataPointVersionByte>1</DataPointVersionByte>

<ServerHost>**\$SLM\_HOSTNAME\$**</ServerHost>

<TypeByte>1</TypeByte>

<isEventBased>0</isEventBased>

<SequenceNumber>0</SequenceNumber>

<Publisher.RESPONSE\_TIMEOUT>60</Publisher.RESPONSE\_TIMEOUT>

<DiscoveryInterval>3600</DiscoveryInterval>

<MrpDefinitionDiscoveryInterval>86400</MrpDefinitionDiscoveryInterval>

<HeartBeatsInterval>300</HeartBeatsInterval>

<DefaultTaskExpirePeriod>600</DefaultTaskExpirePeriod>

<DataPointSynchronizationDelay>600</DataPointSynchronizationDelay>

 $<$ /MA $>$ 

#### <Connector name="**\$OVIS\_HOSTNAME\$**">

<Timeout>10</Timeout>

<DiscoveryMaxHistory>10080</DiscoveryMaxHistory>

<CryptedPassword>FIrnif9Zv5nLaM+F/q5/QA==</CryptedPassword>

<Host>**\$OVIS\_HOSTNAME\$**</Host>

<Class>com.hp.ov.sd.slm.sa.ovis.Connector</Class>

<URL>jdbc:inetdae7:**\$OVIS\_HOSTNAME\$**:**\$OVIS\_PORT\$**</URL>

<DBName>reporter</DBName>

<DriverName>com.inet.tds.TdsDriver</DriverName>

<Table>IOPS\_DETAIL\_DATA</Table>

<Port>**\$OVIS\_PORT\$**</Port>

<Login>openview</Login>

<nbReconnection>10</nbReconnection>

</Connector>

<DiscoveryLocationFilter>

 $<$ All/ $>$ 

</DiscoveryLocationFilter>

</Config>

<span id="page-101-0"></span>Администратор SLM должен заменить следующие стандартные строки текста в файле конфигурации:

#### **Таблица 7-1**

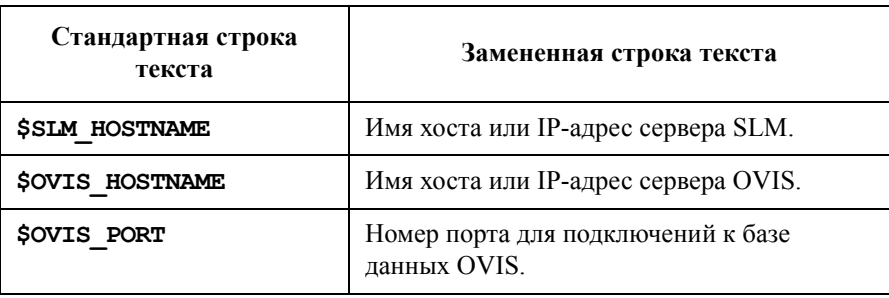

Для определения правильного значения OVIS\_PORT администратор SLM выполняет следующую команду: C:\Program Files\Microsoft MS SQL Server\80\Tools\Binn\SVRNETCN.exe. Правильный номер порта отображен в диалоговом окне свойств TCP/IP:

#### **Рисунок 7-2 Определение правильного порта OVIS**

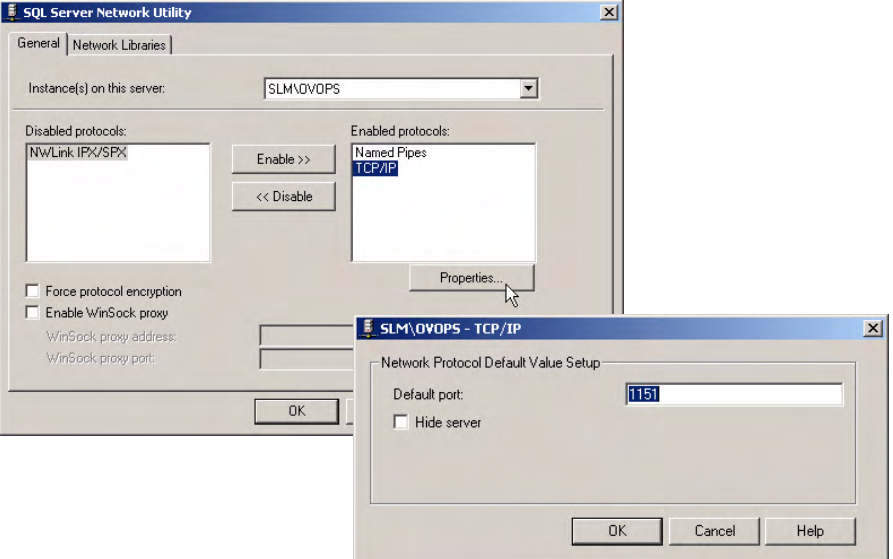

В данном сценарии процесс сервера SLM запущен на хосте с названием SLM, хост OVIS установлен на LOCALHOST, поскольку OVIS установлен на том же хосте, что и адаптер метрик OVIS, а требуемый номер порта OVIS определен как 1151 (см. рисунок 7-2).

Для применения данных значений администратор SLM выполняет следующую команду в командной строке для запуска утилиты конфигурации адаптера метрик:

<install\_dir>\bin\startMAConfigGui.bat

Появляется страница с закладкой "Общие параметры". Администратор SLM вводит имя хоста сервера SLM в поле "Значение" для указания того, что каждый адаптер метрик, установленный на данном сервере, должен поставлять значения данных метрик для определенного сервера SLM:

#### **Рисунок 7-3 Утилита конфигурации адаптера метрик (общие параметры)**

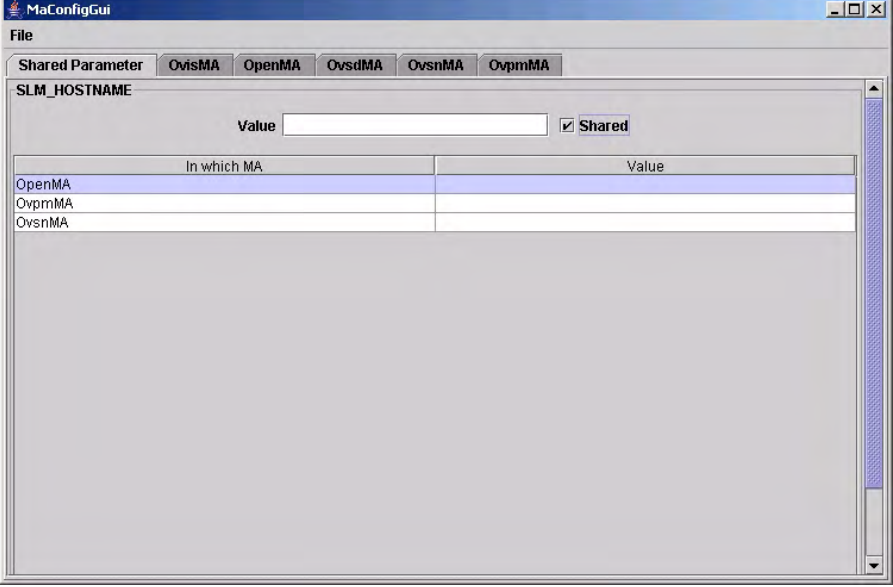

Администратор SLM щелкает мышью страницу с закладкой OvisMA и вводит правильные значения для имени хоста и порта OVIS. На прилегающей панели XML отображается обновленный файл конфигурации:

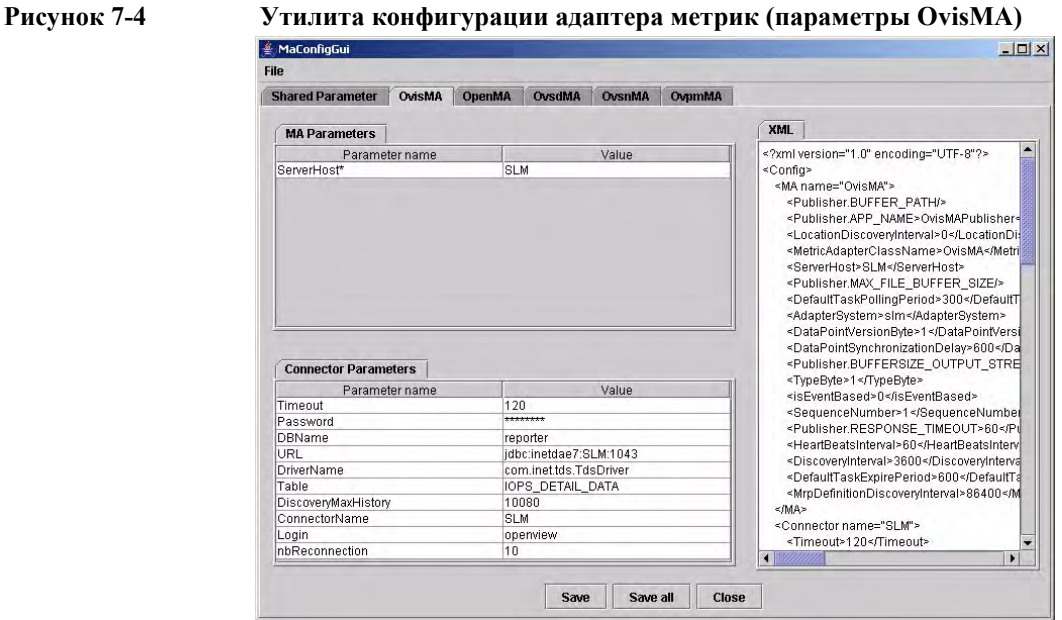

В конце администратор SLM щелкает мышью "Сохранить все", а затем – "Файл""Выход" для сохранения параметров и закрытия утилиты. [Рисунок](#page-103-0) 7-5 отображает отредактированный файл конфигурации для адаптера метрик OVIS:

#### <span id="page-103-0"></span>**Рисунок 7-5 Отредактированный файл конфигурации**

```
<?xml version="1.0" encoding="UTF-8"?>
<Config>
     <MA name="OvisMA">
         <Publisher.APP_NAME>OvisMAPublisher</Publisher.APP_NAME>
         <DefaultTaskPollingPeriod>300</DefaultTaskPollingPeriod>
         <DataPointVersionByte>1</DataPointVersionByte>
         <ServerHost>SLM</ServerHost>
         <TypeByte>1</TypeByte>
         <isEventBased>0</isEventBased>
         <SequenceNumber>0</SequenceNumber>
         <Publisher.RESPONSE_TIMEOUT>60</Publisher.RESPONSE_TIMEOUT>
```

```
 <DiscoveryInterval>3600</DiscoveryInterval>
     <MrpDefinitionDiscoveryInterval>86400</MrpDefinitionDiscoveryInterval>
     <HeartBeatsInterval>300</HeartBeatsInterval>
     <DefaultTaskExpirePeriod>600</DefaultTaskExpirePeriod>
     <DataPointSynchronizationDelay>600</DataPointSynchronizationDelay>
</MA> <Connector name="LOCALHOST">
     <Timeout>10</Timeout>
     <DiscoveryMaxHistory>10080</DiscoveryMaxHistory>
     <CryptedPassword>FIrnif9Zv5nLaM+F/q5/QA==</CryptedPassword>
     <Host>LOCALHOST</Host>
     <Class>com.hp.ov.sd.slm.sa.ovis.Connector</Class>
     <URL>jdbc:inetdae7:LOCALHOST:1151</URL>
     <DBName>reporter</DBName>
     <DriverName>com.inet.tds.TdsDriver</DriverName>
     <Table>IOPS_DETAIL_DATA</Table>
     <Port>1151</Port>
     <Login>openview</Login>
     <nbReconnection>10</nbReconnection>
 </Connector>
 <DiscoveryLocationFilter>
```

```
<All/>
```

```
 </DiscoveryLocationFilter>
```

```
</Config>
```
## **Подавление начального обнаружения метрик**

Для подавления начального обнаружения метрик администратор SLM открывает следующий файл в текстовом редакторе:

```
<HP OpenView installation 
directory>/misc/xpl/config/defaults/slm.ini
```
В строке, содержащей bool OvisMAdiscoverAll=true, администратор SLM изменяет значение параметра OvisMAdiscoverAll с true на false.

Администратор SLM теперь готов к регистрации адаптера метрик в консоли OpenView и запуску обнаружения определений метрик.

# **Запуск обнаружения определений метрик**

Для регистрации адаптера метрик в консоли OpenView и запуска обнаружения определений метрик администратор SLM сначала запускает сервер SLM из командной строки:

ovc -start ovsdslm

Теперь администратор SLM запускает адаптер метрик OVIS:

ovc -start ovisma

Администратор SLM перемещается к рабочей области определений метрик OVIS для подтверждения того, что процесс обнаружений определений метрик создал объекты, отображающие зонды, настроенные в OVIS:

### **Рисунок 7-6 Обнаруженные определения метрик OVIS**

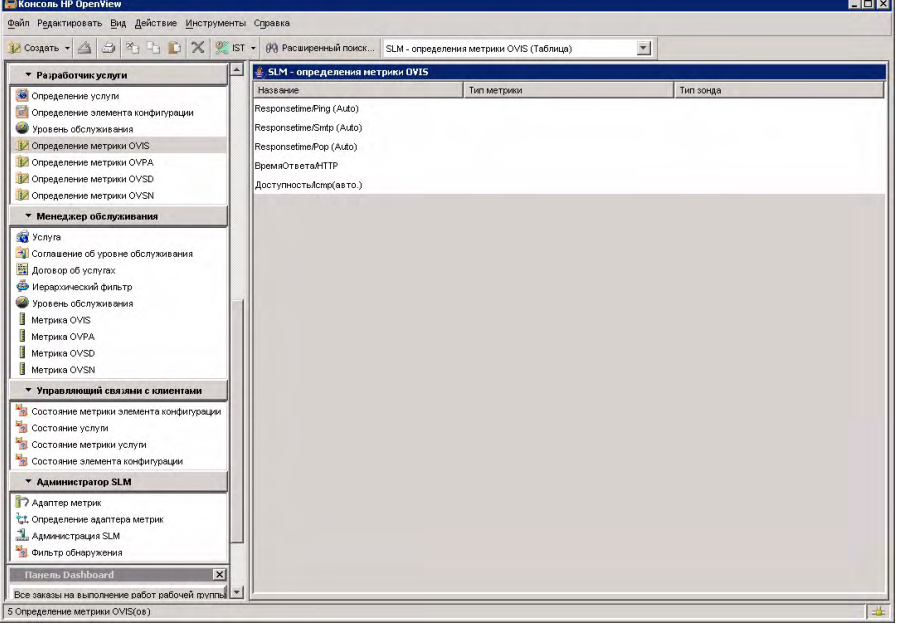

# **Запуск обнаружения метрик**

Теперь определения метрик обнаружены, администратор SLM может настроить фильтрование обнаружения метрик и запустить обнаружение метрик. Для этого адаптер метрик должен быть связан с фильтрами обнаружения, указывающими определения метрик, которые необходимо обнаружить.

Администратор SLM открывает объект адаптера метрик OVIS на форме и нажимает кнопку "Создать" на панели "Фильтры обнаружения":

#### **Рисунок 7-7 Связывание фильтра обнаружения с адаптером метрик**

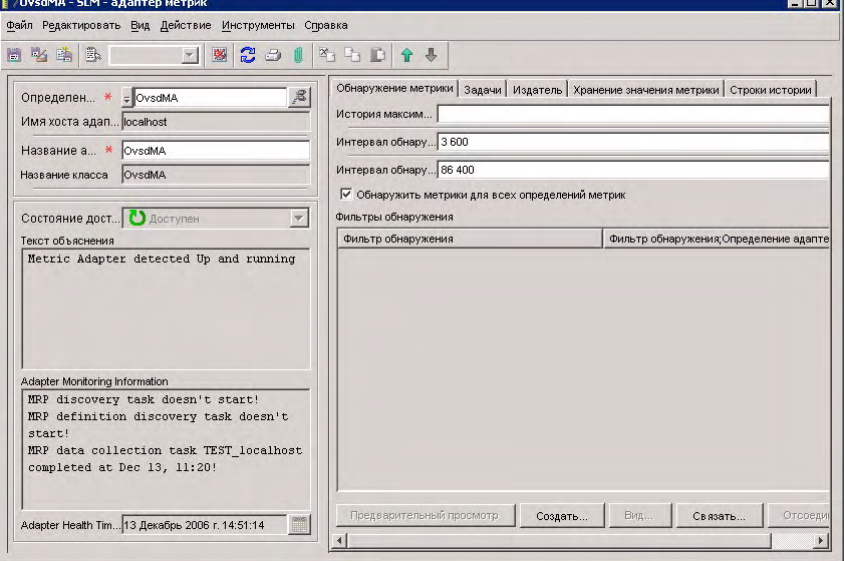

На форме "Фильтр обнаружения" администратор SLM нажимает кнопку "Связать" на панели определений метрик:

# **Рисунок 7-8 Связывание определений метрик с фильтром обнаружения**

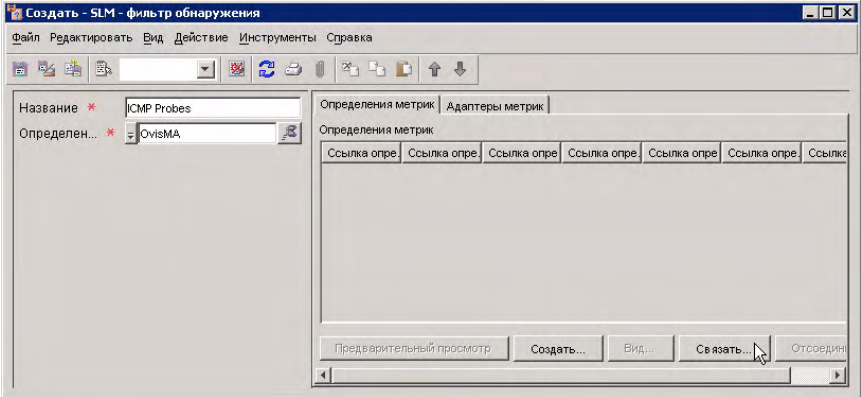
## Сценарии SLM **Сценарий 1. Обнаружение и конфигурация метрик**

В диалоговом окне "Расширенный поиск" администратор SLM указывает критерий поиска всех определений метрик ICMP, выбирает их на панели результатов поиска, после чего нажимает кнопку "Выбрать":

## **Рисунок 7-9 Выбор определений метрик ICMP**

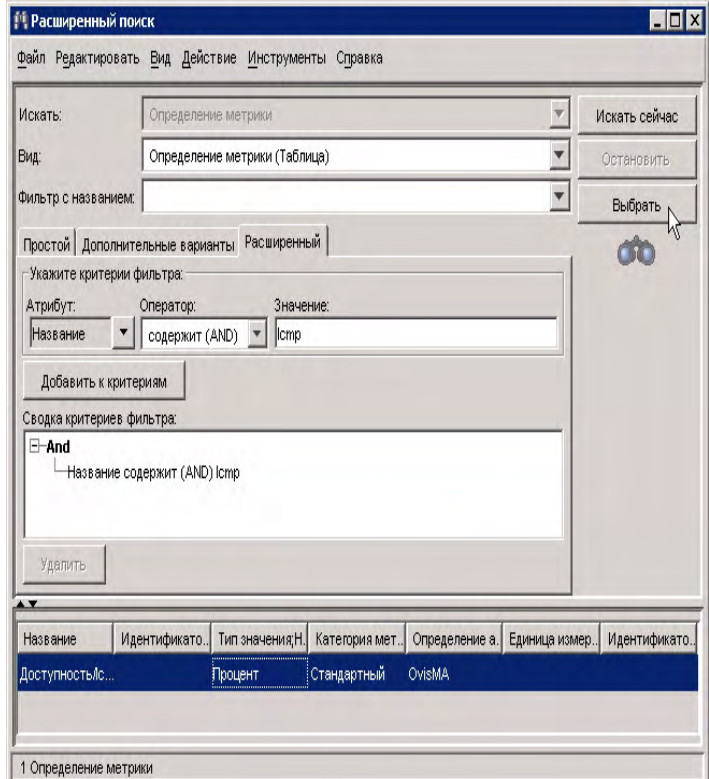

## Сценарии SLM **Сценарий 1. Обнаружение и конфигурация метрик**

Выбранные определения метрик перечисляются в списке фильтра обнаружения:

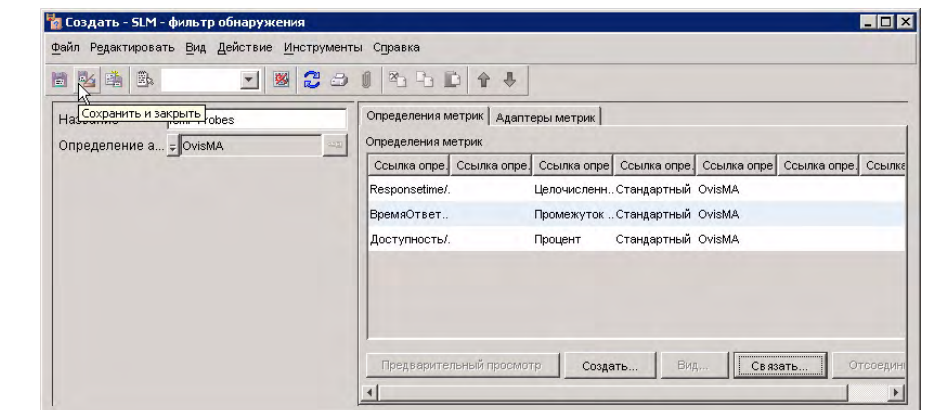

## **Рисунок 7-10 Выбранные определения метрик, связанные с фильтром обнаружения**

Таким же способом администратор SLM создает другой фильтр обнаружения, включающий все определения метрик OVIS, измеряющих время ответа:

#### **Рисунок 7-11 Фильтр обнаружения для метрик времени ответа**

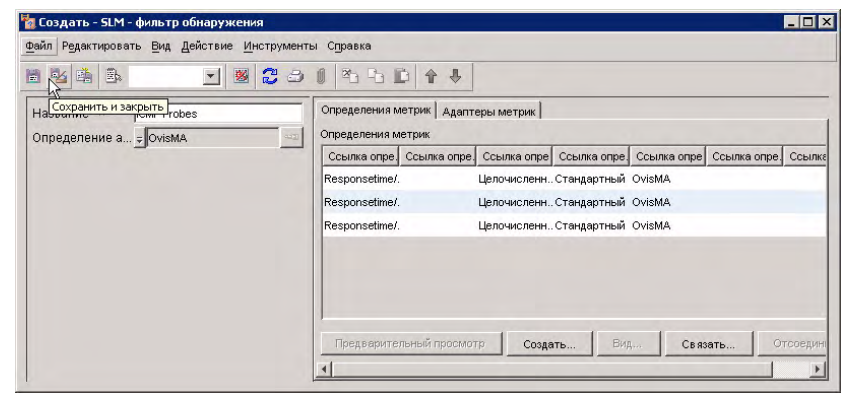

## Сценарии SLM **Сценарий 1. Обнаружение и конфигурация метрик**

Посредством связывания дополнительного фильтра обнаружения с адаптером метрик (см. рисунок 7-12) администратор SLM увеличивает объем процесса обнаружения. Все метрики, связанные с любым определением метрики, включенным в какой-либо фильтр обнаружения, будут обнаружены при запуске обнаружения метрик.

#### **Рисунок 7-12 Адаптер метрик с двумя добавленными фильтрами обнаружения**

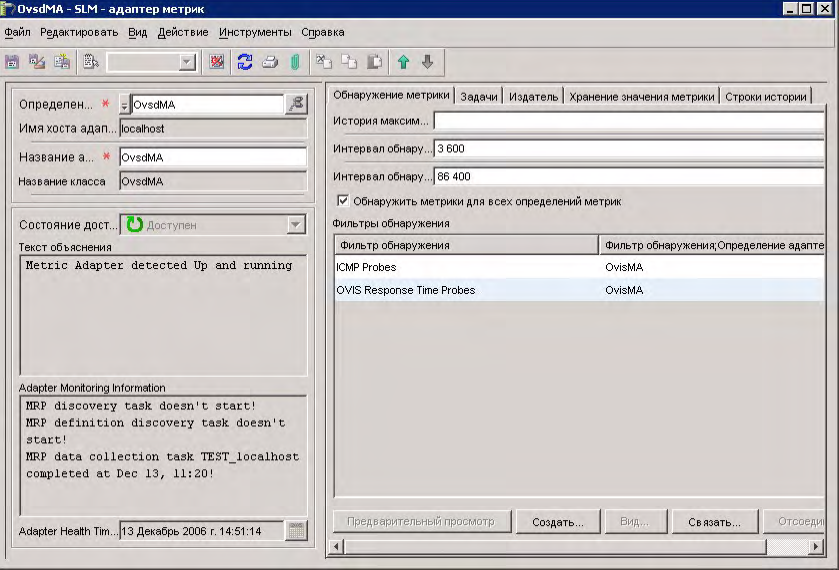

Теперь администратор SLM запускает следующую команду из командной строки для перезапуска адаптера метрик OVIS. Таким образом запускается процесс обнаружения метрик:

ovc -restart ovisma

Администратор SLM перемещается к рабочей области OVIS для подтверждения того, что процесс обнаружения метрик создал объекты, отображающие определенные источники значений данных метрик:

## **Рисунок 7-13 Обнаруженные метрики OVIS**

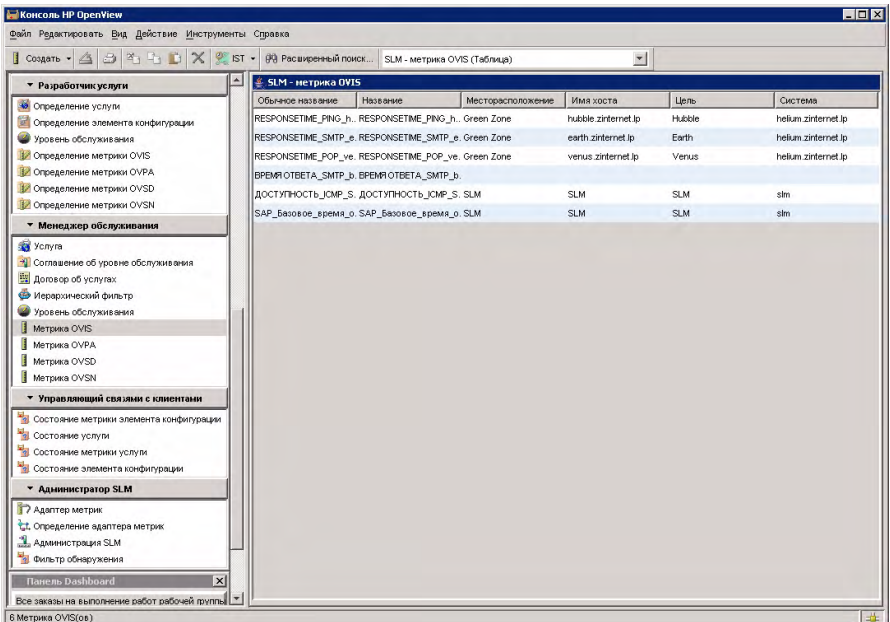

Обратите внимание, что обнаружено меньше метрик, чем определений метрик. Разница возникла из-за применения фильтра обнаружения метрик.

# **Сценарий 2. Разработка определения услуг**

Данный сценарий демонстрирует процесс создания определения услуг, применимого в менеджере уровня обслуживания. "[Сценарий](#page-144-0) 3: Создание [контролируемой](#page-144-0) услуги на основе определения услуг" на странице 145 демонстрирует создание контролируемой услуги на основе данного определения услуг.

## **Построение иерархии определений услуг**

Разработчик услуг запускает процесс с принятия зависимостей в иерархии определений услуг. Разработчик услуг учитывает следующие вопросы:

- Какие компоненты услуг следует контролировать на предмет соответствия и доступности?
- Зависит ли услуга от подчиненных услуг, предоставляемых другими отделами или организациями?
- Каким образом все компоненты зависят друг от друга?

В данном сценарии разработчик услуг намеревается разработать определение услуг для веб-услуги с интерфейсом веб-сервера со сбалансированной нагрузкой. В данном примере компонент базы данных является услугой, предоставленной другим отделом той же организации.

Разработчик услуг открывает рабочую группу "Определение услуг", щелкает правой кнопкой мыши в виде и выбирает команду создания нового определения услуги:

## **Рисунок 7-14 Создание определения услуг**

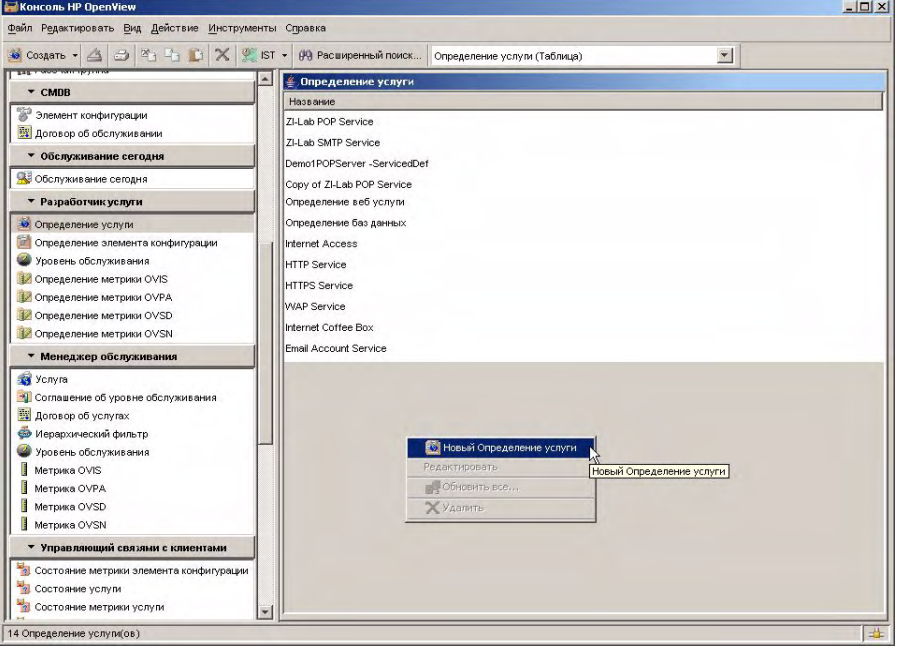

На форме открывается новое определение услуги. Некоторые основные сведения, например описание, можно ввести на форме, но на данном этапе достаточно указать название. Разработчик услуг также выбирает правило распространения доступности, требующее доступности всех используемых элементов:

#### **Рисунок 7-15 Основные детали определения услуг**

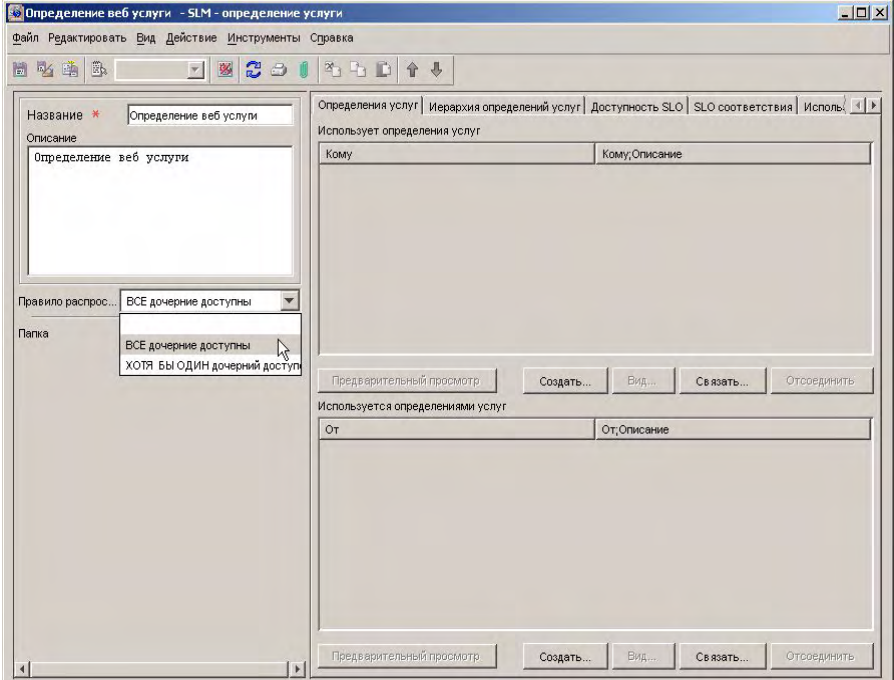

Когда разработчик услуг сохраняет новое определение услуги и переключается на страницу с закладкой "Иерархия определений услуг", отображается иерархия текущих определений услуг. На данном этапе

иерархия состоит из самого определения услуги. Разработчик услуг щелкает ее правой кнопкой мыши и выбирает команду добавления определения элемента конфигурации, отображающего балансировщик нагрузки.

### **Рисунок 7-16 Начальная иерархия определений услуг**

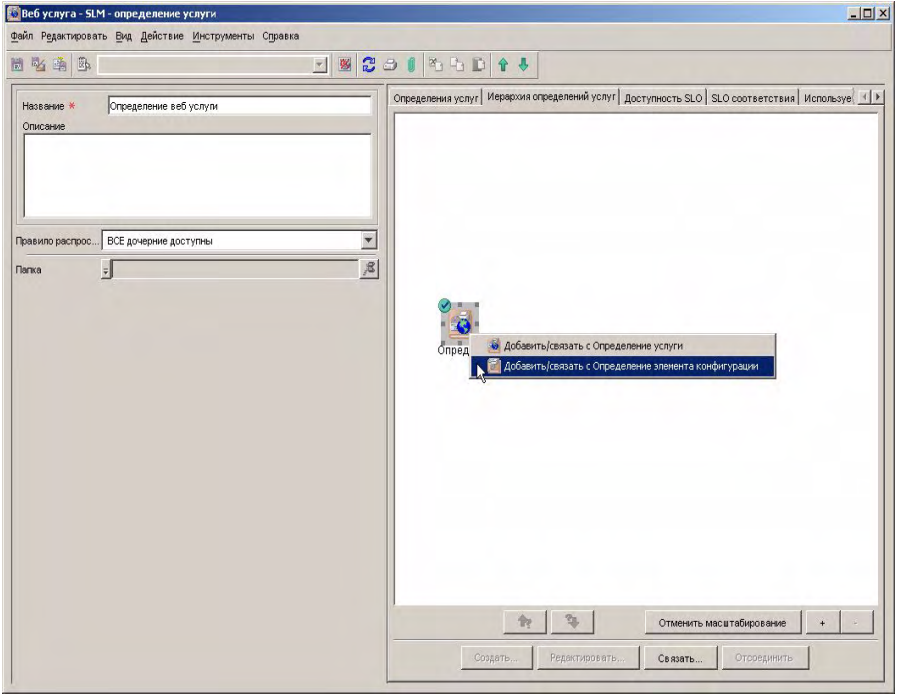

Открывается следующее диалоговое окно:

#### **Рисунок 7-17 Диалоговое окно отношения определения элемента конфигурации**

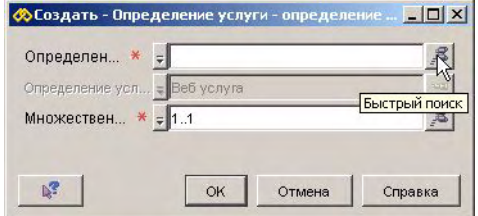

Разработчик услуг щелкает мышью кнопку "Быстрый поиск" рядом с полем "Определение элемента конфигурации". Появляется диалоговое окно "Быстрый поиск", отображающее список доступных определений элементов конфигурации. Определение балансировщика нагрузки не было создано,

поэтому разработчик услуг щелкает правой кнопкой мыши в списке "Объекты" и выбирает команду создания нового определения элемента конфигурации:

## **Рисунок 7-18 Создание балансировщика нагрузки**

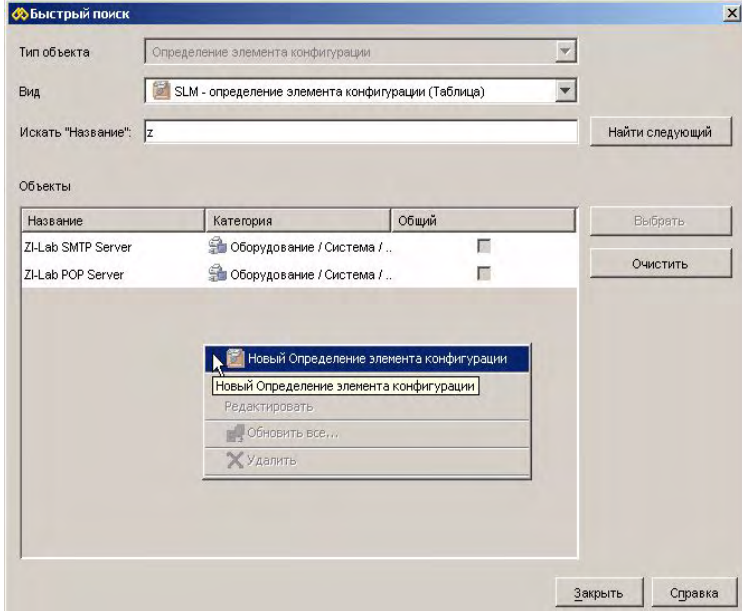

Разработчик услуг предоставляет основные детали определения балансировщика нагрузки на форме, после чего сохраняет определение:

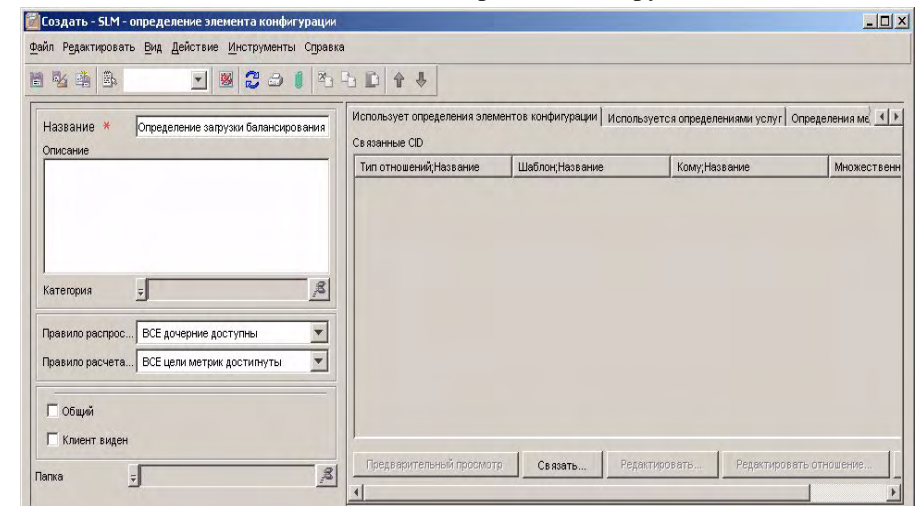

#### **Рисунок 7-19 Указание основных сведений балансировщика нагрузки**

Теперь в диалоговом окне "Быстрый поиск" разработчик услуг может выбрать определение балансировщика нагрузки в списке:

#### **Рисунок 7-20 Выбор балансировщика нагрузки**

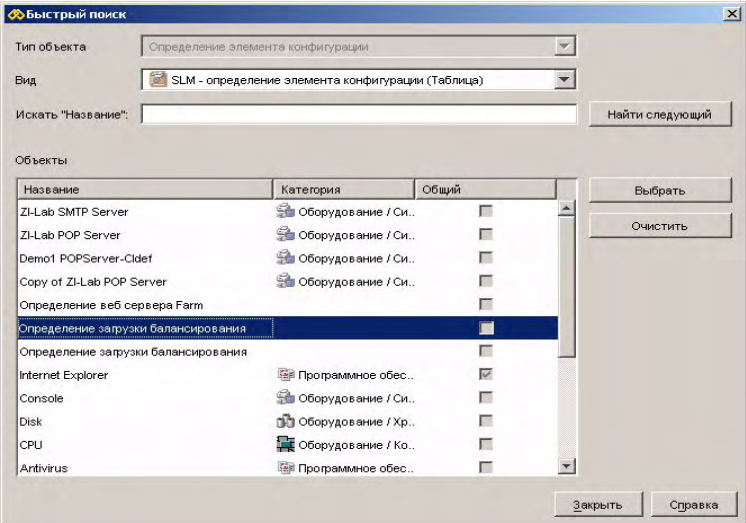

Разработчик услуг подтверждает параметры отношения элемента конфигурации:

**Рисунок 7-21 Подтверждение параметров отношения определения**

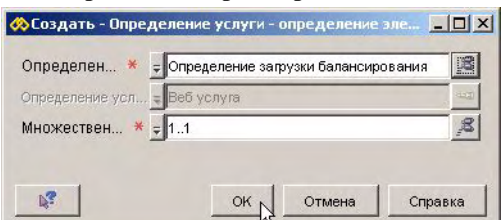

Определение элемента конфигурации балансировщика нагрузки автоматически добавляется к иерархии определений услуг:

#### **Рисунок 7-22 Иерархия определений услуг, включая балансировщик нагрузки**

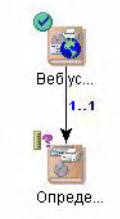

Определение элемента конфигурации, отображающее ферму веб-сервера, добавляется таким же способом. Правило распространения доступности, выбранное для фермы веб-сервера, требует доступности хотя бы одного используемого компонента (в данном случае – веб-сервера):

#### **Рисунок 7-23 Определение элемента конфигурации фермы веб-сервера**

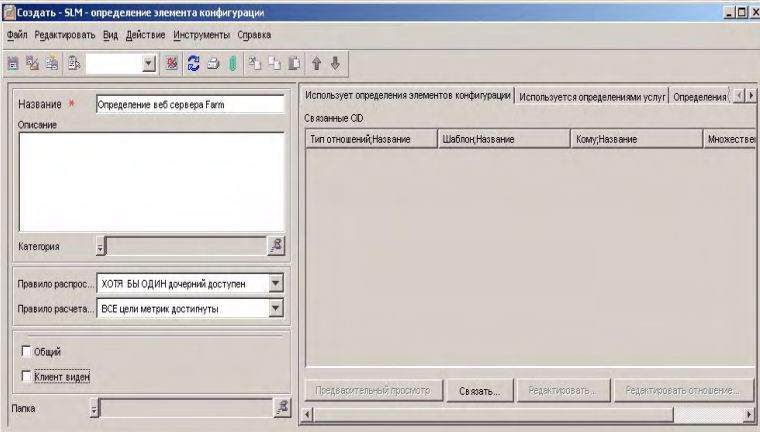

Теперь разработчик услуг выдает команду связывания веб-сервера с фермой:

## **Рисунок 7-24 Иерархия, включая ферму веб-сервера**

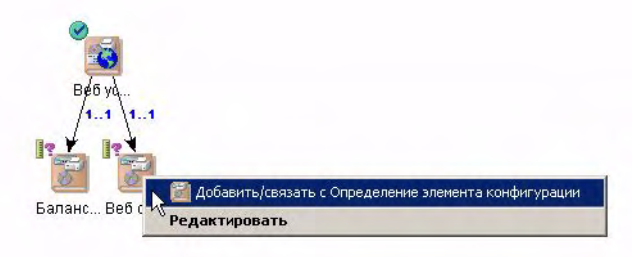

В появившемся диалоговом окне разработчик услуг выбирает диапазон множественности 1...\*. Он указывает на то, что иерархии услуг, основанные на определении услуг, должны включать хотя бы один элемент конфигурации веб-сервера, но их количество не ограничено. Необходимое определение элемента конфигурации выбрано в поле "До". Разработчик услуг выбирает тип отношения "Использует":

## **Рисунок 7-25 Добавление веб-сервера как используемого определения элемента конфигурации**

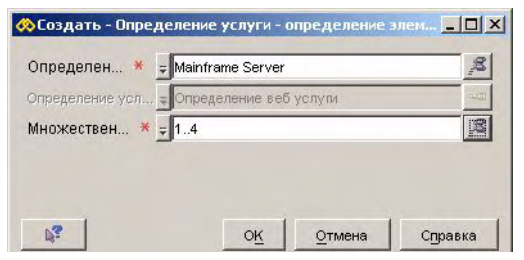

На следующем рисунке отображена иерархия определений услуг, созданная до настоящего времени:

#### **Рисунок 7-26 Иерархия определений услуг с добавленным веб-сервером**

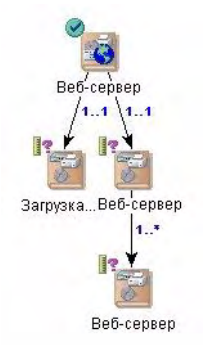

В конце разработчик услуг выдает команду добавления использованного определения услуг для отображения услуги базы данных, которая предоставляется другому отделу:

## **Рисунок 7-27 Добавление использованного определения услуг**

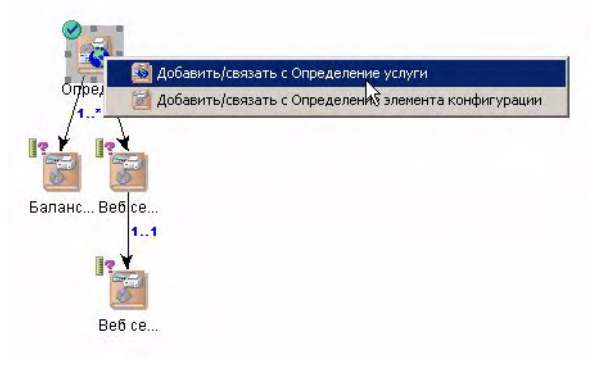

Использованного определения услуг пока не существует, поэтому разработчик услуг щелкает правой кнопкой мыши в диалоговом окне "Быстрый поиск" и выбирает команду создания:

#### **Рисунок 7-28 Выбор использованного определения услуг**

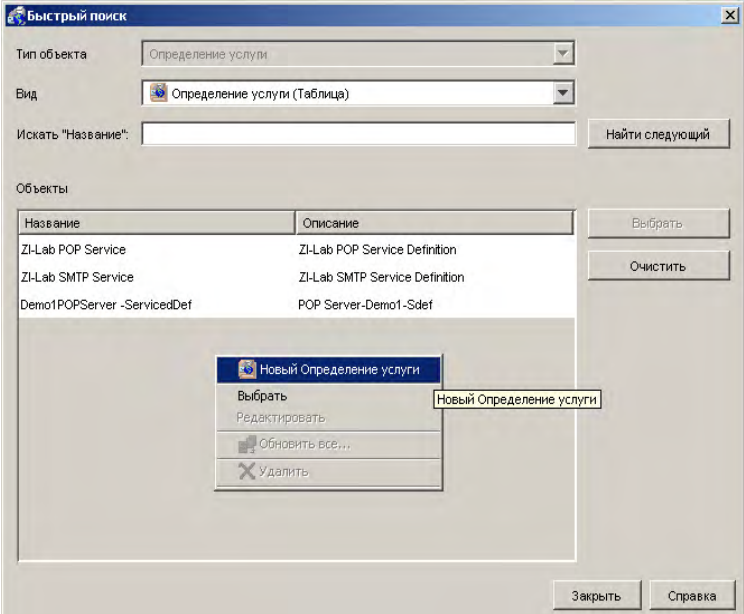

После сохранения определения услуги с указанными основными деталями разработчик услуг может выбрать его в диалоговом окне "Быстрый поиск". Полная иерархия определений услуг отображена на следующем рисунке:

#### **Рисунок 7-29 Полная иерархия определений услуг**

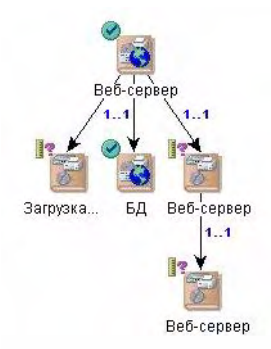

## <span id="page-122-0"></span>**Добавление определений метрик**

Теперь разработчик услуги обдумывает измерение объектов, основанных на определениях в иерархии. Разработчик услуг может использовать любые определения метрик, доступные как результат процесса обнаружения метрик. Кроме того, разработчик услуг может использовать любое созданное вручную определение метрик OVSD, которое измеряет различные аспекты производительности услуг, включая MTBF (среднее время между сбоями).

Балансировщики нагрузки измеряются определениями метрик доступности OVIS ICMP. Разработчик услуг щелкает мышью определение элемента конфигурации балансировщика нагрузки в иерархии и выбирает команду редактирования:

#### **Рисунок 7-30 Редактирование балансировщика нагрузки**

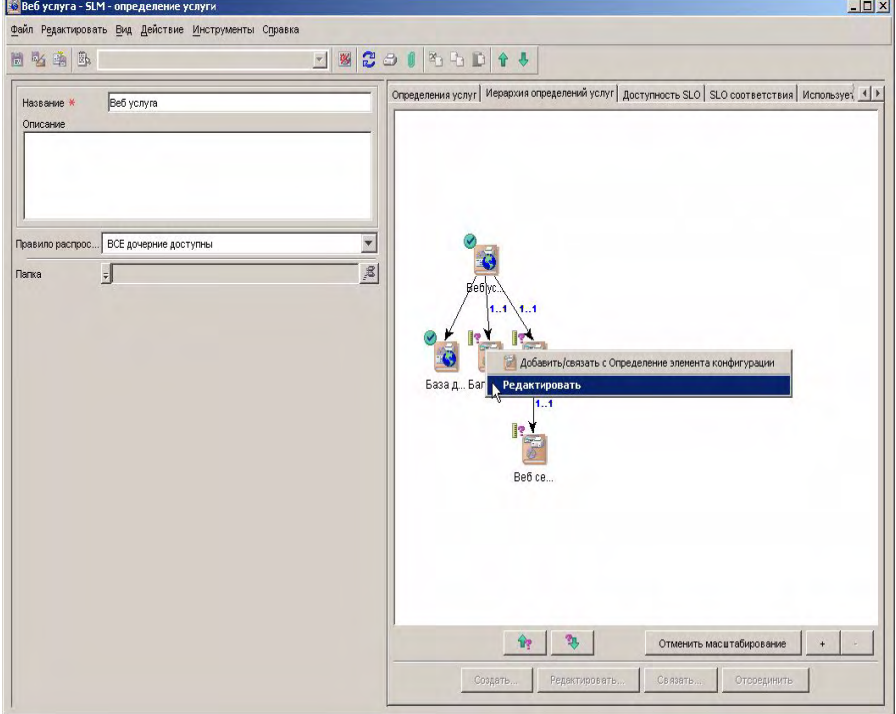

На форме определения элемента конфигурации разработчик услуг перемещается к странице с закладкой, на которой приводится список определений метрик, и нажимает кнопку "Создать", чтобы добавить новое определение метрики элемента конфигурации:

#### **Рисунок 7-31 Отображение списка определений метрик элементов конфигурации**

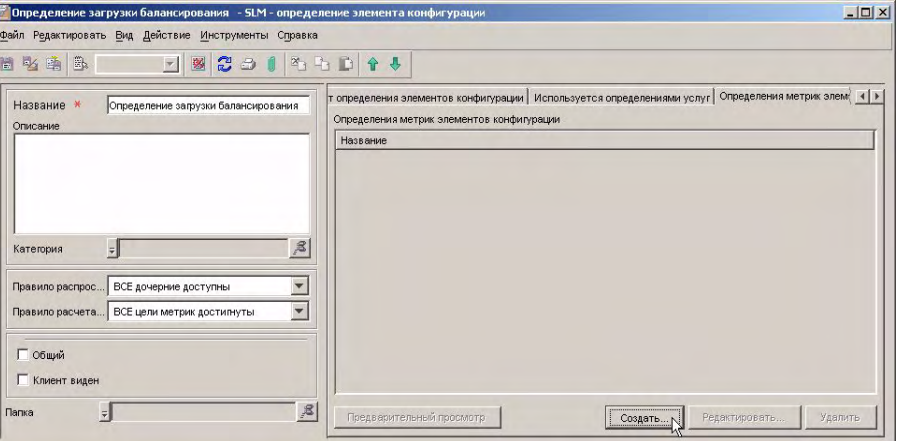

На форме определений метрик элементов конфигурации разработчик услуг нажимает кнопку "Быстрый поиск" рядом с полем определения метрик:

#### **Рисунок 7-32 Открытие диалогового окна для выбора определения метрик**

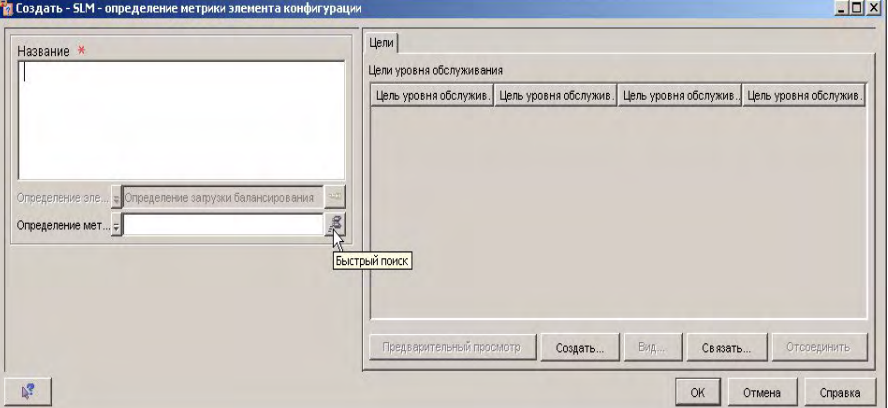

Открывается диалоговое окно быстрого поиска. В поле "Тип объектов" разработчик услуг выбирает необходимый тип определения метрик, а затем выбирает определение метрики доступности OVIS ICMP в списке:

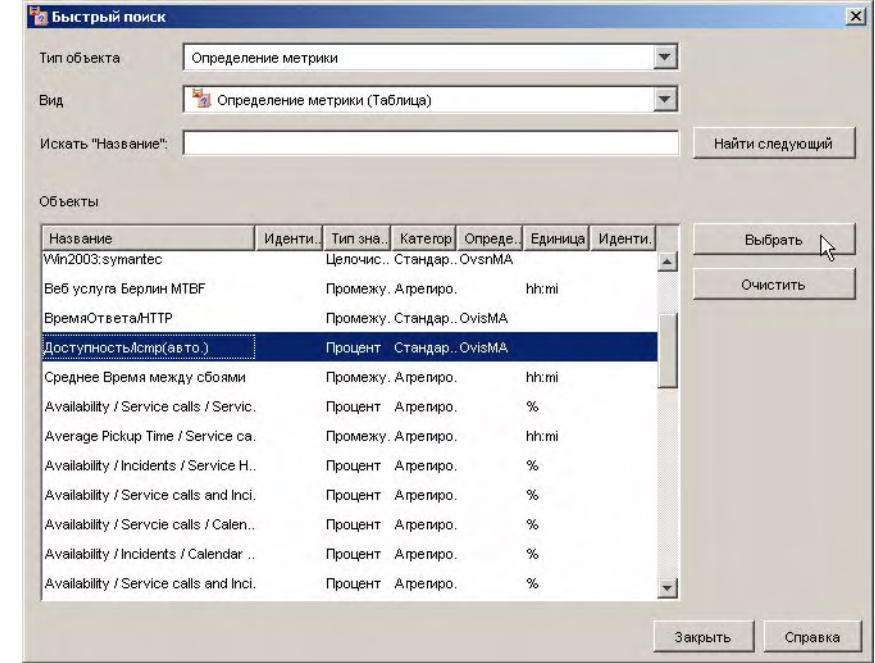

#### **Рисунок 7-33 Выбор определения метрики доступности/ICMP**

Определение метрики элемента конфигурации добавлено в список:

#### **Рисунок 7-34 Определение метрики доступности/ICMP добавлено на форму**

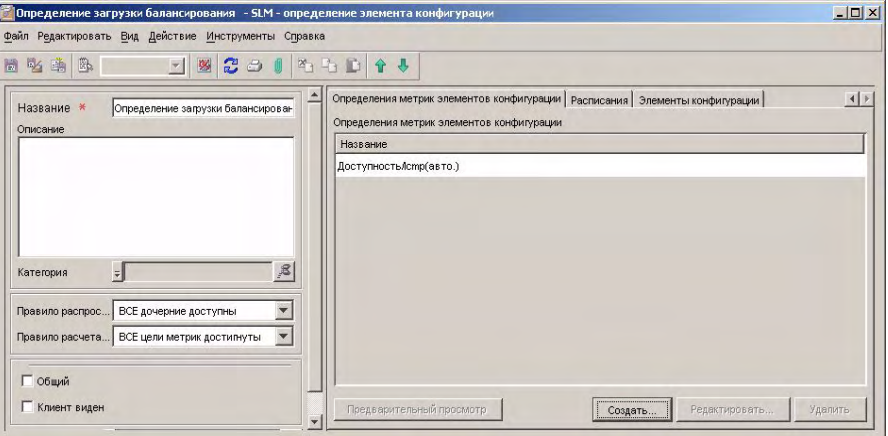

Разработчик услуг повторяет этот же процесс для добавления определения метрики доступности OVIS HTTP для измерения веб-серверов.

Разработчик услуг не выбирает добавление определения метрики для фермы веб-сервера. Доступность элементов конфигурации, основанных на данном определении, должна рассчитываться согласно правилу распространения доступности, установленному на "ХОТЯ БЫ ОДИН дочерний доступен" (см. рисунок 7-23). Пока веб-сервер доступен, ферма рассчитывается, будучи доступной.

Визуальные средства в иерархии услуг подтверждают, что добавлены метрики всех определений элементов конфигурации, кроме фермы веб-сервера:

#### **Рисунок 7-35 Иерархия определений с добавленными определениями метрик**

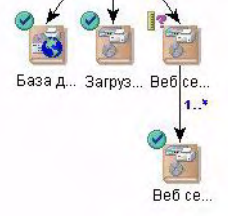

Следующий шаг – указать способ измерения самого определения услуг. Определение метрики доступности инфраструктуры автоматически добавляется как часть процесса создания определения услуги:

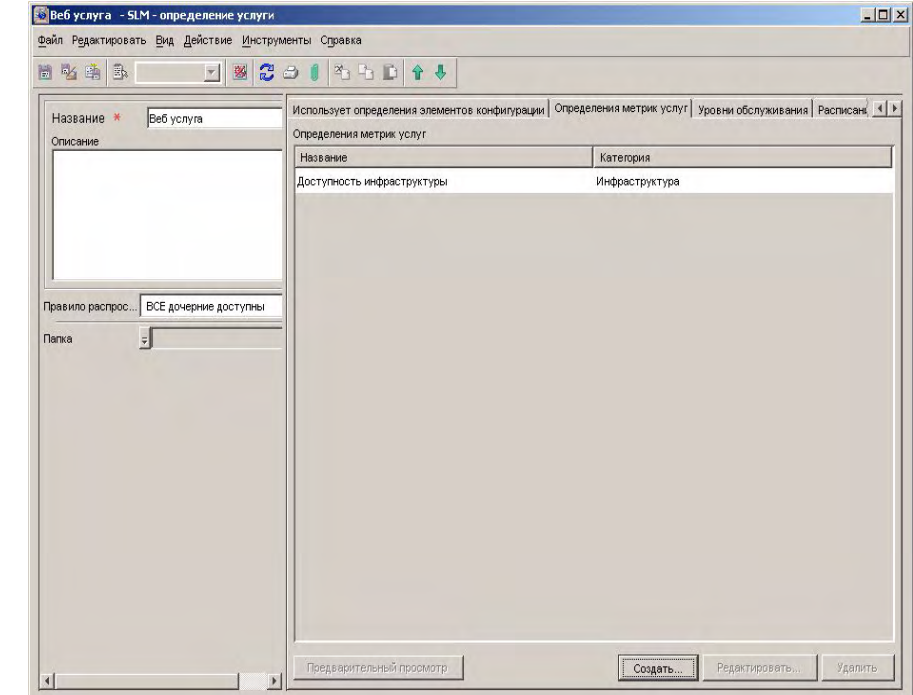

## **Рисунок 7-36 Отображение списка определений метрик услуг**

Разработчик услуг дополнительно принимает решение об использовании определения метрики времени ответа OVIS HTTP, которое добавляется так же, как и определения метрик элементов конфигурации.

Разработчик услуг также принимает решение об использовании метрики Service Desk, измеряющей среднее время между сбоями, и нажимает кнопку "Создать", чтобы открыть определение метрики услуги на форме:

## **Рисунок 7-37 Добавление определения метрик услуг OVSD**

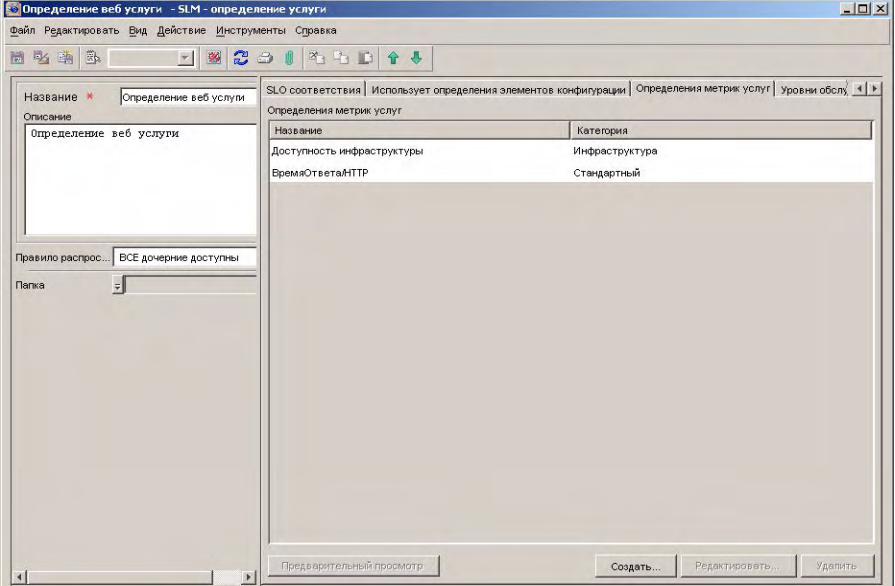

На форме определения метрик услуг разработчик услуг нажимает кнопку "Быстрый поиск" рядом с полем определения метрик:

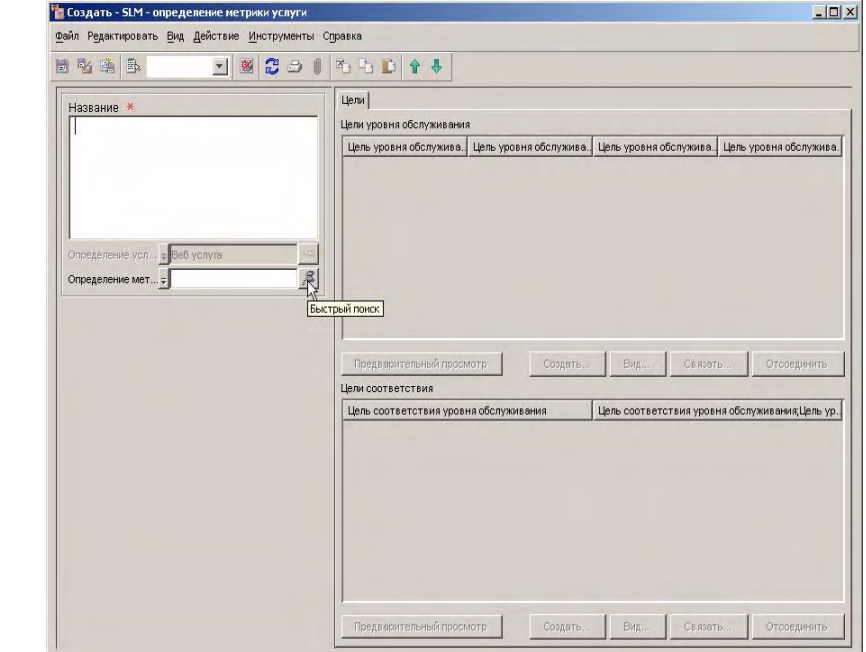

#### **Рисунок 7-38 Открытие диалогового окна для выбора определения метрик**

Открывается диалоговое окно быстрого поиска. В поле "Тип объекта" разработчик услуг выбирает используемый тип определения метрик. На данный момент нет обнаруженных определений метрик Service Desk, поэтому разработчик услуг щелкает правой кнопкой мыши на панели "Объекты" и выбирает команду создания нового определения:

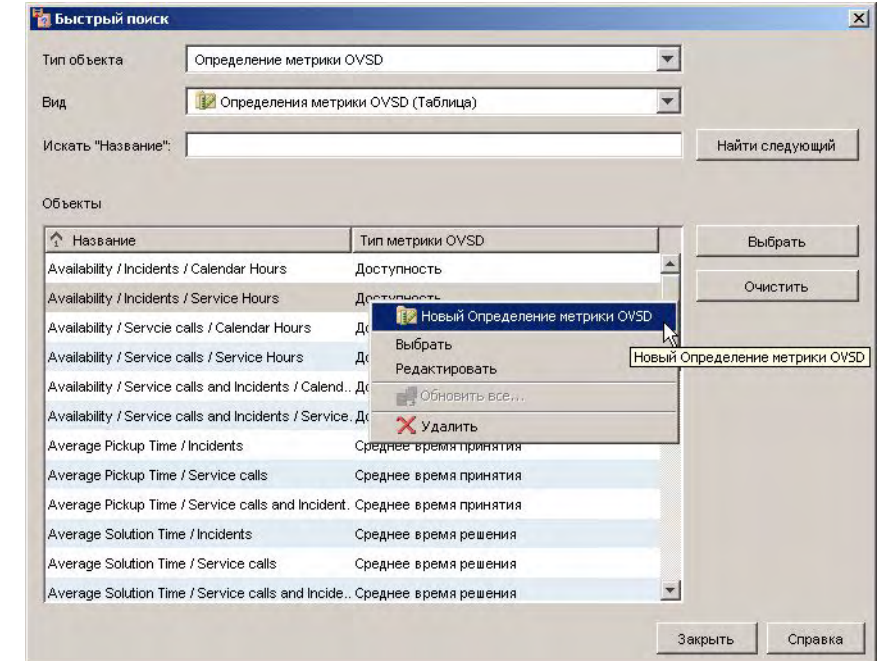

## **Рисунок 7-39 Создание определения метрики MTBF**

На форме открывается новое определение метрики OVSD. Разработчик вводит название, выбирает среднее время между сбоями в качестве типа метрик и другие опции, определяющие основу типа измерения:

#### **Рисунок 7-40 Форма определения метрики OVSD**

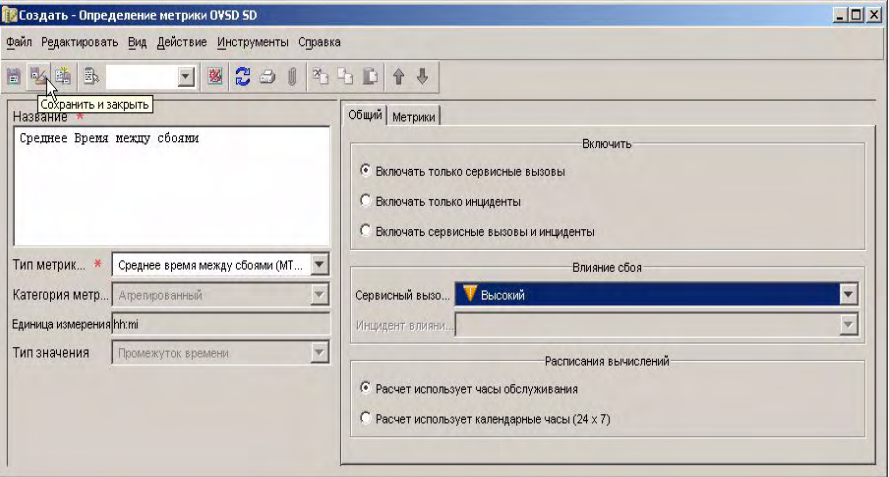

Разработчик услуг сохраняет определение метрики, закрывает форму и выбирает ее в списке, отображенном в диалоговом окне "Быстрый поиск":

### **Рисунок 7-41 Выбор определения метрики MTBF**

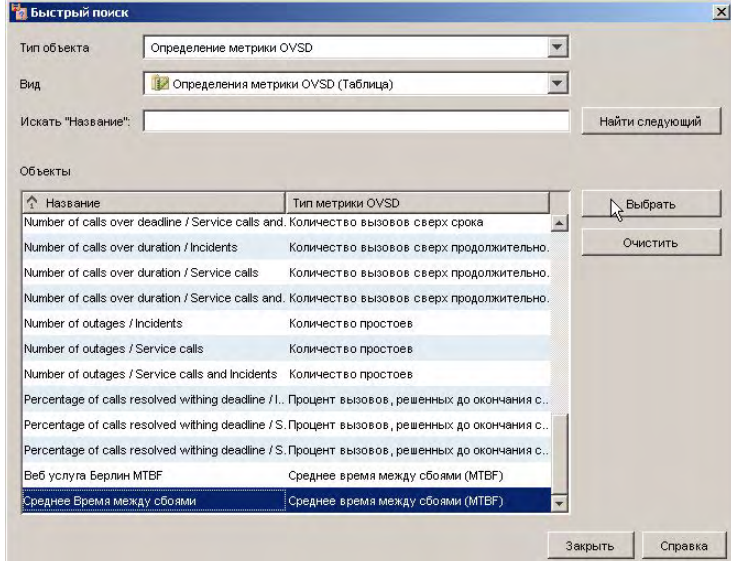

Выбранное определение метрик услуг появляется в списке. [Рисунок](#page-131-0) 7-42 отображает три определения метрик услуг:

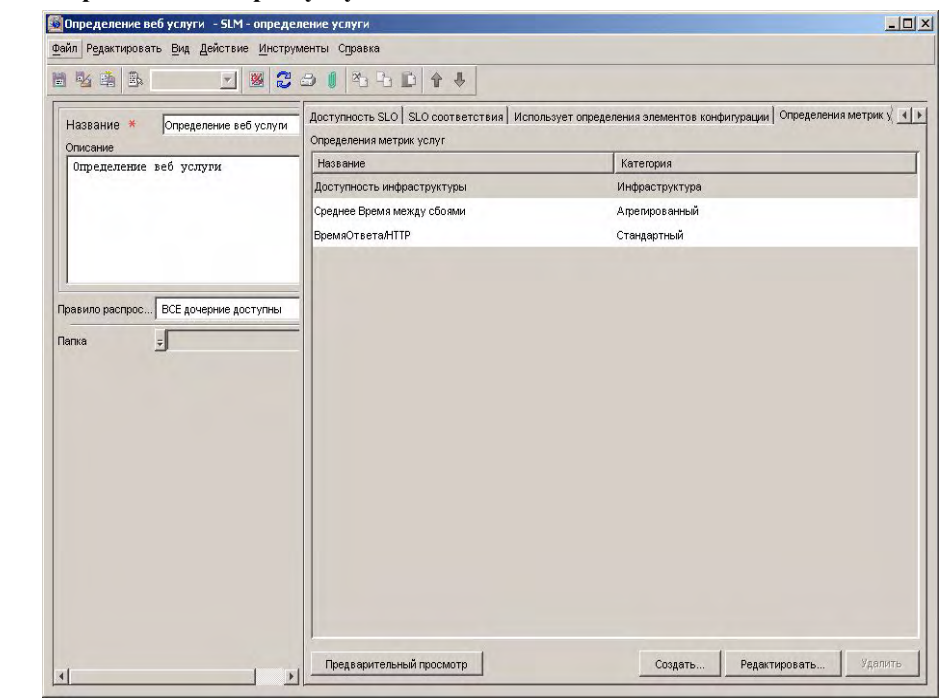

#### <span id="page-131-0"></span>**Рисунок 7-42 Определение метрик услуг OVSD добавлено в список**

На данном этапе создается иерархия определений услуг, и определения метрик указываются во всей иерархии, кроме фермы веб-сервера (см. объяснения в разделе "Добавление [определений](#page-122-0) метрик" на [странице](#page-122-0) 123).

#### **Рисунок 7-43 Вся иерархия с определениями метрик**

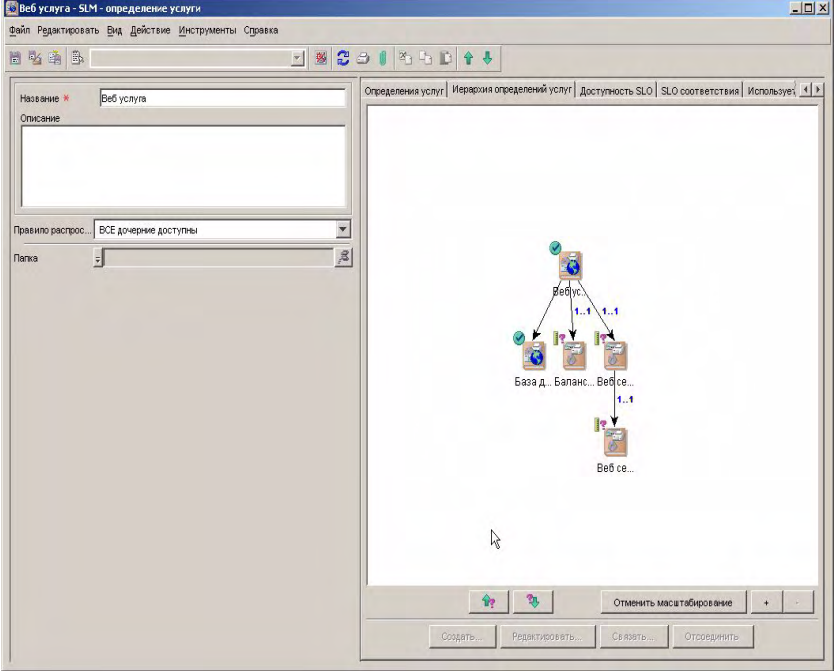

## <span id="page-132-0"></span>**Добавление уровней обслуживания**

Для предоставления клиентам широкого диапазона уровней качества услуг разработчик принимает решение предложить веб-услугу на трех различных уровнях обслуживания: первом, втором и третьем.

Разработчик услуг перемещается к странице с закладкой, на которой приведен список уровней обслуживания, связанных с определением услуг, и нажимает кнопку "Создать":

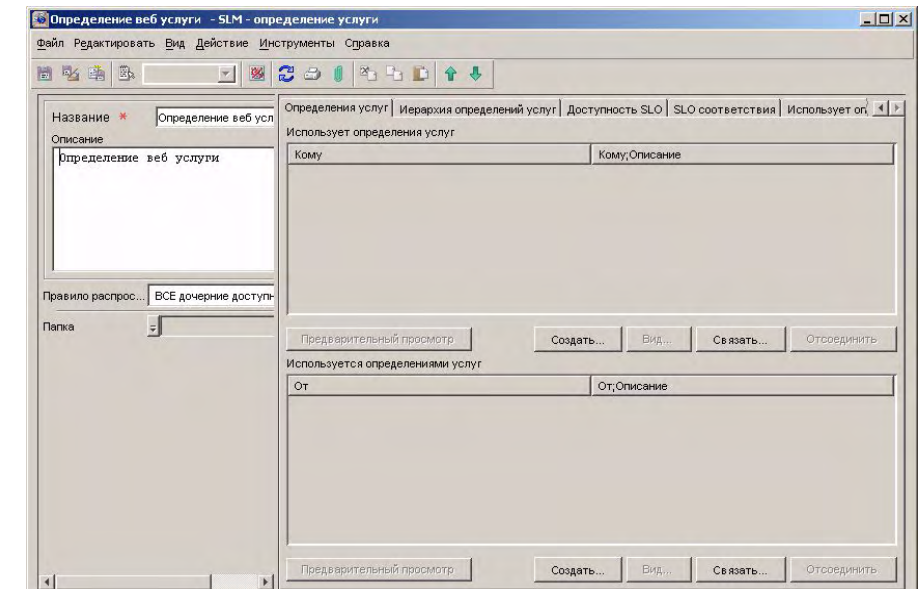

#### **Рисунок 7-44 Добавление уровня обслуживания**

На форме уровня обслуживания в поле "Определение услуг" предварительно автоматически вносится связанное определение услуг. Разработчик услуг предоставляет название для уровня обслуживания и сохраняет его:

#### **Рисунок 7-45 Предоставление основных сведений уровня обслуживания**

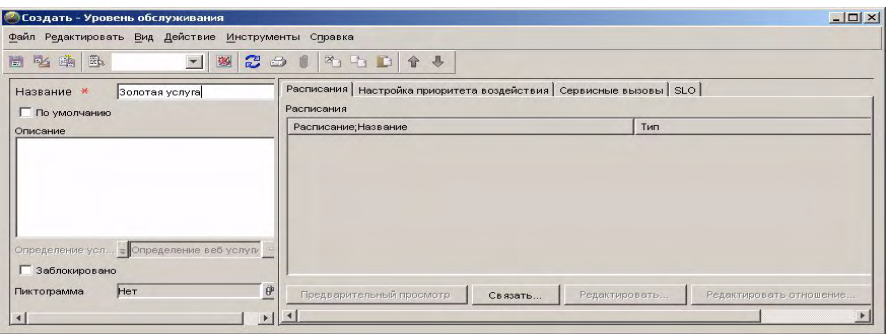

 $\overline{\mathbf{x}}$ 

 $\overline{1}$ 

Разработчик услуг повторяет задачу по очереди для каждого уровня обслуживания. [Рисунок](#page-134-0) 7-46 отображает уровни обслуживания, связанные с определением услуг:

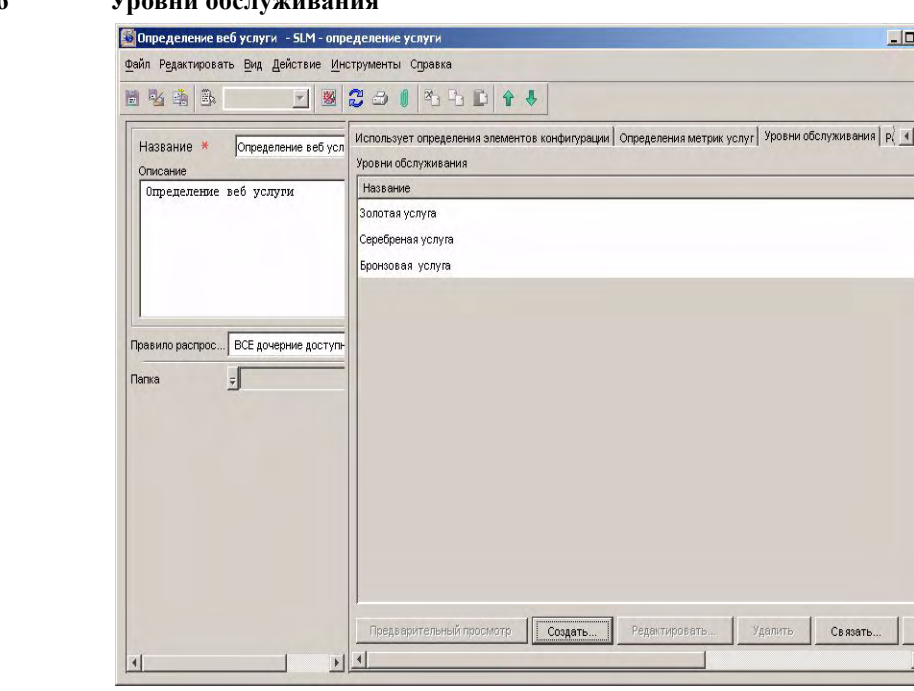

## <span id="page-134-0"></span>**Рисунок 7-46 Уровни обслуживания**

## **Добавление целей доступности**

Теперь разработчик услуг принимает решение относительно того, какие цели доступности необходимо добавить. Таблица доступности SLO изначально отображает пустую таблицу целей. Таблица включает столбец для каждого добавленного уровня обслуживания (см. "Добавление уровней [обслуживания](#page-132-0)" на [странице](#page-132-0) 133) и строку для каждого определения метрик элемента

конфигурации (см. "Добавление [определений](#page-122-0) метрик" на странице 123). Определения метрик группируются под определением элемента конфигурации:

## **Рисунок 7-47 Таблица доступности SLO**

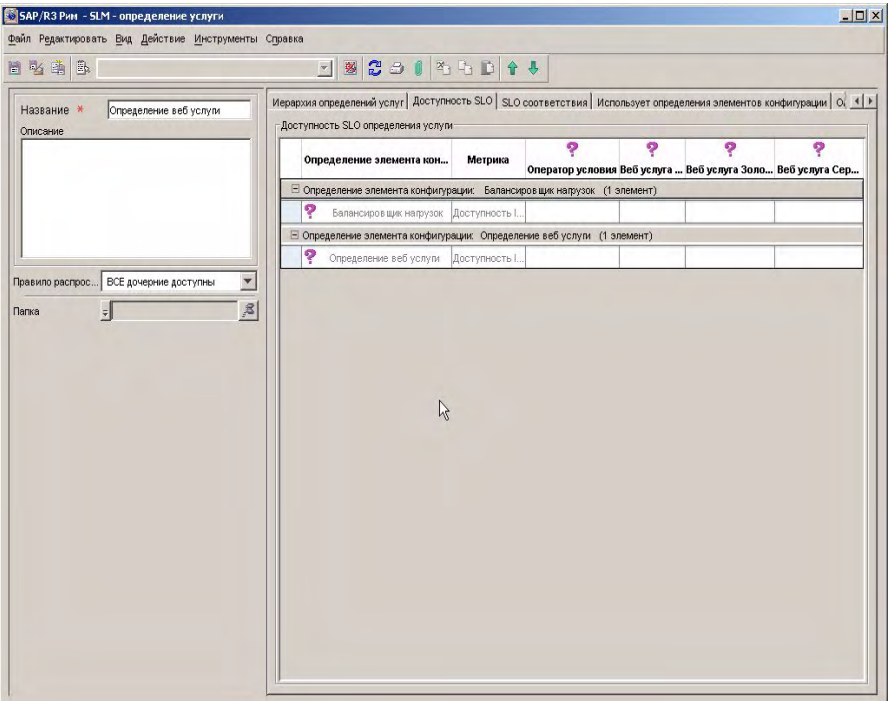

В виду того, что метрики доступности OVIS ICMP и HTTP возвращают значения 0 или 1, разработчик услуг решает указать оператор цели "больше или равно" и значение 1 для каждого определения метрик. Выбор оператора "больше" и значения 0,5 будет иметь тот же эффект:

- Если получено значение данных метрик 1, цель достигнута
- Если получено значение данных метрик 0, цель не достигнута

Разработчик услуг выбирает необходимый оператор в выпадающем списке в столбце "Оператор":

#### **Рисунок 7-48 Выбор оператора цели доступности**

Иерархия определений услуг | Доступность SLO | SLO соответствия | Использует определения элементов конфигурации | O( 4) -<br>Доступность SLO определения услуги ò ę Ģ ଚ୍ Определение элемента кон... Метрика Оператор условия Веб услуга ... Веб услуга Золо... Веб услуга Сер... □ Определение элемента конфигурации: Балансировщик нагрузок (1 элемент) Балансиров щик нагрузок Доступность I. □ Определение элемента конфигурации: Определе пемент) ę. Определение веб услуги Доступность I. W

Разработчик услуг вводит значение цели в каждую ячейку таблицы:

#### **Рисунок 7-49 Указание значения цели**

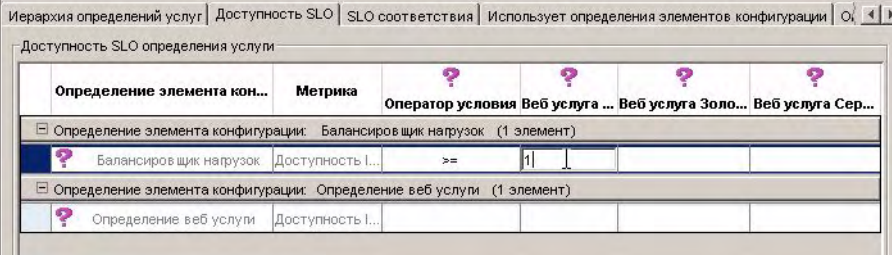

Следующий рисунок отображает таблицу со всеми добавленными операторами и значениями:

#### **Рисунок 7-50 Заполненная таблица доступности SLO**

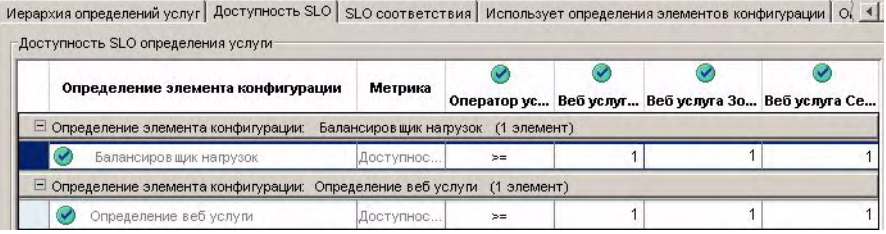

## <span id="page-137-0"></span>**Добавление целей соответствия**

Теперь разработчик услуг начинает указывать цели соответствия. Для каждого уровня обслуживания можно указать различные критерии соответствия. Если ячейка таблицы остается незаполненной для определенной комбинации метрики и уровня обслуживания, метрика исключается из расчетов соответствия. Разработчик услуг выбирает следующую схему расчета соответствия для определения веб-услуги:

- Услуги, предоставляемые на первом уровне обслуживания, должны удовлетворять цели всех трех метрик (доступность инфраструктуры, время ответа OVIS HTTP и OVSD MTBF).
- Услуги, предоставляемые на втором уровне обслуживания, должны удовлетворять цели метрик доступности инфраструктуры и времени ответа OVIS HTTP. Метрика OVSD MTBF не учитывается в расчетах соответствия.
- Услуги, предоставляемые на третьем уровне обслуживания, должны удовлетворять цель метрики доступности инфраструктуры. Метрики времени ответа OVIS HTTP и OVSD MTBF не учитываются в расчетах соответствия.

Первоначально страница с закладкой SLO соответствия отображает предварительно определенные пороги целей соответствия для автоматически создаваемой метрики доступности инфраструктуры. Оператор цели и значения для метрик времени ответа OVIS HTTP и OVSD MTBF должны быть указаны.

Разработчик услуг выбирает оператор в выпадающем списке в столбце "Оператор". Метрике времени ответа OVIS HTTP соответствует оператор "меньше или равно". Это означает, что состояние цели достигнуто, если измеряемое время ответа меньше значения порога цели:

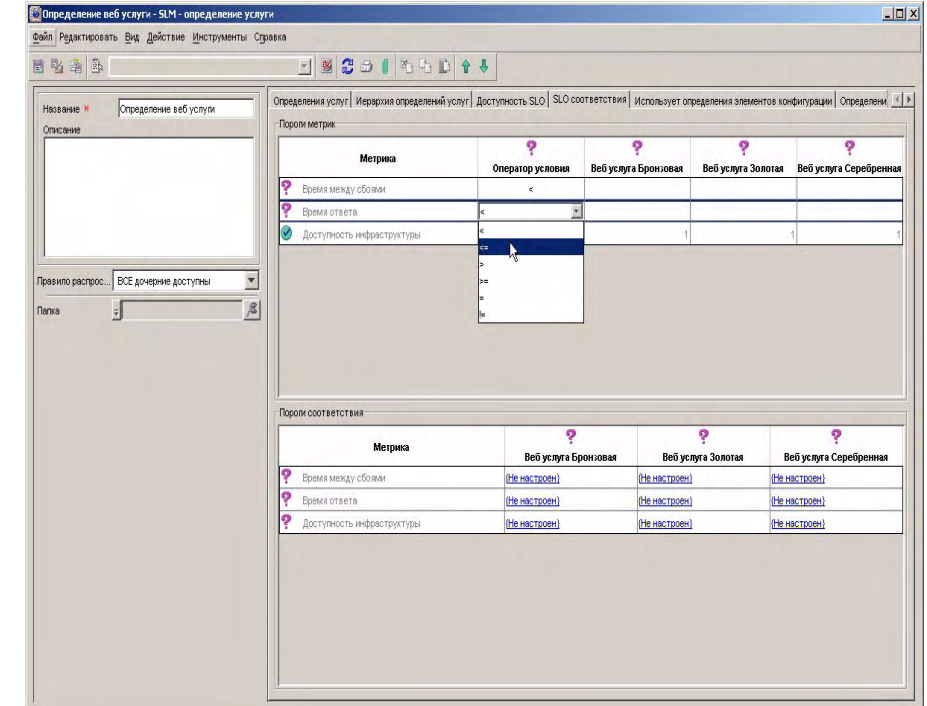

#### **Рисунок 7-51 Выбор оператора цели соответствия**

Метрике OVSD MTBF соответствует оператор "больше или равно". Это означает, что состояние цели достигнуто, если измеряемое среднее время между сбоями превышает значение порога цели.

Разработчик услуг вводит значения порога цели в каждую ячейку таблицы. Различные значения указываются для каждого уровня обслуживания:

#### **Рисунок 7-52 Ввод значения цели соответствия**

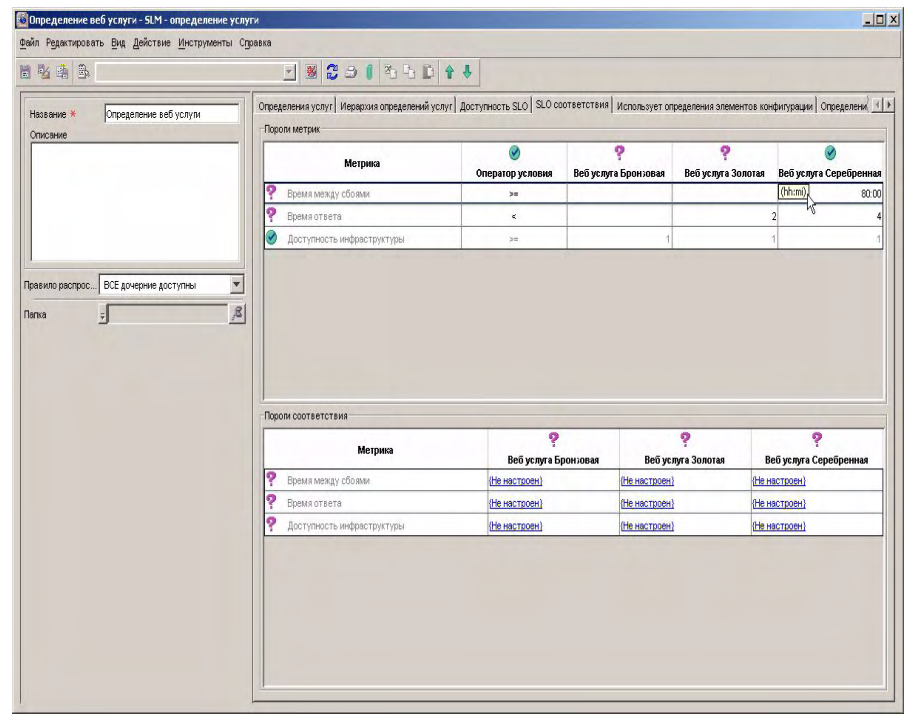

Теперь разработчик услуг указывает пороги нарушения соответствия.

Для определения стандартной метрики и метрики инфраструктуры пороги нарушения соответствия указывают минимальный процент количества времени, необходимого для достижения состояния цели (по сравнению с общим количеством часов обслуживания на протяжении периода оценки). При достижении порога процента состояние соответствия цели нарушается.

Для сгруппированных определений метрик, например OVSD MTBF, порог нарушения равен порогу состояния цели, а оператор отменяется. Например, если значение цели OVSD MTBF составляет 80 часов, оператором является "больше", значение порога нарушения автоматически устанавливается на 80, а оператор – на "меньше". С другой стороны, если значение цели OVSD MTBF (среднее время ремонта) составляет 2 часа, оператором является "меньше", значение порога нарушения автоматически устанавливается на 2, а оператор – на "больше".

Разработчик услуг начинает с метрики доступности инфраструктуры для первого уровня обслуживания и дважды щелкает соответствующую ячейку в таблице порогов соответствия:

**Рисунок 7-53 Получение доступа к форме порогов соответствия**

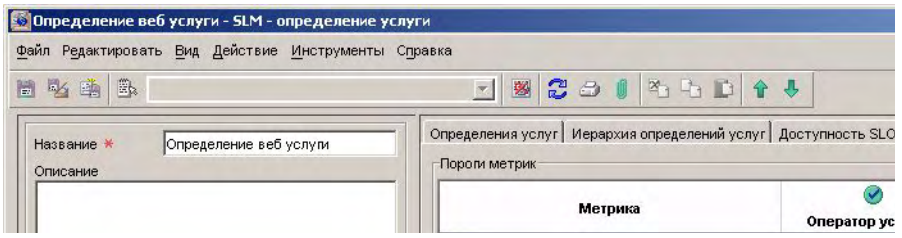

Открывается форма цели соответствия уровня обслуживания. Для указания порога нарушения разработчик услуг нажимает кнопку "Создать" в списке порогов:

### **Рисунок 7-54 Добавление порога нарушения соответствия**

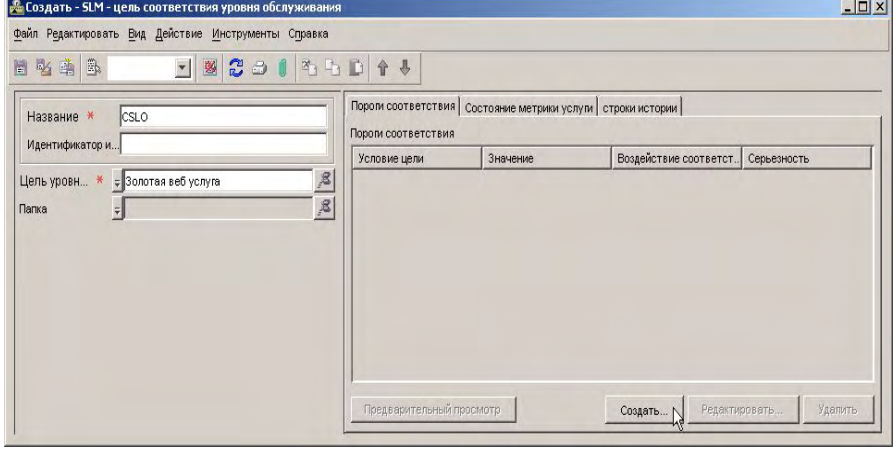

Открывается форма порогов соответствия. Разработчик услуг не может указать порог опасности до определения порога нарушения соответствия. Разработчик услуг указывает значение 95%:

## **Рисунок 7-55 Ввод значения порога нарушения**

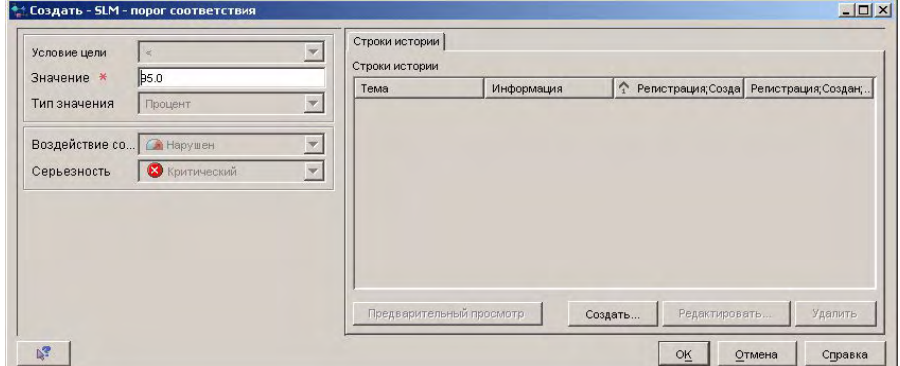

Разработчик услуг решает указать значение порога опасности 98% и выбирает серьезность "предупреждения". Можно указать дополнительные пороги опасности (каждый с различным процентным значением и кодом серьезности).

#### **Рисунок 7-56 Ввод значения порога опасности**

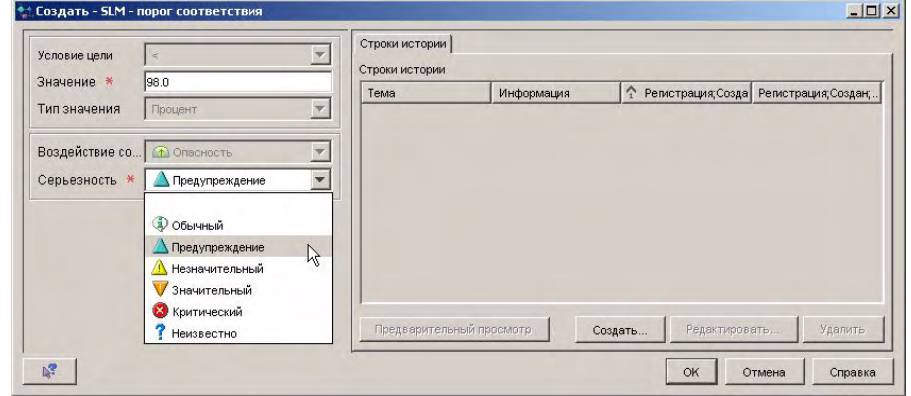

[Рисунок](#page-142-0) 7-57 отображает заполненную форму цели соответствия уровня обслуживания. Если цель доступности не достигает 2% часов обслуживания в течение периода оценки, состояние соответствия цели доступности инфраструктуры падает до уровня опасности. Если цель не достигает 5% часов обслуживания, нарушается цель доступности инфраструктуры. Этого достаточно, чтобы вызвать нарушение состояния соответствия услуги.

#### .<br><mark>| №</mark> Создать - SLM - цель соответствия уровня обслуживания  $\Box$  $\times$ файл Редактировать Вид Действие Инструменты Справка 日必由品  $782015011$ Пороли соответствия | Состояние метрики услуги | строки истории | Название \* csLo Пором соответствия Идентификатор и... Воздействие соответст. Серьезность Значение Условие цели Цель уровня об... = Золотая веб услуга 95.0 В Нарушен В Критический  $|\mathcal{Z}|$ Папка  $=$ 98.0 0 Опасность Предупреждение Предварительный просмотр Создать. Редактировать. Удалить

#### <span id="page-142-0"></span>**Рисунок 7-57 Заполненная форма цели соответствия уровня обслуживания**

Процесс указания порогов нарушения и опасности повторяется для каждой комбинации метрики и уровня обслуживания, для которых метрика используется в расчетах соответствия (см. объяснения схемы расчета соответствия в начале данного раздела "Добавление целей [соответствия](#page-137-0)" на [странице](#page-137-0) 138):

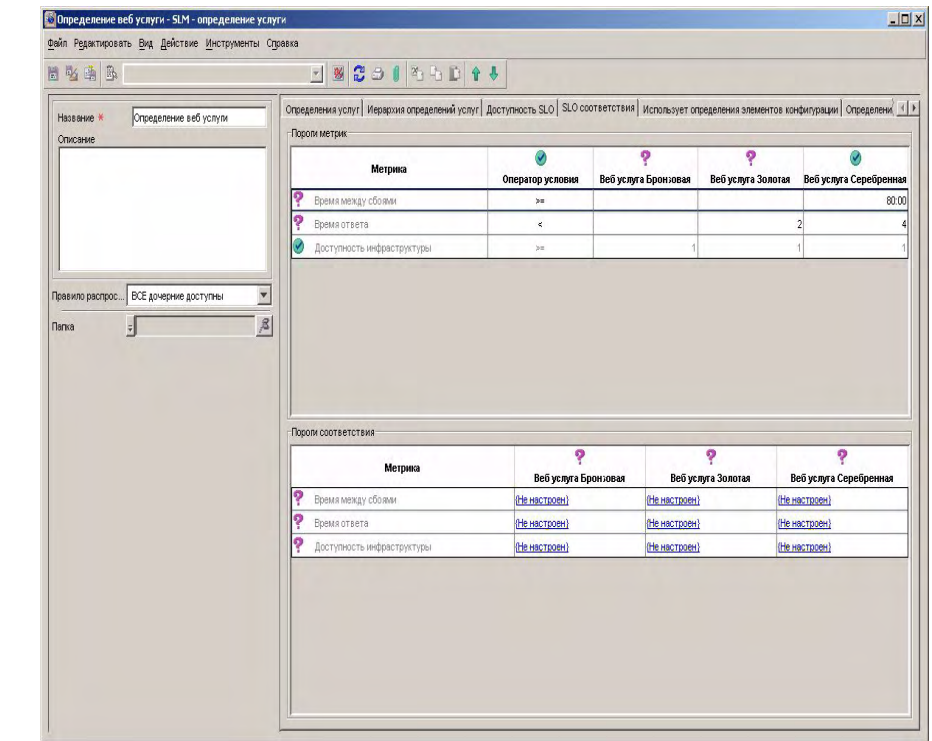

### **Рисунок 7-58 Заполненная таблица соответствия SLO**

Разработчик услуг сохраняет и закрывает определение услуг. Теперь менеджер обслуживания может использовать его для создания контролируемой услуги (см. "Сценарий 3: Создание [контролируемой](#page-144-0) услуги на основе [определения](#page-144-0) услуг" на странице 145).
В данном сценарии иллюстрируется создание менеджером обслуживания контролируемой услуги на основе определения услуги для веб-услуги, созданной в "Сценарий 2. Разработка [определения](#page-112-0) услуг" на странице 113.

## **Указание деталей SLA**

Менеджер обслуживания начинает работу с создания нового соглашения об уровне обслуживания для использованной услуги базы данных:

#### **Рисунок 7-59 Создание нового соглашения об уровне обслуживания для используемой услуги**

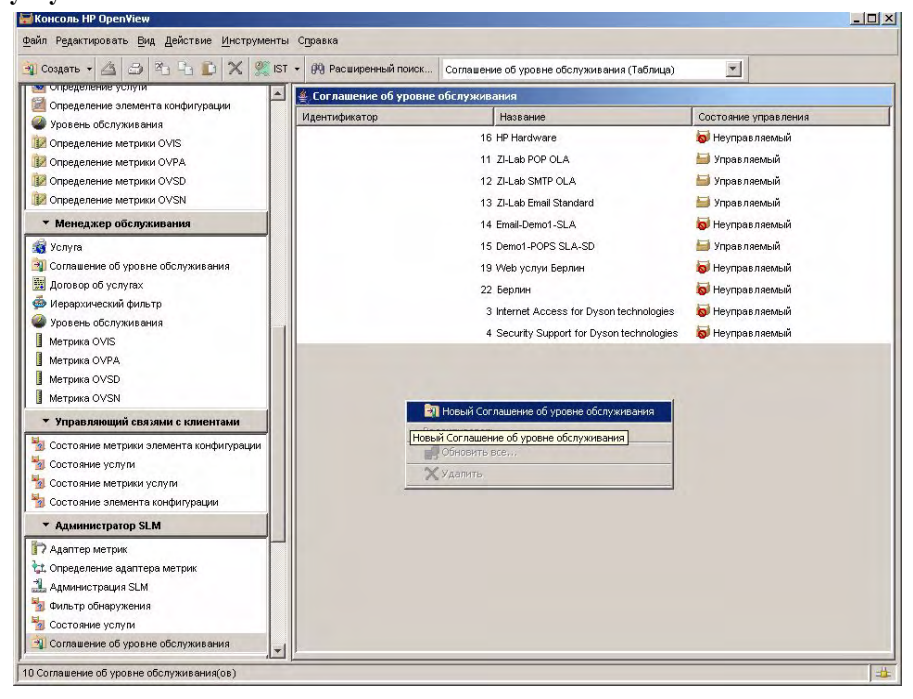

Менеджер обслуживания выбирает определение услуги для услуги базы данных и выбирает первый уровень обслуживания:

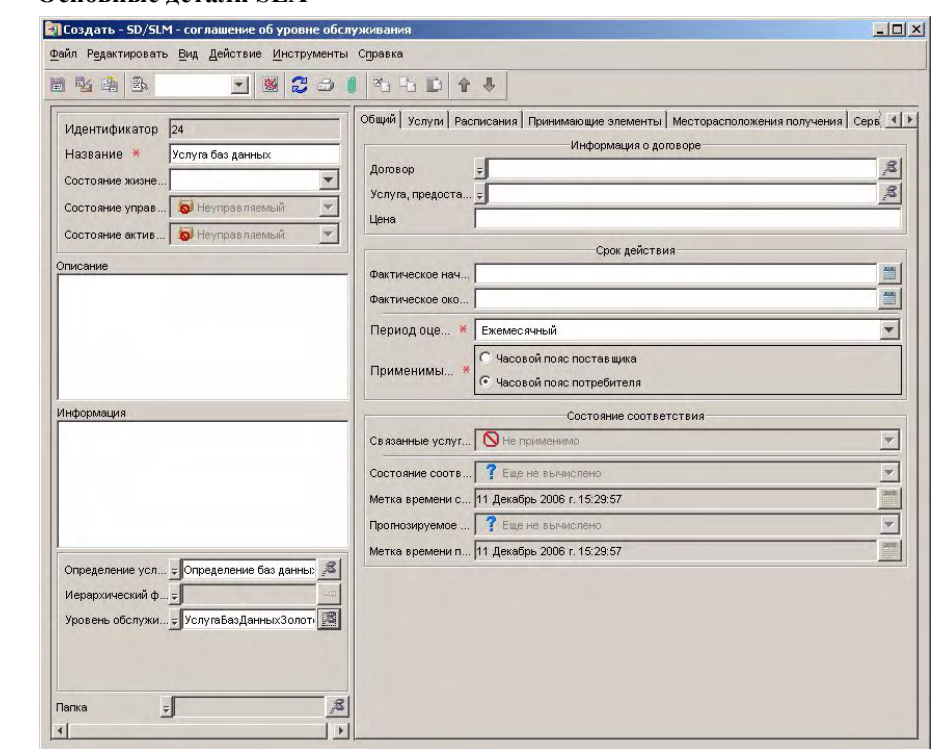

## **Рисунок 7-60 Основные детали SLA**

Менеджер обслуживания перемещается к списку связанных услуг и нажимает кнопку "Создать" для создания новой услуги:

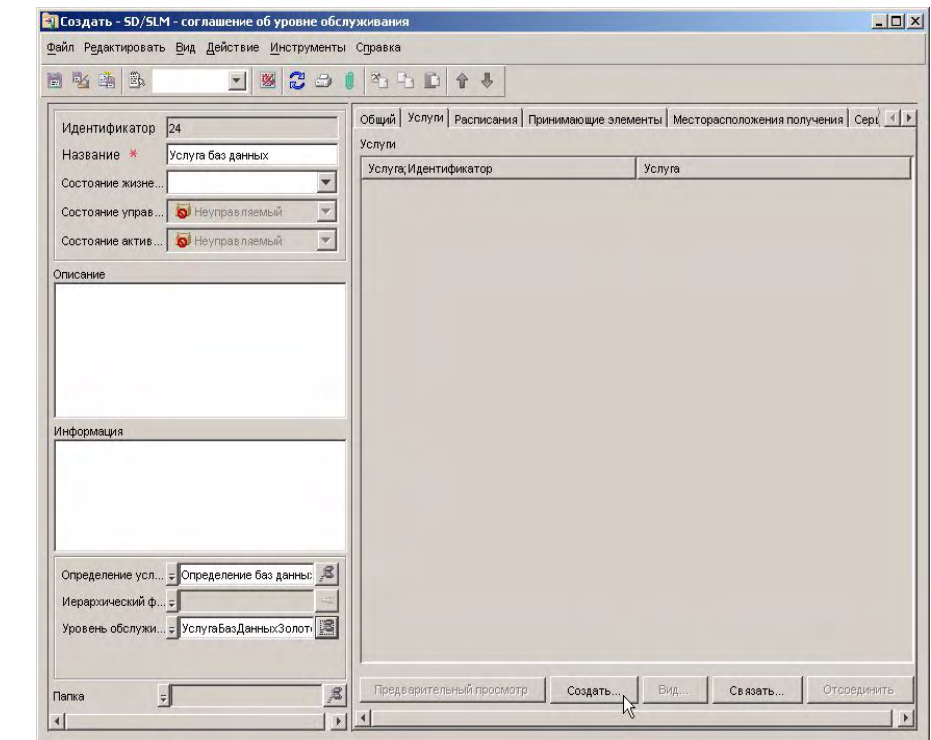

## **Рисунок 7-61 Создание новой услуги базы данных**

На форме услуги менеджер обслуживания указывает основные детали:

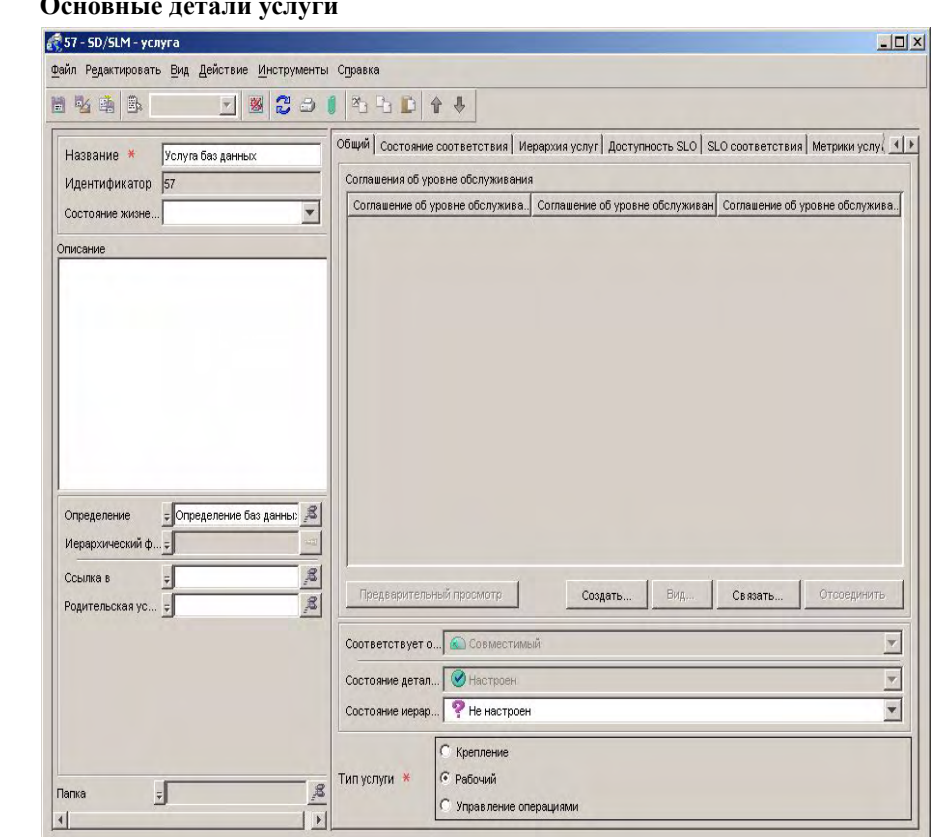

## **Рисунок 7-62 Ос**

При сохранении услуга автоматически добавляется в список связанных услуг:

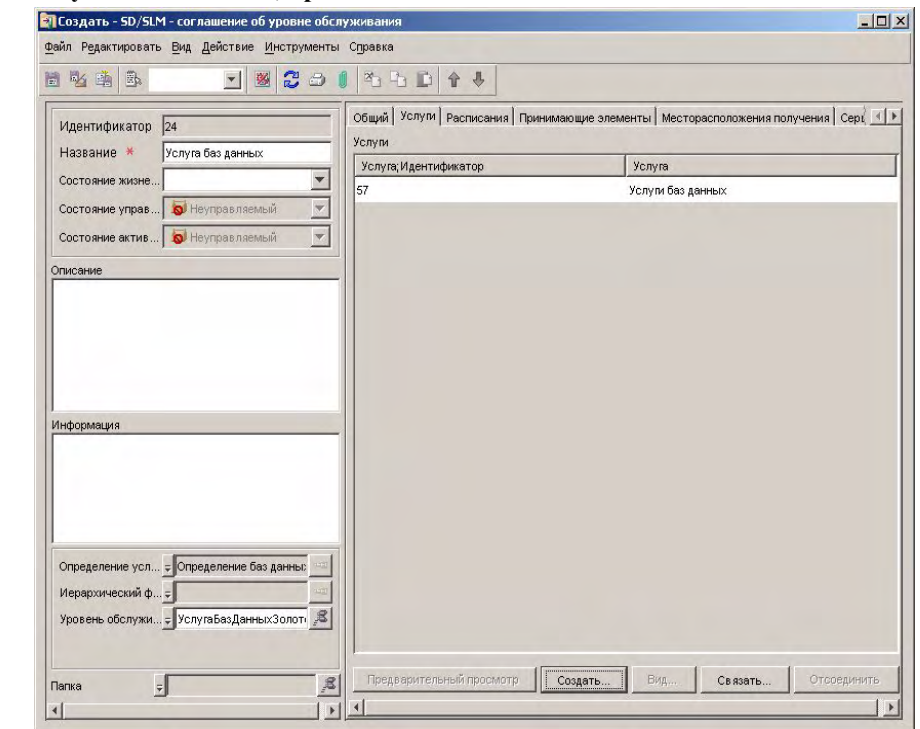

## **Рисунок 7-63 Услуги базы данных, приведенные в SLA**

Теперь менеджер обслуживания создает новое соглашение об уровне обслуживания для веб-услуги, основанной на определении веб-услуги. Клиент заинтересован в первом уровне обслуживания веб-услуги:

### **Рисунок 7-64 SLA для веб-услуги**

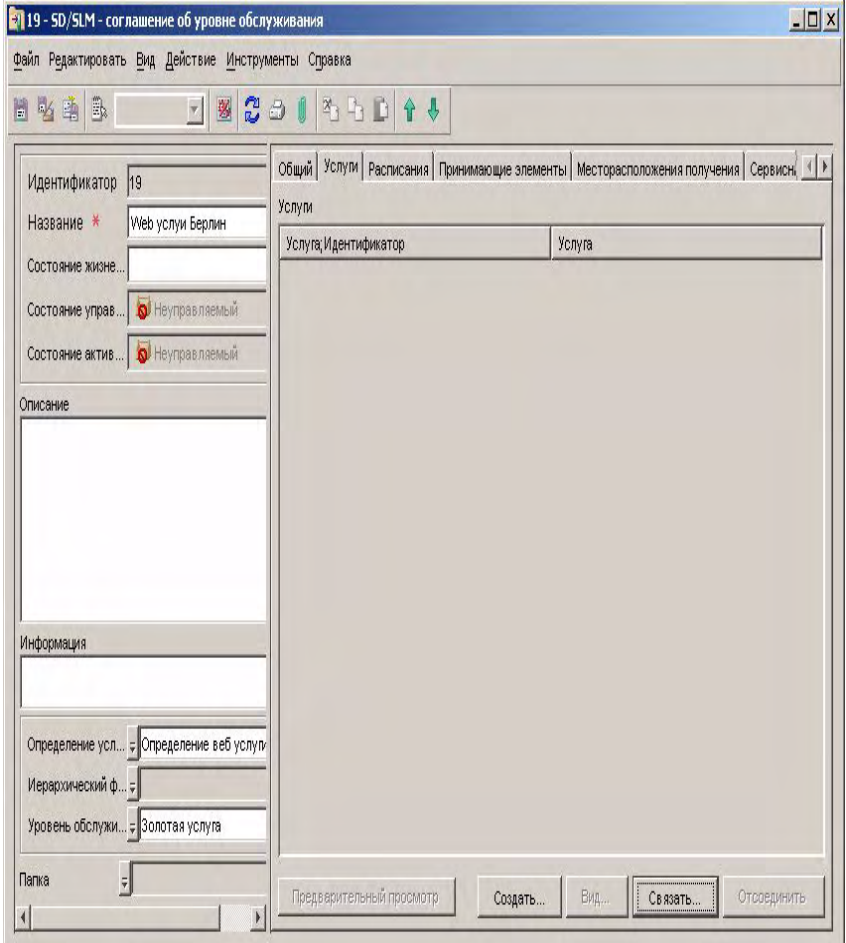

Веб-услуга, предоставляемая клиенту, создается и связывается с тем же определением услуги, что и SLA:

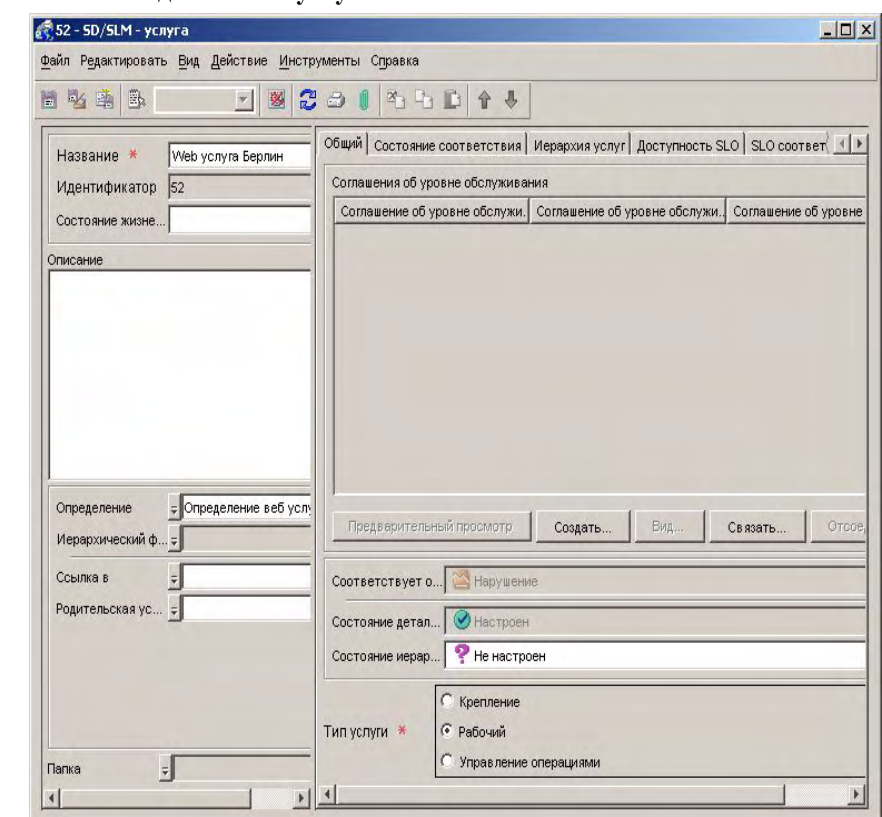

### Теперь менеджер обслуживания может начать процесс замены каждого определения в иерархии услугой или элементом конфигурации.

# **Рисунок 7-65 Основные детали веб-услуги**

## **Замена определений**

Первоначально в иерархии услуг отображаются определения, унаследованные от иерархии определений услуг. Каждое определение, подсоединенное сплошной красной линией, должно быть заменено услугой или элементом конфигурации:

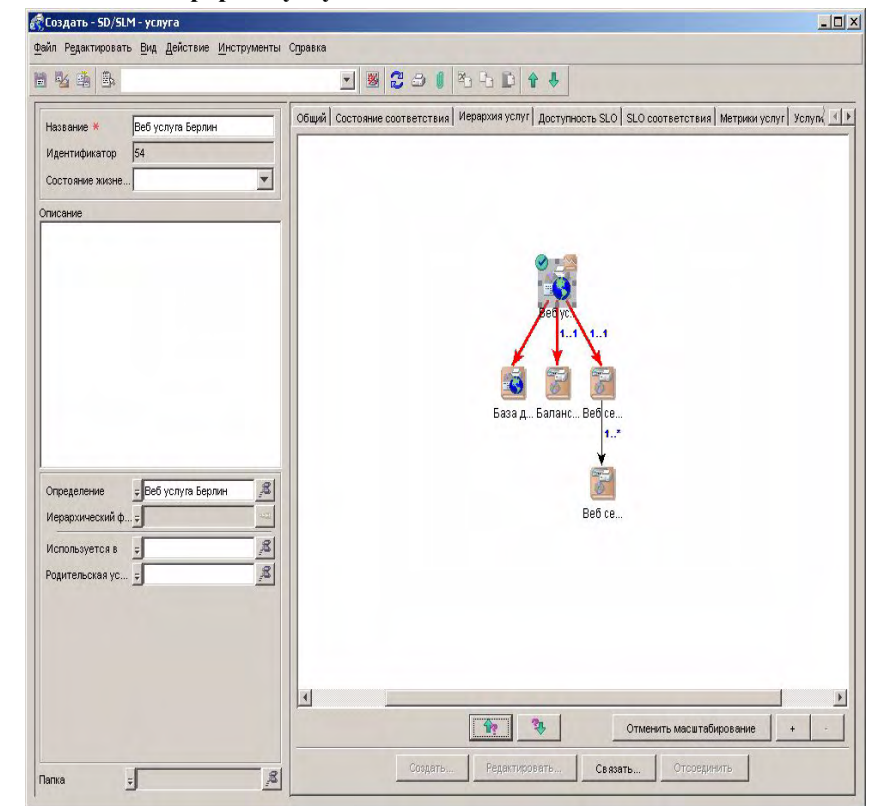

#### **Рисунок 7-66 Начальная иерархия услуг**

Менеджер обслуживания щелкает правой кнопкой мыши линию, соединяющую услугу с определением услуги базы данных, и выбирает команду для связывания услуги:

#### **Рисунок 7-67 Замена определения услуги базы данных**

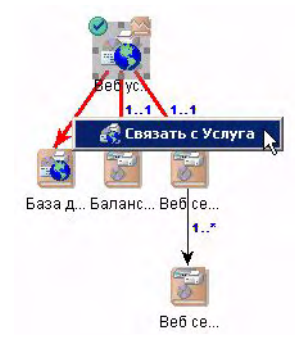

В диалоговом окне "Быстрый поиск" менеджер обслуживания выбирает услугу для замены определения услуги:

#### **В Быстрый поиск**  $\vert x \vert$ Тип объекта Услуга  $\mathbf{v}$ Услуга (Таблица)  $\overline{\phantom{0}}$ Вид Искать "Название": Найти следующий Объекты Идентификатор Название Выбрать  $\blacktriangle$ 38 Email-Demo1-Service-HF Очистить 39 Email-Demo1-Service-SD 54 Услуга баз данных 3 EMEA Internet Access 4 EMEA HTTP Service 5 EMEA HTTPS Service 6 EMEA WAP Service 11 AAA Email Service 12 AAA POP Service 13 AAA SMTP Service 15 USA Web Pages Hosting  $\blacktriangledown$  $\overline{AB}$  then the mean  $\overline{B}$  and  $\overline{B}$ Закрыть Справка

#### **Рисунок 7-68 Выбор услуги базы данных**

Иерархия услуг автоматически отображает услугу базы данных вместо определения услуги базы данных, а красная соединяющая линия становится черной:

#### **Рисунок 7-69 Услуги базы данных, отображенные в иерархии**

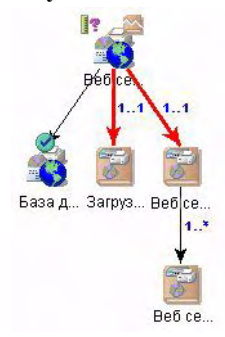

Менеджер обслуживания щелкает правой кнопкой мыши линию, соединяющую услугу с определением элемента конфигурации балансировщика нагрузки, и выбирает команду для связывания элемента конфигурации:

### **Рисунок 7-70 Замена определения элемента конфигурации балансировщика нагрузки**

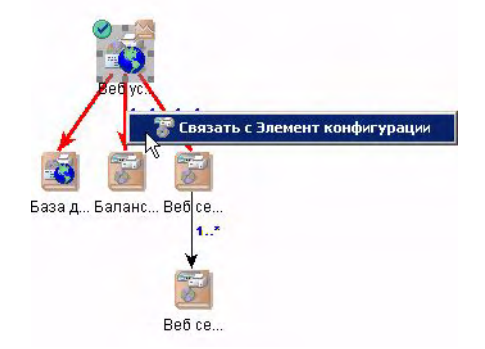

Диалоговое окно "Быстрый поиск" отображает пустой список, что указывает на отсутствие элемента конфигурации, основанного на определении балансировщика нагрузки, на данный момент. Менеджер обслуживания щелкает правой кнопкой мыши диалоговое окно и выбирает команду создания нового элемента конфигурации:

## **Рисунок 7-71 Создание элемента конфигурации балансировщика нагрузки**

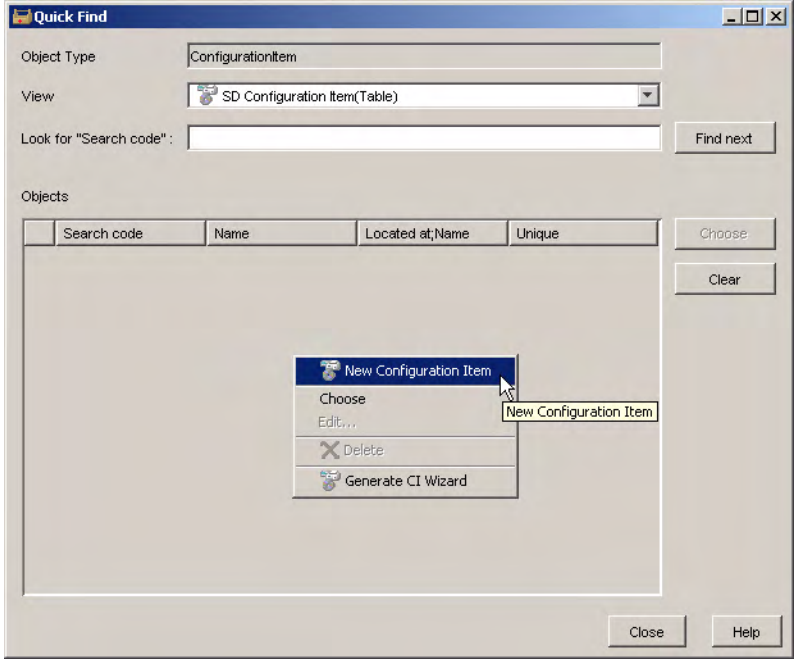

На форме элемента конфигурации менеджер обслуживания предоставляет основные детали об элементе конфигурации, связывает его с нужным определением и сохраняет:

## **Рисунок 7-72 Основные детали балансировщика нагрузки**

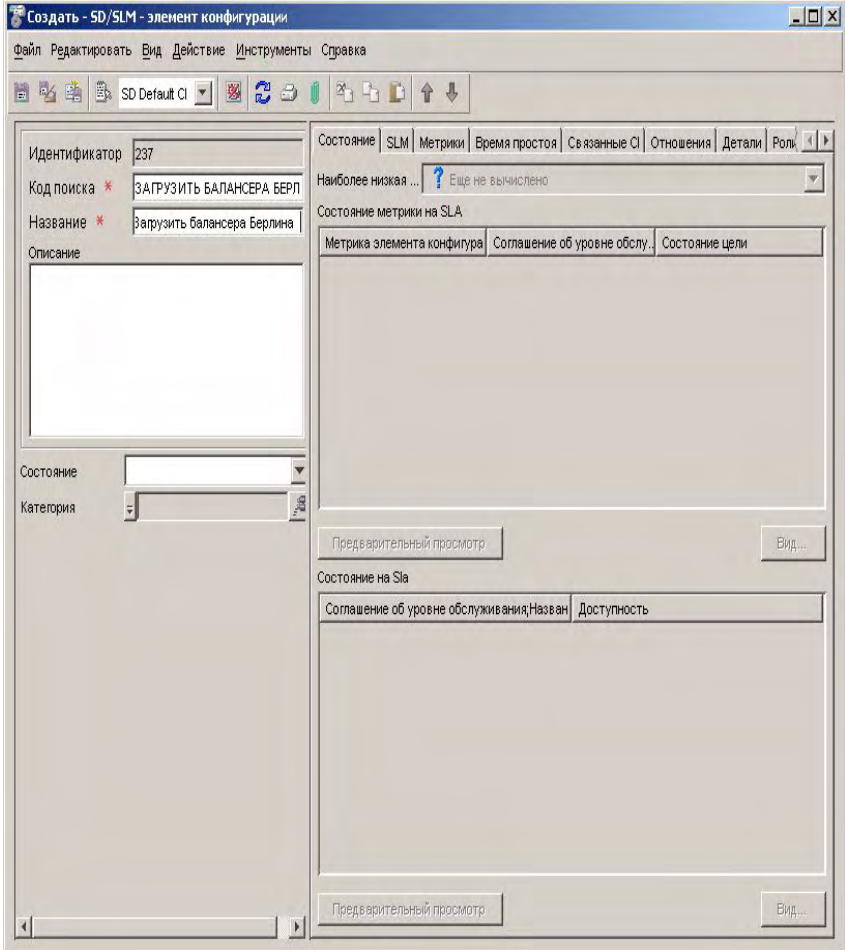

В диалоговом окне "Быстрый поиск" менеджер обслуживания выбирает недавно созданный элемент конфигурации:

#### **Рисунок 7-73 Выбор элемента конфигурации балансировщика нагрузки**

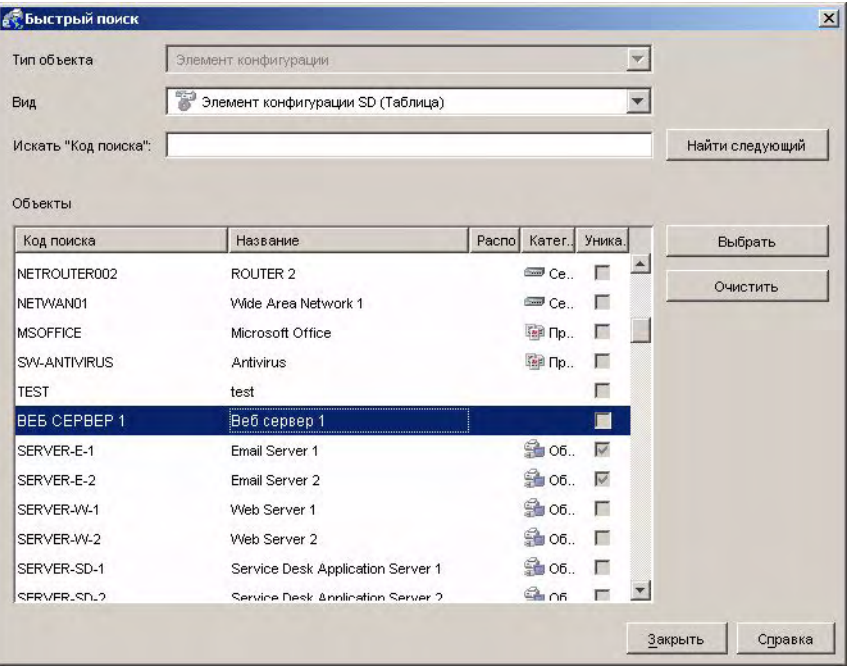

Иерархия услуг автоматически отображает элемент конфигурации вместо его определения:

## **Рисунок 7-74 Элемент конфигурации, отображенный в иерархии**

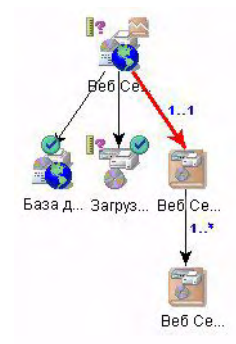

Менеджер обслуживания заменяет определение фермы веб-сервера элементом конфигурации таким же способом:

## **Рисунок 7-75 CI фермы веб-сервера, отображенный в иерархии**

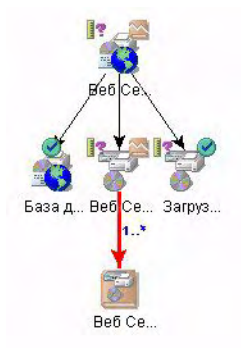

Когда менеджер обслуживания заменяет определение элемента конфигурации веб-сервера, пиктограмма определения остается в иерархии. Индикатор множественности изменяется с 1...\* на 0...\*, и сплошная красная линия заменяется черной пунктирной линией для указания возможности, но не необходимости замены определения веб-сервера дополнительными элементами конфигурации. В данном примере менеджер обслуживания решает не добавлять веб-серверы. Теперь все определения заменены услугами и элементами конфигурации:

#### **Рисунок 7-76 Иерархия, содержащая один элемент конфигурации веб-сервера**

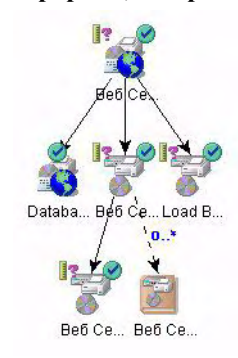

## **Указание источников метрик**

Теперь менеджер обслуживания готов к указанию метрик, определяющих источники значений данных метрик. Это необходимо сделать для каждой метрики услуг (кроме автоматически созданной метрики доступности инфраструктуры) и для каждой метрики элемента конфигурации в иерархии услуг.

Метрики OVIS, OVPM и OVSN обычно доступны в результате обнаружения метрик (см. "Сценарий 1. Обнаружение и [конфигурация](#page-99-0) метрик" на [странице](#page-99-0) 100). Метрики OVSD обычно создаются вручную.

Для указания источников метрик для метрик услуг менеджер обслуживания перемещается к странице с закладкой, отображающей таблицы соответствия SLO. Затем он дважды щелкает мышью название метрики времени ответа OVIS HTTP:

## **Рисунок 7-77 Получение доступа к списку источников метрик для метрик услуг**

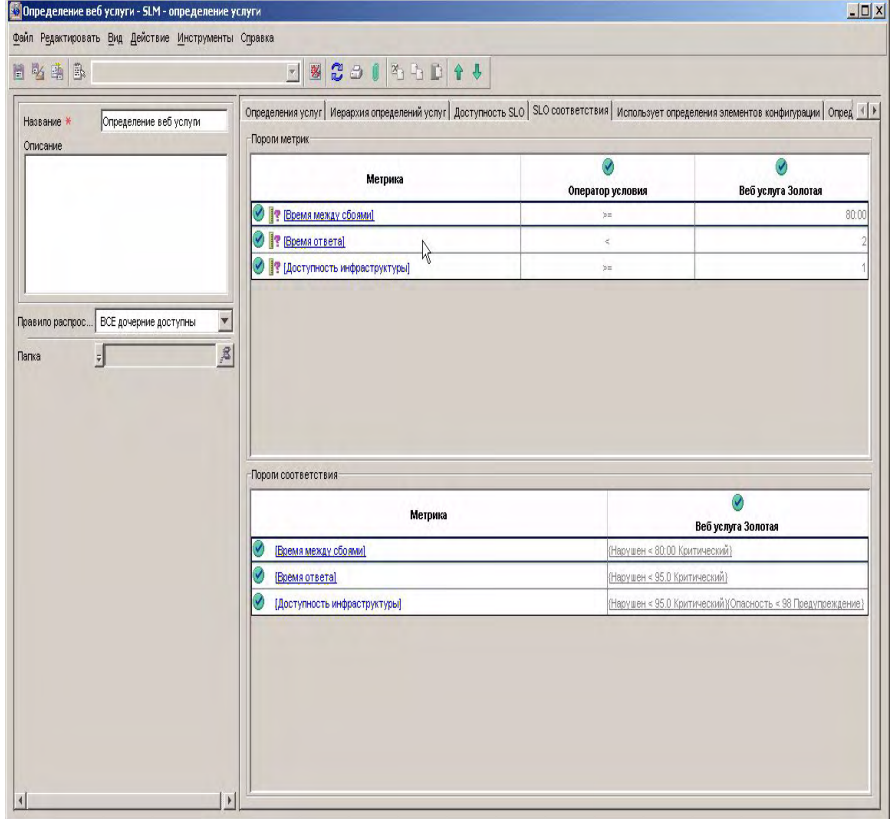

Менеджер обслуживания делает выбор в списке метрик. Метрики можно выбрать вследствие процесса обнаружения метрик (см. "[Сценарий](#page-99-0) 1. Обнаружение и [конфигурация](#page-99-0) метрик" на странице 100):

#### **Рисунок 7-78 Выбор источника данных метрик в списке**

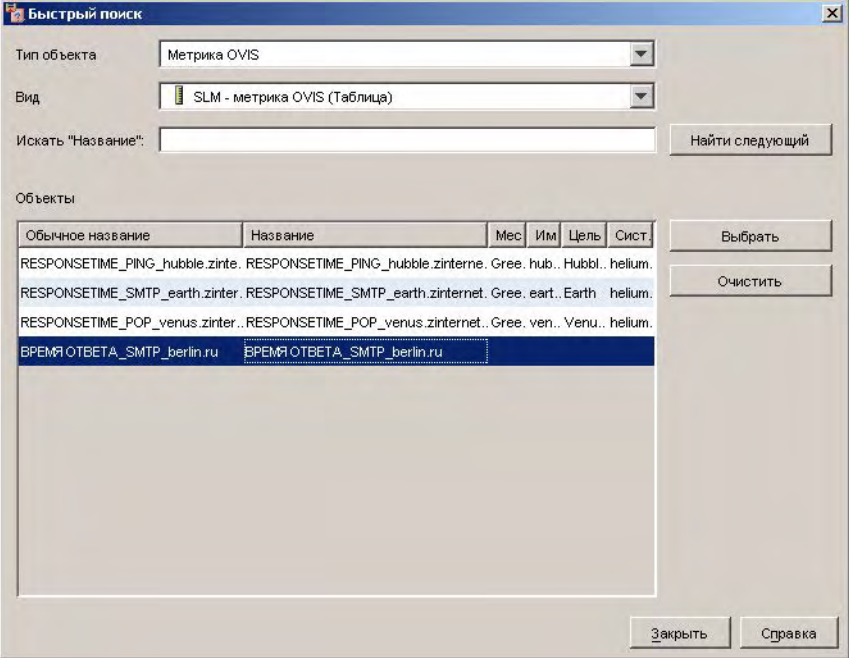

Визуальные средства на таблице порогов метрик обновляются для указания того, что метрика времени ответа OVIS HTTP настроена, но метрика OVSD MTBF все еще требует настройки:

### **Рисунок 7-79 Обновленная таблица порогов метрик**

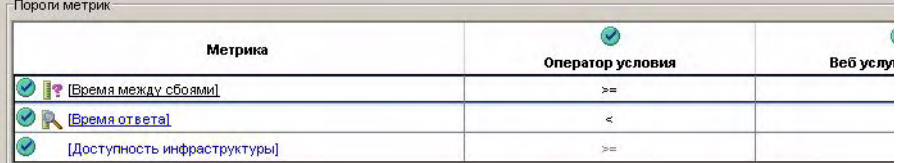

Перед настройкой метрики OVSD MTBF должен быть настроен сбор и расчет данных MTBF. Менеджер обслуживания открывает соглашение об уровне обслуживания на форме, перемещается к странице с закладкой, на которой приведены метрики Service Desk, и нажимает кнопку "Создать" для создания новой метрики:

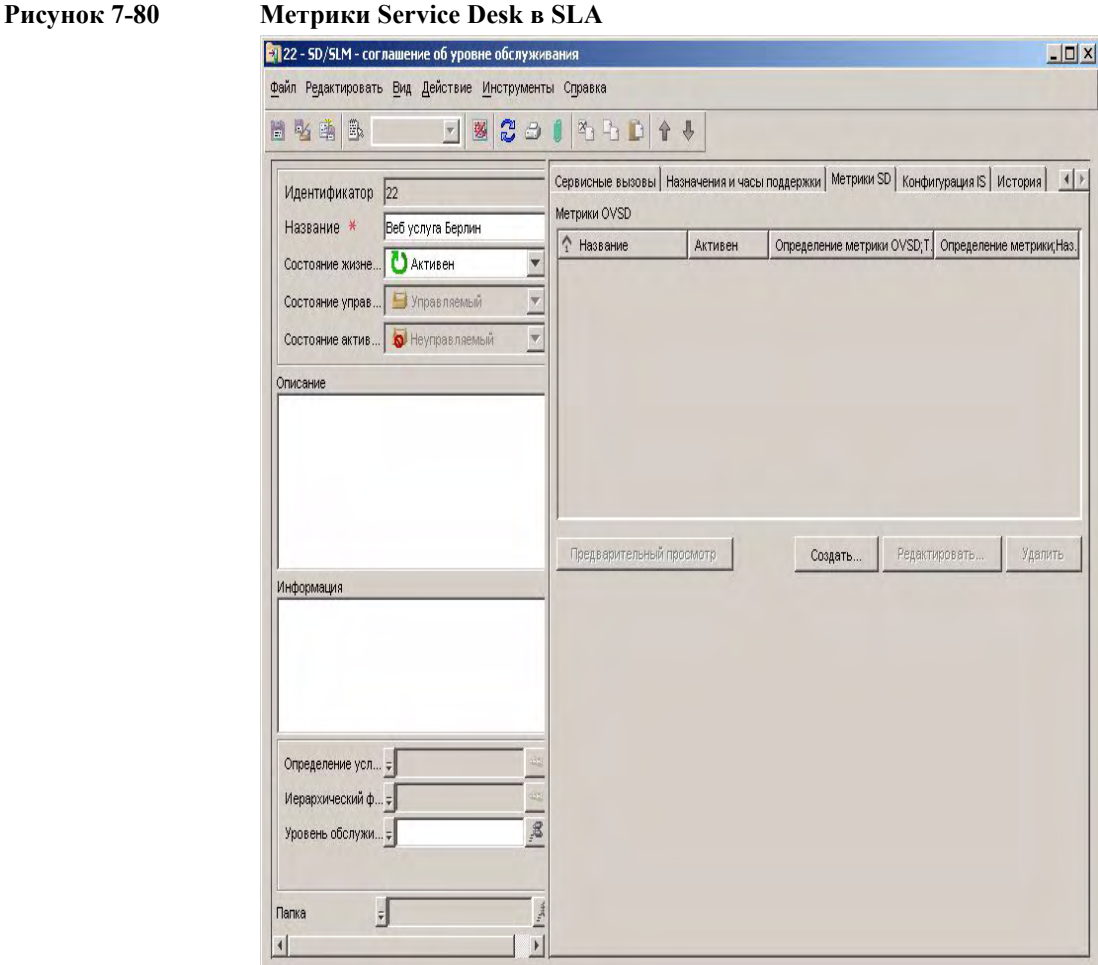

Открывается форма метрики OVSD. Менеджер обслуживания связывает метрику с определением метрик MTBF, созданным в процессе создания определения услуги (см. "Сценарий 2. Разработка [определения](#page-112-0) услуг" на [странице](#page-112-0) 113), и предоставляет такие основные детали, как название.

## **162 Раздел 7**

Выбранное расписание повторений указывает на то, что данные MTBF собираются и рассчитываются ежедневно. Каждый сбор является накопительным, начиная с момента начала периода оценки:

## **Рисунок 7-81 Указание параметров сбора метрик OVSD**

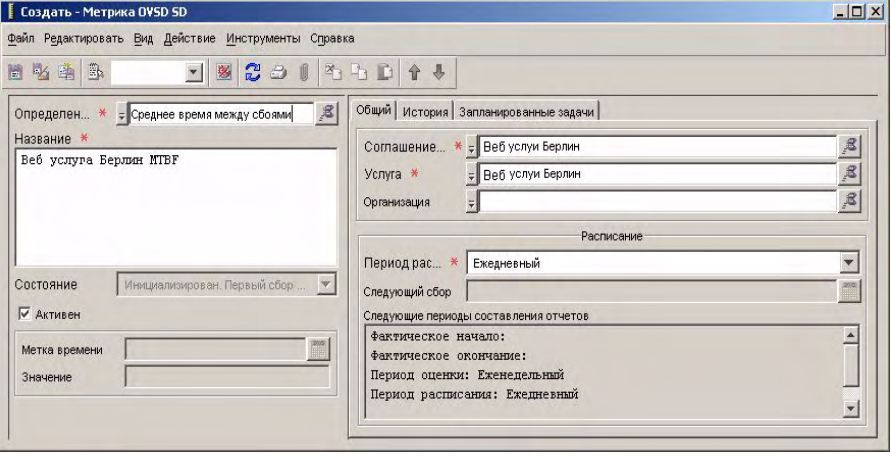

Созданная метрика добавляется в список метрик Service Desk в соглашении об уровне обслуживания:

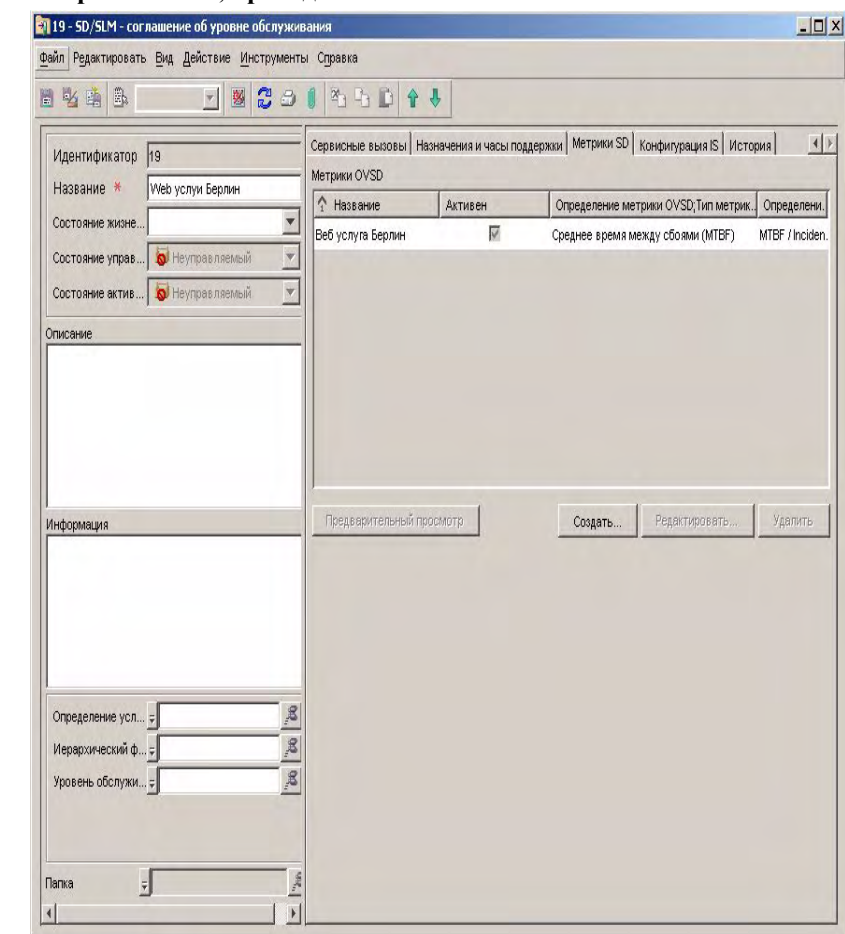

#### **Рисунок 7-82 Метрики OVSD, приведенные в SLA**

Теперь менеджер обслуживания может настроить источник метрик OVSD MTBF. Вернувшись к таблице порогов метрик на форме услуг, менеджер обслуживания дважды щелкает мышью название метрики:

## **Рисунок 7-83 Указание источника метрик OVSD MTBF**

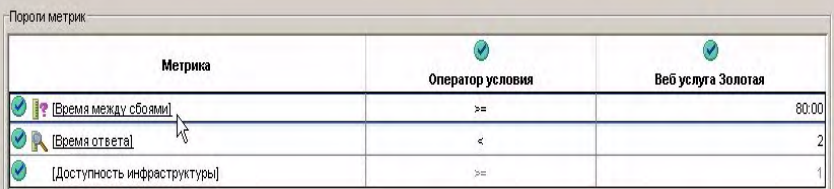

Менеджер услуг выбирает метрику OVSD в списке:

## **Рисунок 7-84 Выбор метрики OVSD MTBF**

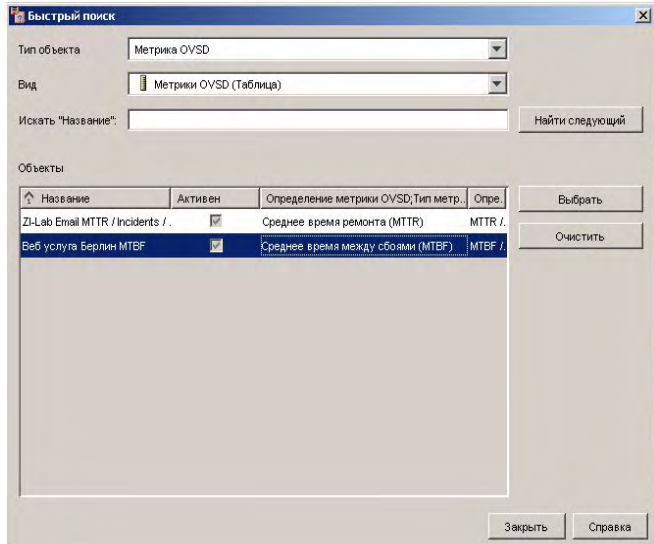

Визуальные средства на таблице порогов метрик обновляются для указания настройки всех метрик:

## **Рисунок 7-85 Заполненные таблицы соответствия SLO**

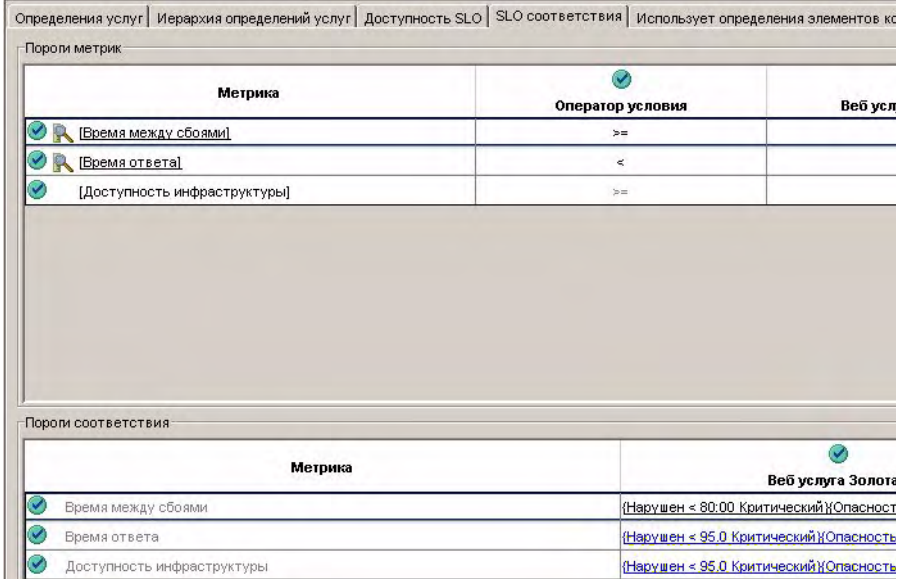

Для указания источников метрик для метрик элементов конфигурации менеджер обслуживания сначала перемещается к странице с закладкой, отображающей таблицу доступности SLO, затем дважды щелкает название метрики:

### **Рисунок 7-86 Получение доступа к списку источников для метрик элементов конфигураций**

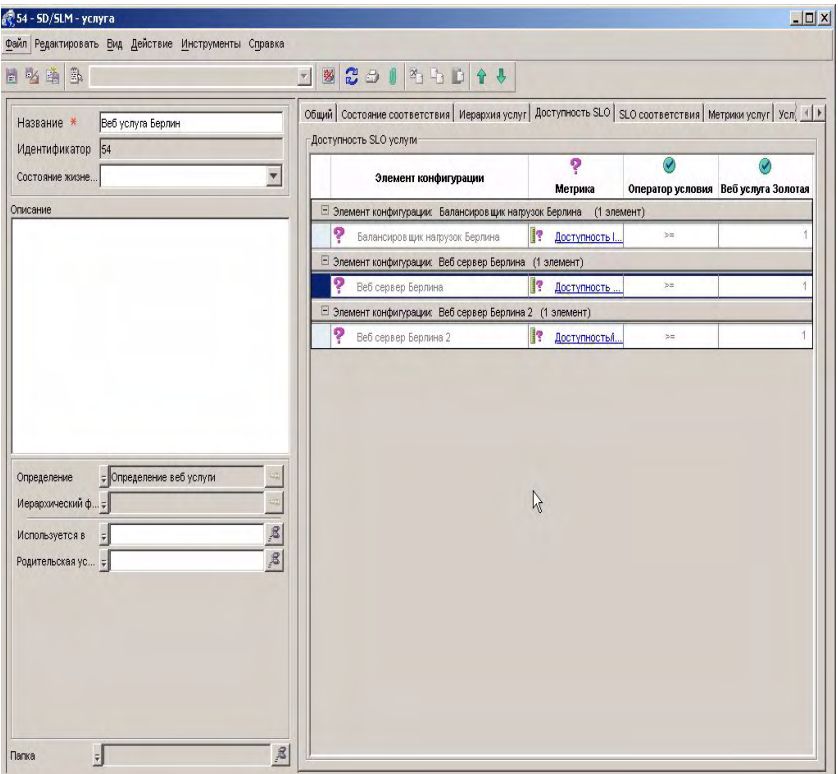

Чтобы менеджер обслуживания сделал выбор в списке метрик:

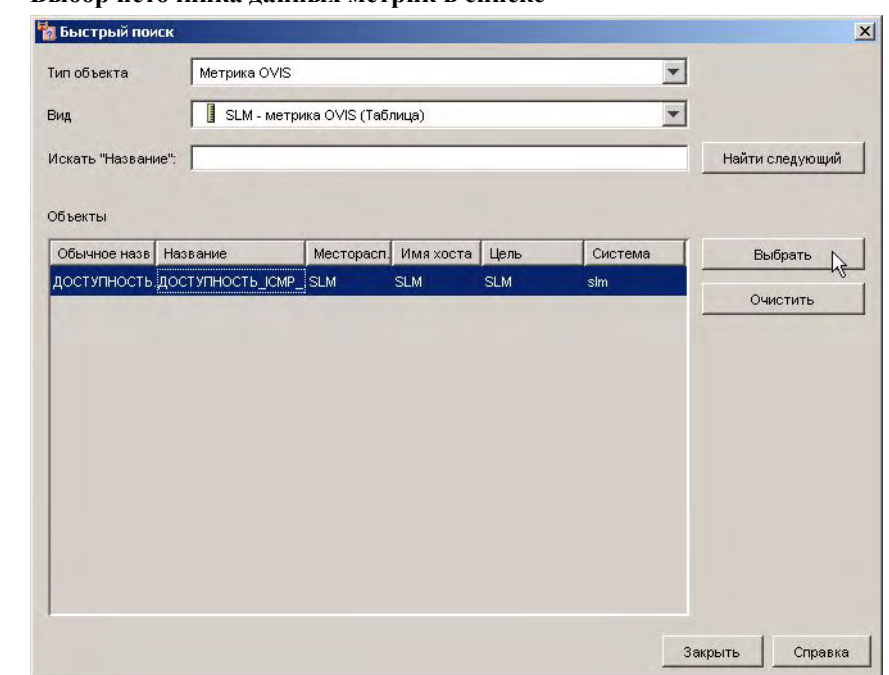

### **Рисунок 7-87 Выбор источника данных метрик в списке**

Визуальные средства в таблице доступности SLO автоматически обновляются, что указывает на то, что метрика доступности для балансировщика нагрузки настроена:

### **Рисунок 7-88 Обновленная таблица целей доступности**

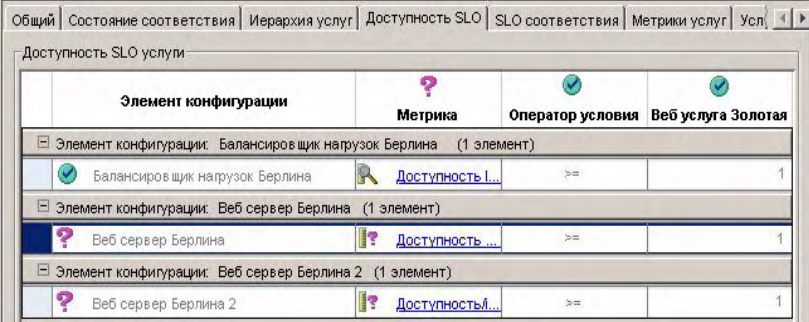

Менеджер обслуживания повторяет процесс для других целей доступности:

#### **Рисунок 7-89 Заполненная таблица целей доступности**

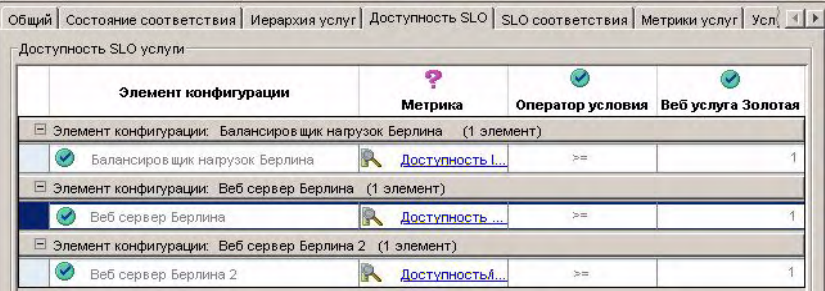

Визуальные средства в иерархии услуг подтверждают, что все объекты в иерархии соответствуют своим определениям, а все метрики полностью настроены:

## **Рисунок 7-90 Полностью настроенная иерархия**

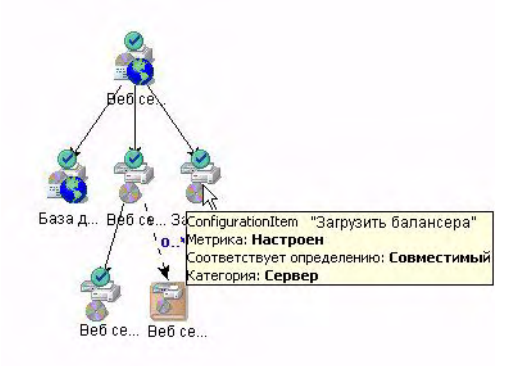

## **Управление соглашением об уровне обслуживания**

Последний шаг в данном сценарии – замена соглашения об уровне обслуживания под управлением SLM. На форме услуги менеджер обслуживания выбирает соответствующие значения в полях жизненного цикла, управления, активности и состояния иерархии:

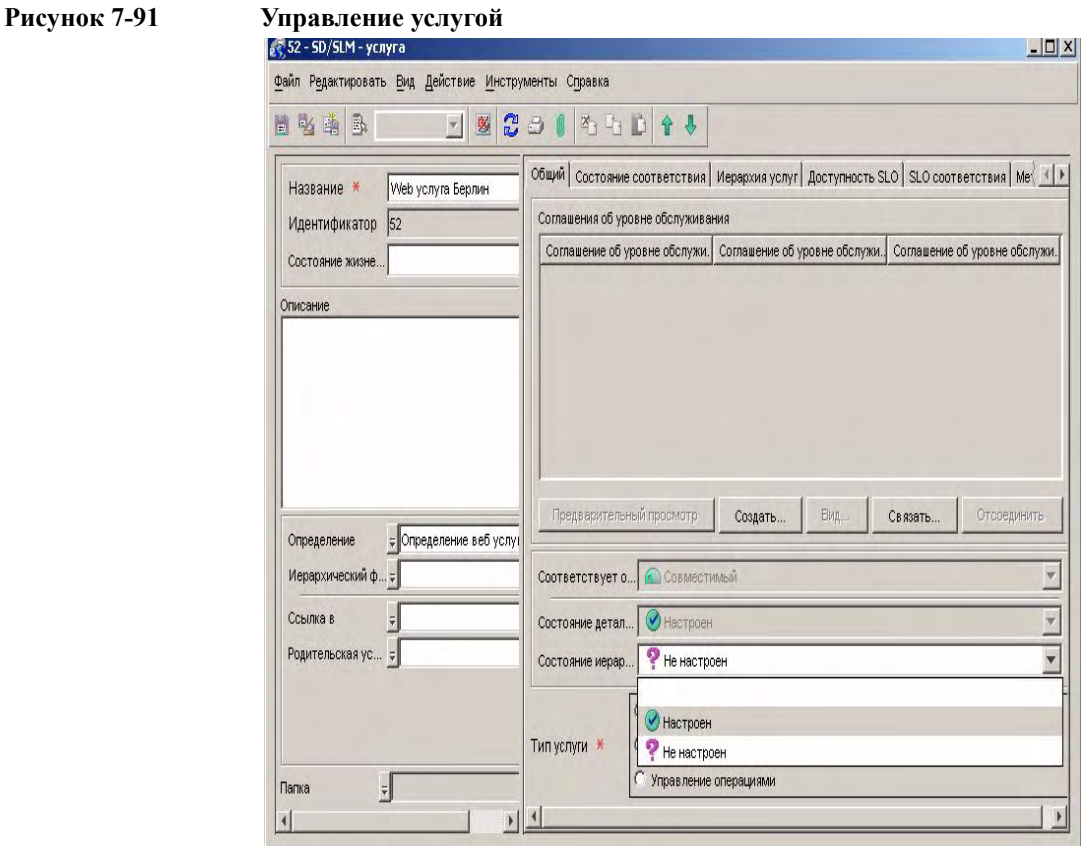

Состояние жизненного цикла соглашения об уровне обслуживания должно быть обновлено до значения, преобразующего состояние управления на "Управляемый":

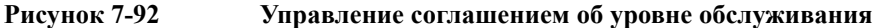

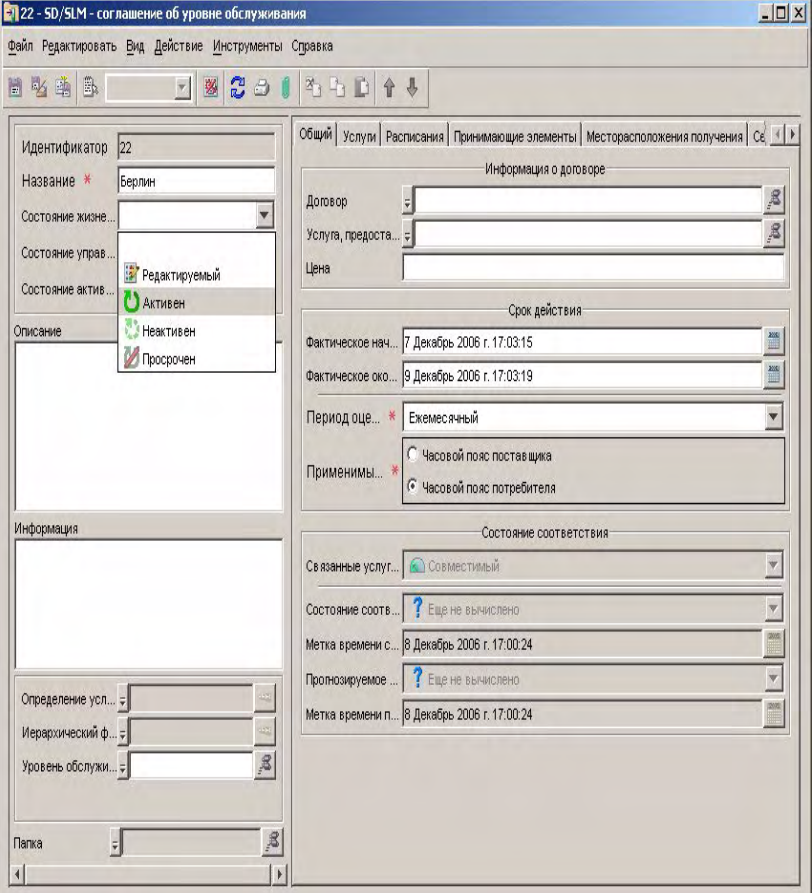

Менеджер обслуживания перемещается к рабочей области состояния услуг. Контролируемая услуга автоматически добавлена в список. Это подтверждает, что услуга находится под управлением SLM. Расчеты соответствия и доступности начинаются автоматически при наступлении даты начала действия SLA:

#### **Рисунок 7-93 Просмотр состояния контролируемой услуги**

#### **Консоль HP OpenView**  $\vert x \vert$ Файл Редактировать Вид Действие Инструменты Справка → Создать → △ 3 <sup>2</sup> → <sup>2</sup> → <sup>2</sup> → 2 × 3 ST → 09 Расширенный поиск... Состояние услуги в контроле SLA (Таблица)  $\blacktriangledown$ **4** Состояние услуги в контроле SLA **12 Определение метрики ОУРА** Услуга;Название Состояние соответ. Прогнозируемое сос Состояние часов обслужива **D** Определение метрики OVSD 7I-Lab POP Service © Совместимый **© Совместимый** В рабочем состоянии **В Определение метрики OVSN** ZI-Lab SMTP Service COSMecTIMINIA COSMecTIMINIA C В рабочем состоянии • Менеджер обслуживания | Меb услуга Берлин | ■ Совместимый ■ Совместимый © В рабочем состоянии ycnyra • Осташение об уровне обслуживания **E** Договор об услугах • Иерархический фильтр Уровень обслуживания Meтрика OVIS Meтрика OVPA Meтрика OVSD Meтрика OVSN • Управляющий связями с клиентами 2 Состояние метрики элемента конфигурации COCTOSHIAE VCJVIM В Состояние метрики услуги **В** Состояние элемента конфигурации • Администратор SLM • Адаптер метрик <sup>2</sup>. Определение адаптера метрик Администрация SLM **В** Фильтр обнаружения • Состояние услуги 3 Состояние услуги(ов)

## **Сценарий 4: Создание иерархического фильтра**

В данном сценарии продемонстрировано создание иерархического фильтра. "Сценарий 5: Создание [контролируемой](#page-189-0) услуги на основе иерархического фильтра" на [странице](#page-189-0) 190 демонстрирует создание контролируемой услуги на основе иерархического фильтра. Оба сценария предполагают, что CMDB cо связанными услугами и элементами конфигурации уже существует.

## **Ввод основных деталей иерархического фильтра**

Разработчик услуг открывает рабочую группу "Иерархический фильтр", щелкает правой кнопкой мыши в виде и выбирает команду создания нового иерархического фильтра:

#### **Консоль HP OpenView**  $-10x$ Файл Редактировать Вид Действие Инструменты Справка  $\bigcirc$  Создать  $\cdot$   $\bigcirc$   $\bigcirc$   $\bigcirc$   $\bigcirc$   $\bigcirc$   $\bigcirc$   $\bigcirc$   $\bigcirc$   $\bigcirc$  IST  $\cdot$   $\bigcirc$  Расширенный поиск... SLM - иерархический фильтр (Таблица)  $\overline{ }$ **Договор об услугах** Название Пип корневого объекта, Метк. Корневой объект предварит. Автоматически возрастающ. • Иерархический фильтр Internet Coffe Box Venyra WWW.Internet Coffee Box п • Уровень обслуживания Web Pages Hosting Услуга USA Web Pages Hosting  $\Box$ Meтрика OVIS ZI-Lab Email Услуга П MeThuka OVPA ZI-Lab Email Service Email-Demo1-HF Услуга  $\Box$ MeTDMKa OVSD  $\overline{\mathbb{R}}$ SAP R-3 иерархический филт., Услуга SAP R-3 Poma Meтрика OVSN  $\blacktriangleright$  Управляющий связями с клиентами 2 Состояние метрики элемента конфигурации • Состояние услуги **В Новый Иерархический фильтр** 2 Состояние метрики услуги **В** Состояние элемента конфигурации Новый Иерархический фильтр Обновить все... \* Администратор SLM Х Удалить • Адаптер метрик <sup>1</sup>. Определение адаптера метрик A Администрация SLM ильтр обнаружения **В** Состояние услуги • Соглашение об уровне обслуживания • Иерархический фильтр  $\cdot$  test Д. Администрация SLM **ВЗИЗМенить А** Инцидент **•** Определение услуги ycnyra 2 Администрация создания отчетов **Co Mensovauer rail duration** 5 Иерархический фильтр(ов) • Примененный фильтр

#### **Рисунок 7-94 Создание нового иерархического фильтра**

На форме разработчик услуг сначала должен указать тип объектов на вершине иерархии. В данном сценарии иерархия должна иметь услугу в качестве корневого объекта. Разработчик услуг нажимает кнопку "Быстрый поиск" рядом с полем "Корневой объект" и выбирает услугу в списке объектов:

#### **Рисунок 7-95 Указание типа корневого объекта**

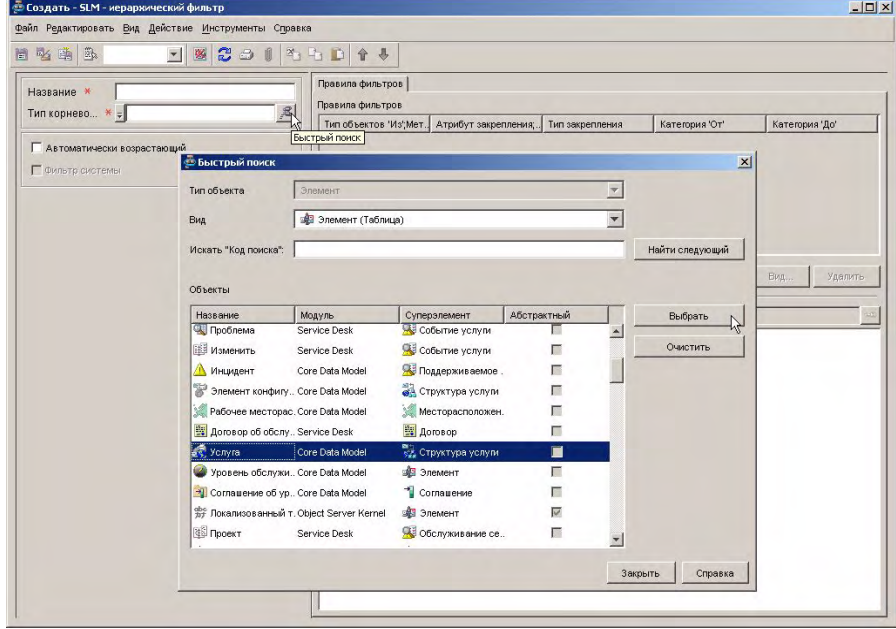

Разработчик услуг указывает дополнительные основные детали, например название фильтра. В поле "Предварительный просмотр корневого объекта" разработчик услуг выбирает услугу, предоставляемую клиенту. В виду того, что нет указанного правила фильтра, никакие объекты, кроме самой услуги, не извлекаются и не отображаются на панели предварительного просмотра:

#### **Рисунок 7-96 Ввод основных деталей иерархического фильтра**

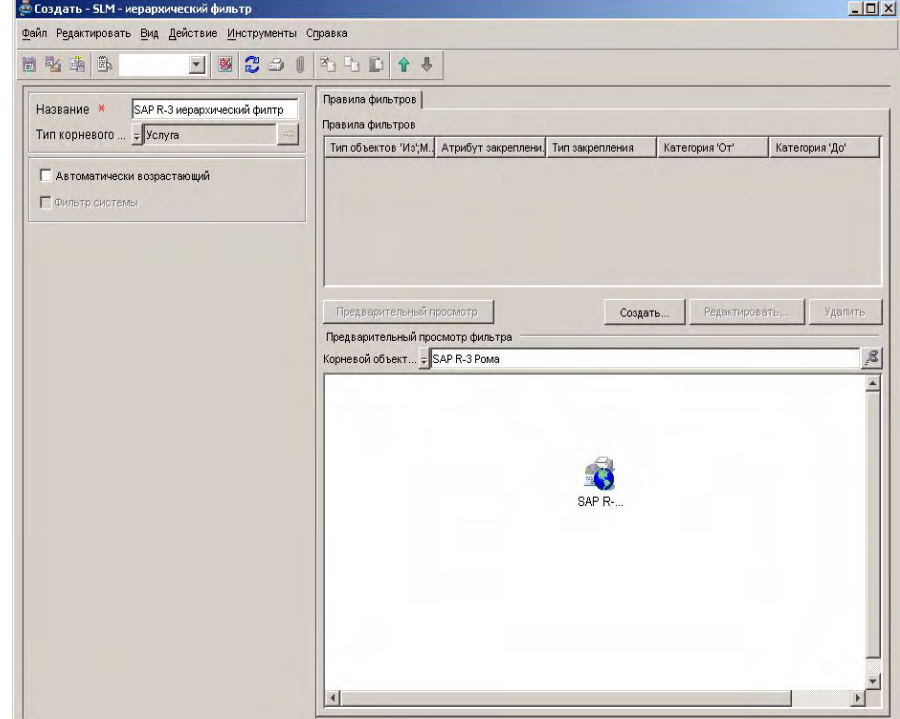

## **Построение списка правил фильтра**

Разработчик услуг теперь готов к началу добавления правил фильтра. Первое правило для извлечения всех используемых услуг. Разработчик услуг нажимает кнопку "Создать" под списком правил фильтра для получения доступа к диалоговому окну "Правила иерархического фильтра", затем нажимает кнопку "Быстрый поиск" рядом с полем "Тип объектов "От":

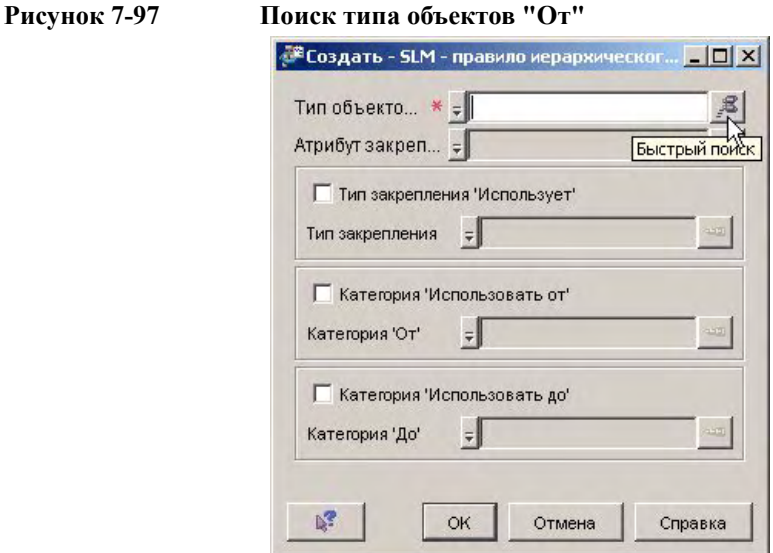

Разработчик услуг выбирает услугу в списке:

## **Рисунок 7-98 Выбор услуг в качестве типа объектов "От"**

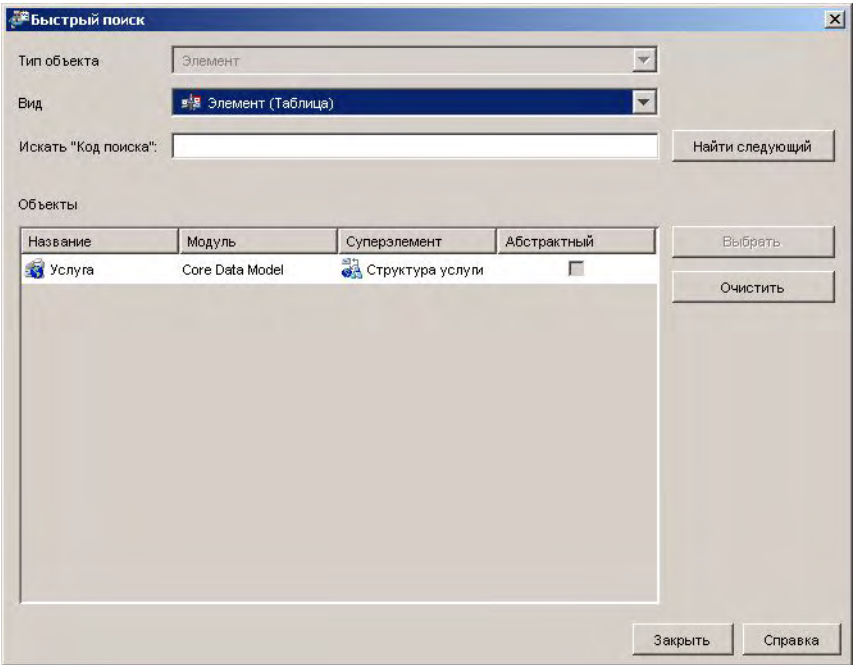

На данном этапе параметр "Услуга" является единственным. После добавления правила фильтра, извлекающего другие типы объектов, список расширяется, включая данные типы объектов.

Разработчик услуг теперь щелкает мышью кнопку "Быстрый поиск" рядом с полем "Атрибут закрепления". В диалоговом окне "Быстрый поиск" разработчик услуг выбирает атрибут закрепления "Использует услуги":

**Рисунок 7-99 Выбор "Используемые услуги" в качестве атрибута закрепления**

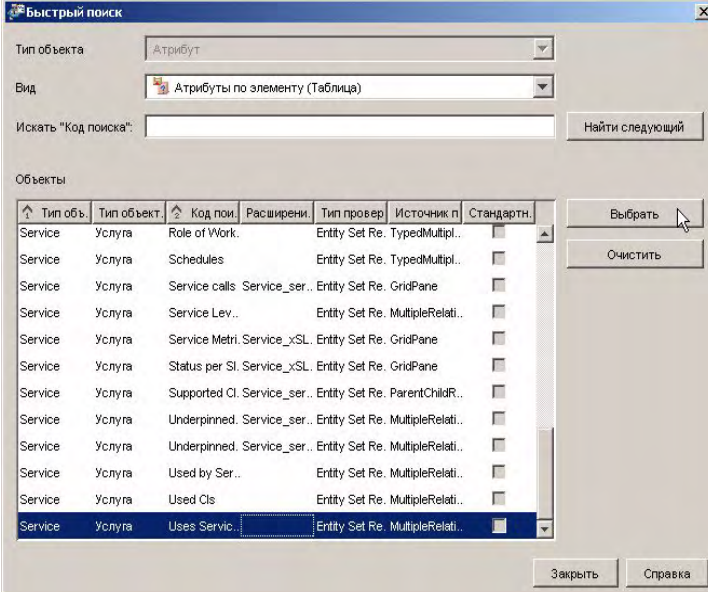

После проверки содержания диалогового окна "Правило иерархического фильтра" разработчик услуг нажимает "ОК":

## **Рисунок 7-100 Подтверждение правила фильтра для "Используемые услуги"**

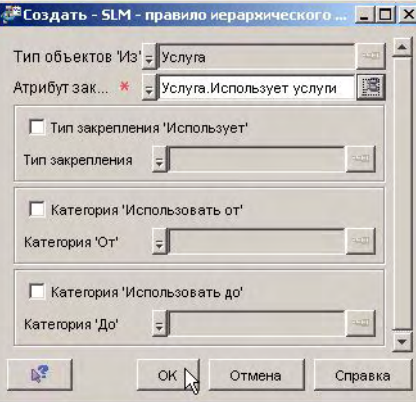

Правило фильтра добавляется в список на форме "Иерархический фильтр", а используемые услуги, извлеченные правилом, автоматически отображаются на панели предварительного просмотра:

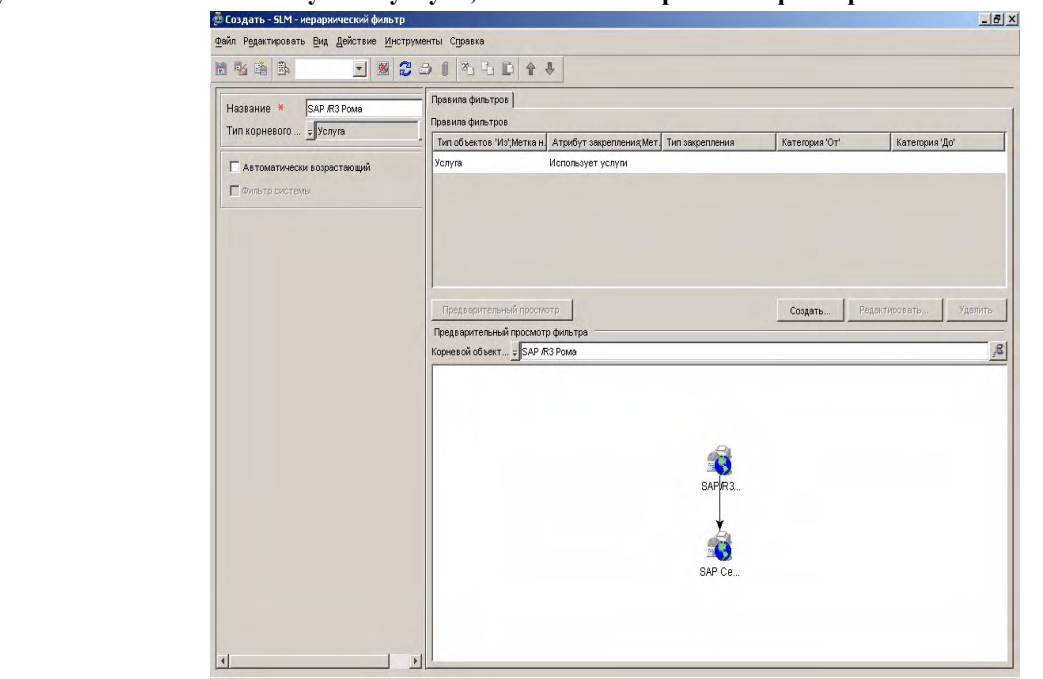

### **Рисунок 7-101 Используемые услуги, извлеченные правилом фильтра**

Следующее добавляемое правило фильтра используется для извлечения элементов конфигурации. Затем услуга снова выбирается в качестве типа объектов "От", а элемент "Используемые CI" выбирается в роли атрибута закрепления:

### **Рисунок 7-102 Подтверждение правила фильтра для используемых элементов конфигурации**

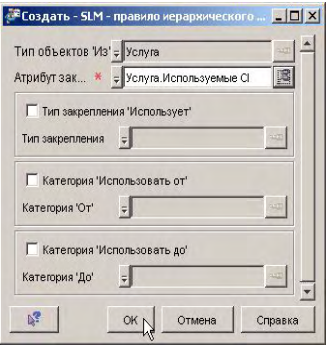
## Сценарии SLM **Сценарий 4: Создание иерархического фильтра**

Правило фильтра добавляется в список на форме "Иерархический фильтр", а используемые элементы конфигурации, извлеченные правилом, автоматически отображаются на панели предварительного просмотра:

### —<br>Создать - SLM - иерархический фильтр  $|B|$   $X$ файл Редактировать Вид Действие Инструменты Справка 日必略 Правила фильтров Hassaниe \* SAP R3 Poma **Правила фильтров** Тип корневого ... = Услуга Тип объектов 'Из'; Метка н | Атрибут закрепления; Мет | Тип закрепления Категория 'От' Категория 'До' Услуга Использует услуги Г Автоматически возрастающий **Y**cavra Используемые С П Фильтр системы Предварительный просмотр Создать... Редактировать... Удалить Предварительный просмотр фильтра Корневой объект... = SAP R-3 Рома g) SAP Ce... SAP MT SAP 6a.

## **Рисунок 7-103 Используемые услуги и CI, извлеченные правилами фильтра**

## Сценарии SLM **Сценарий 4: Создание иерархического фильтра**

Следующее добавляемое правило фильтра для извлечения связанных элементов конфигурации с типом отношений "Использует". Теперь выбирается элемент конфигурации в качестве типа объектов "От", а элемент "Связанные CI" выбирается в роли атрибута закрепления:

### **Рисунок 7-104 Выбор связанных элементов конфигурации в качестве типа объектов "От"**

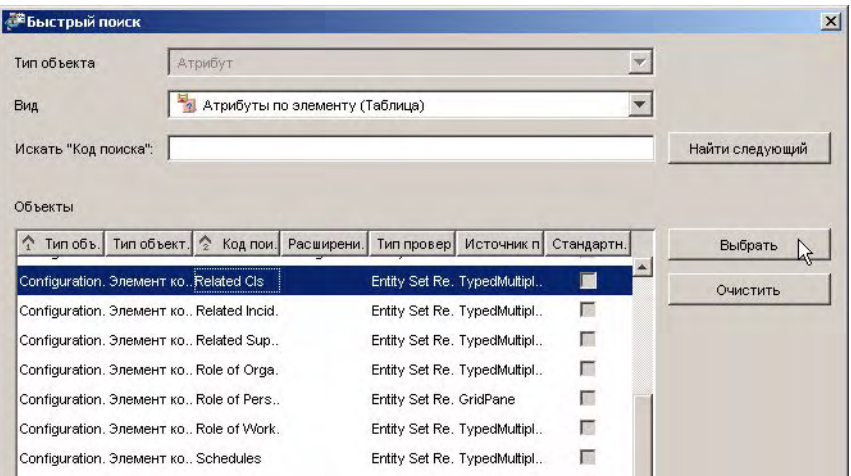

После проверки содержания диалогового окна "Правило иерархического фильтра" разработчик услуг нажимает "ОК":

### **Рисунок 7-105 Подтверждение правила фильтра для извлечения связанных CI**

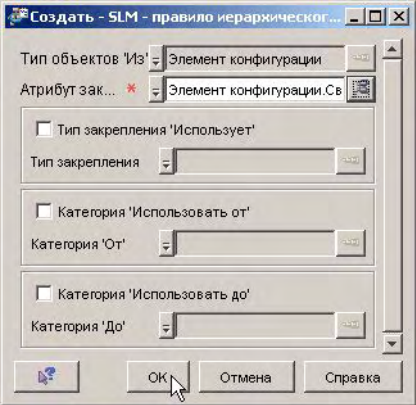

Правило фильтра добавляется в список на форме "Иерархический фильтр", а связанные элементы конфигурации, извлеченные правилом, автоматически отображаются на панели предварительного просмотра. Если не указан тип закрепления (в данном контексте тип закрепления – это тип отношения элемента конфигурации), извлекаются все связанные элементы конфигурации.

Строки, соединяющие связанные элементы конфигурации, указывают в обоих направлениях каждый тип отношения, имеющий тип обратного отношения. Для прояснения ситуации разработчик услуг редактирует правило фильтра для указания типа закрепления.

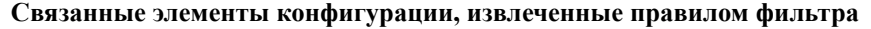

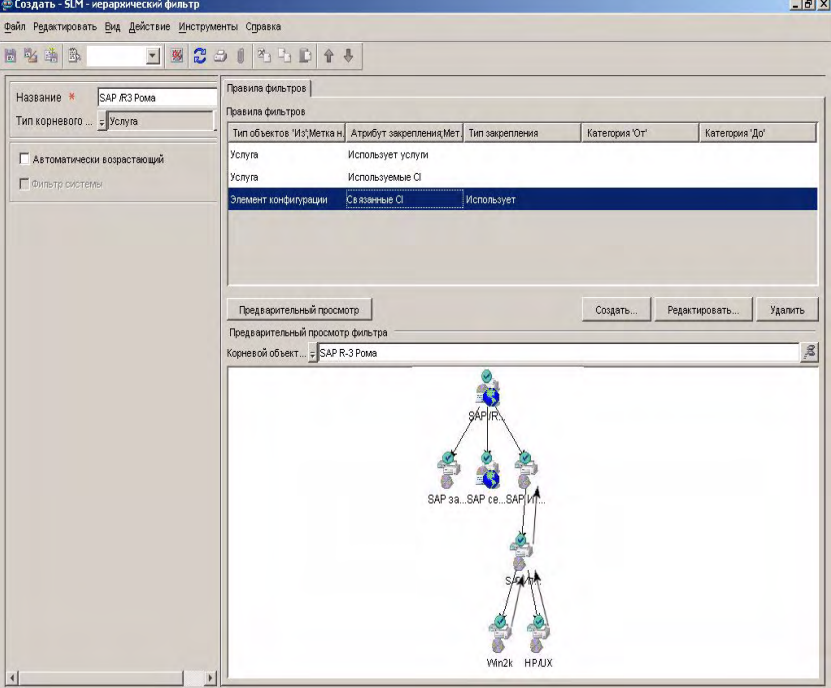

Сначала разработчик услуг выделяет редактируемое правило, потом нажимает кнопку "Редактировать". В диалоговом окне "Правило иерархического фильтра" разработчик услуг нажимает кнопку "Быстрый поиск" возле поля "Тип закрепления".

## Сценарии SLM **Сценарий 4: Создание иерархического фильтра**

В появившемся диалоговом окне разработчик услуг выбирает "Отношение CI" в качестве типа объекта:

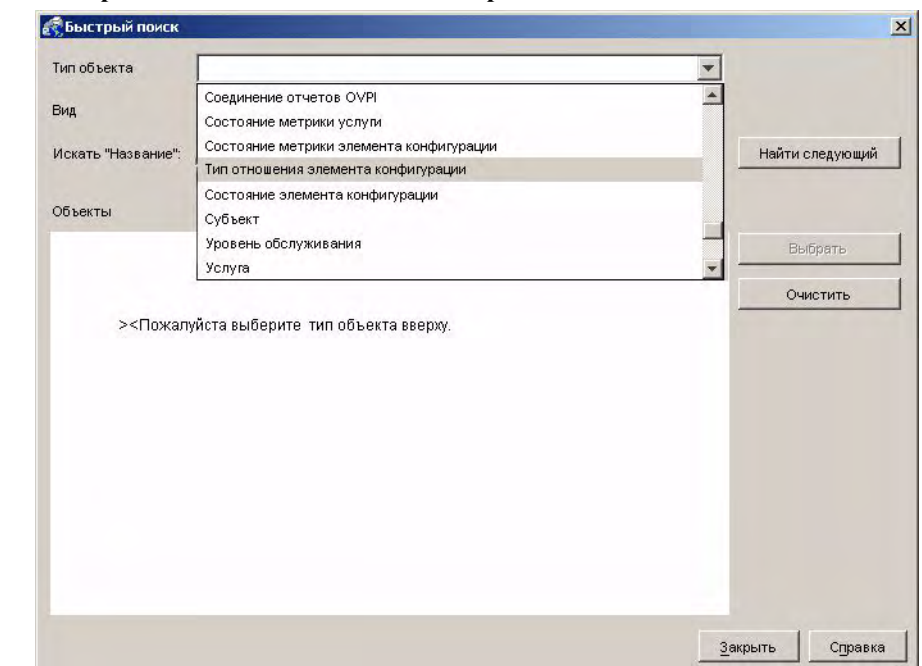

## **Рисунок 7-106 Выбор "Отношение CI" для типа закрепления**

Теперь разработчик услуг выбирает тип отношения элемента конфигурации "Использует":

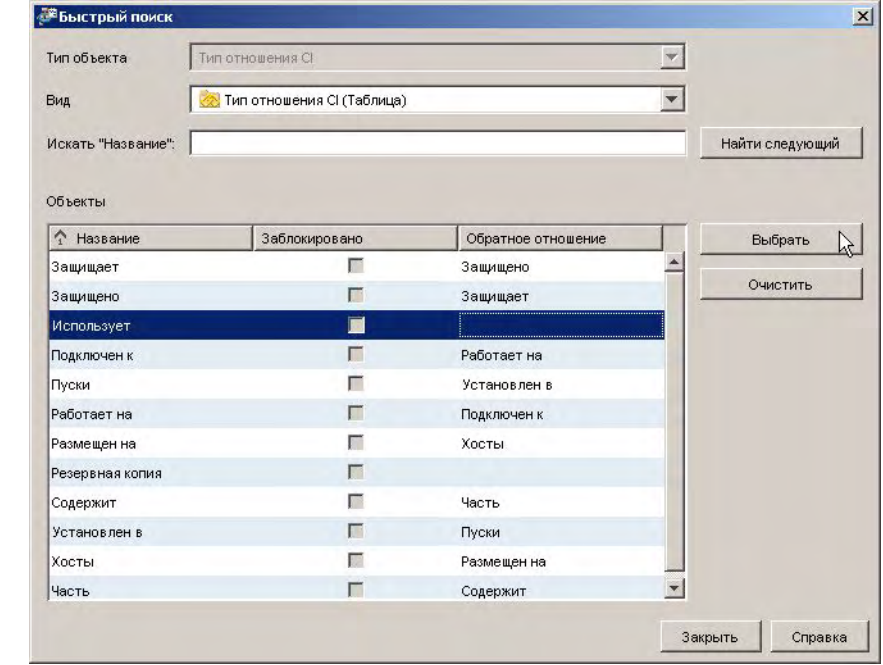

### **Рисунок 7-107 Выбор типа закрепления "Использует"**

После проверки измененного содержания диалогового окна "Правило иерархического фильтра" разработчик услуг нажимает "ОК":

### **Рисунок 7-108 Подтверждение изменения правила фильтра для связанных CI**

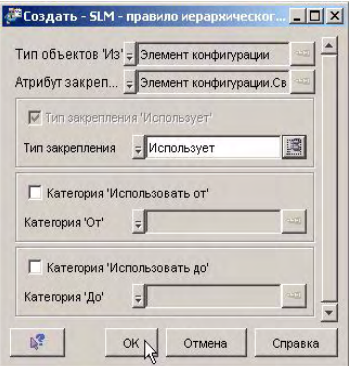

Панель предварительного просмотра автоматически обновляется для отображения только отношений элемента конфигурации типа "Использует":

## Сценарии SLM **Сценарий 4: Создание иерархического фильтра**

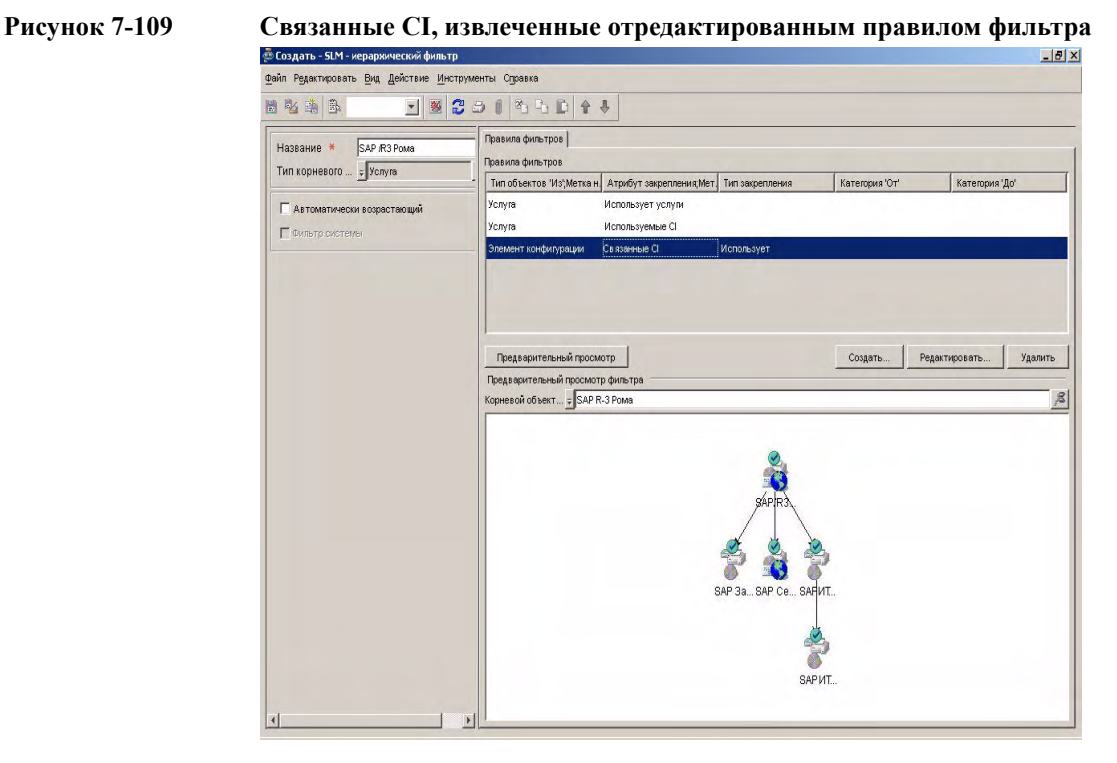

Теперь разработчик услуг добавляет правило фильтра для извлечения элементов конфигурации с типом отношения "Запускается на":

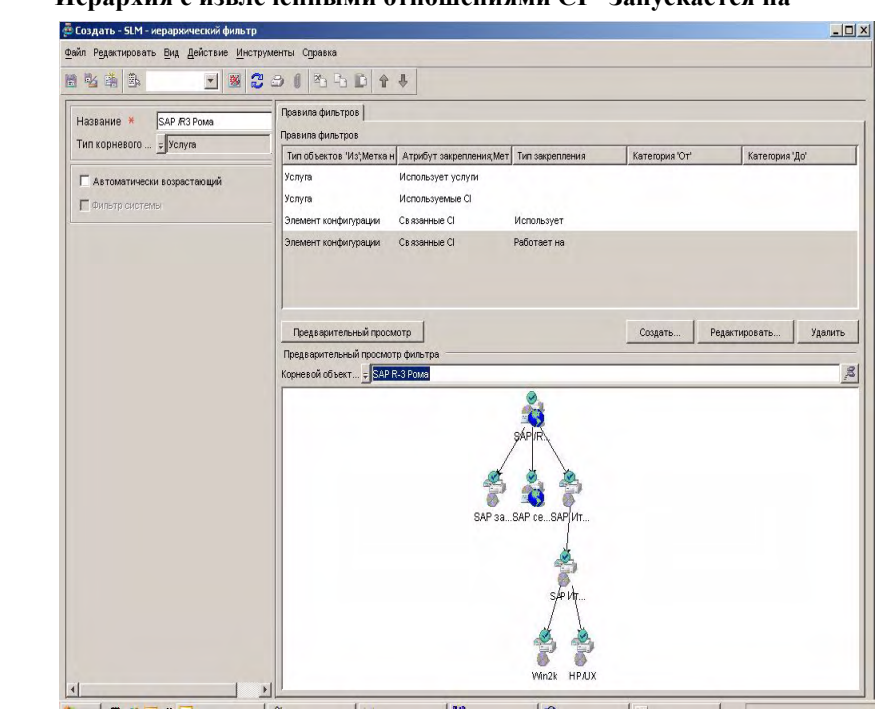

**Рисунок 7-110 Иерархия с извлеченными отношениями CI "Запускается на"**

В данном сценарии необходимо исключить элемент конфигурации, отображающий инфраструктуру HP/UX, при этом следует включить элемент конфигурации, отображающий инфраструктуру Windows 2000. В виду того,

## Сценарии SLM **Сценарий 4: Создание иерархического фильтра**

что элемент конфигурации назначен категории, разработчик услуг может выполнить изменение иерархического фильтра, указав категорию "До" в правиле фильтра:

### **Рисунок 7-111 Выбор "WinInfra" в качестве категории "До"**

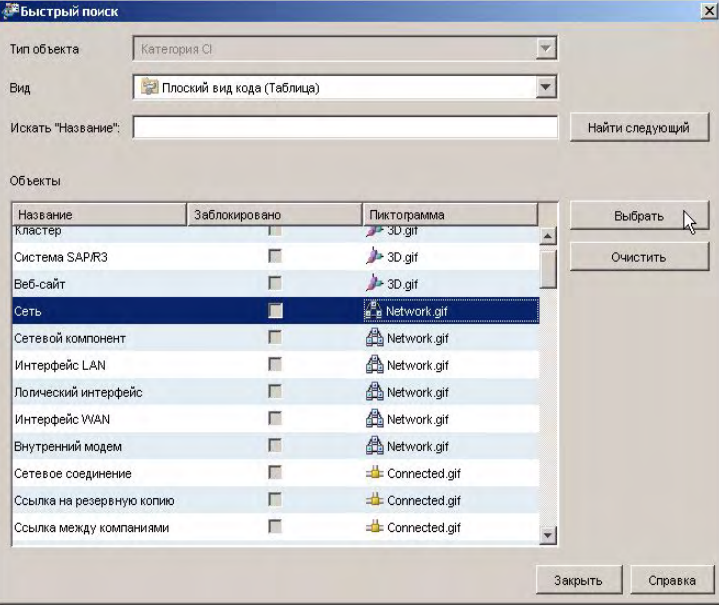

После проверки измененного содержания диалогового окна "Правило иерархического фильтра" разработчик услуг нажимает "ОК":

## **Рисунок 7-112 Подтверждение правила фильтра с категорией "До"**

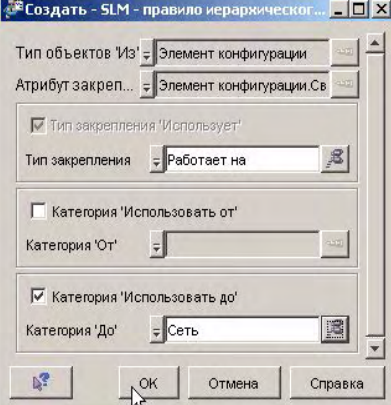

Панель предварительного просмотра автоматически обновляется для удаления элемента конфигурации, отображающего инфраструктуру HP/UX:

### **Рисунок 7-113 Пополненный иерархический фильтр**

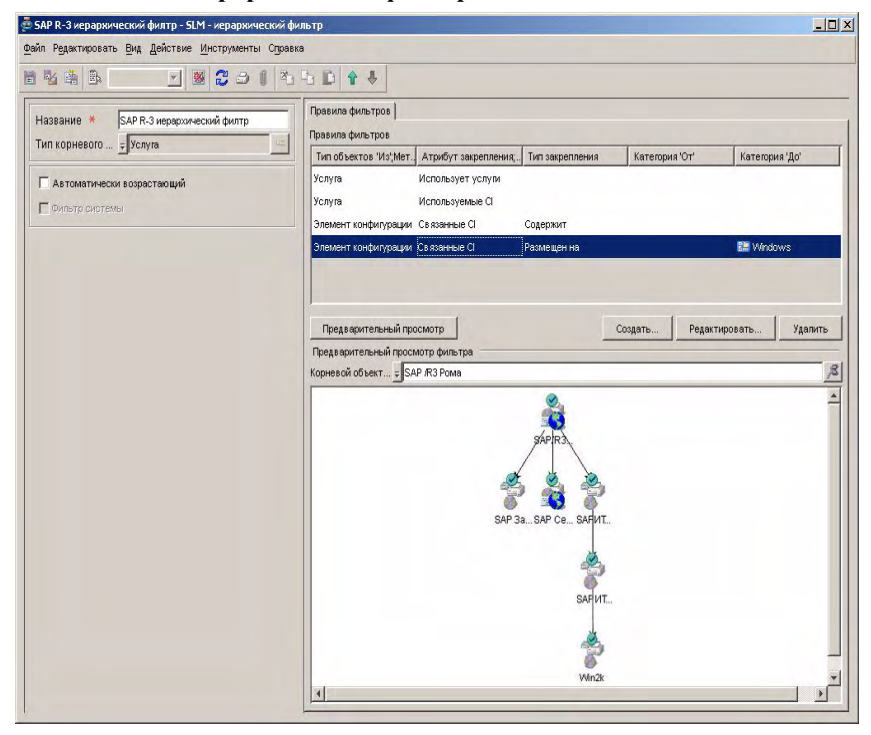

Разработчик услуг сохраняет и закрывает иерархический фильтр. Теперь менеджер обслуживания может использовать его для создания контролируемой услуги.

<span id="page-189-0"></span>В данном сценарии продемонстрирован процесс создания контролируемой услуги на основе иерархического фильтра, созданного в "[Сценарий](#page-172-0) 4: Создание [иерархического](#page-172-0) фильтра" на странице 173. Сценарий предполагает, что CMDB cо связанными услугами и элементами конфигурации уже существует.

## **Указание деталей SLA**

Менеджер обслуживания начинает работу с создания новой сетевой услуги SAP и с соглашения об уровне обслуживания для используемой сетевой услуги SAP. Эта процедура подобна процедуре создания услуги и SLA для услуги базы данных, используемой веб-услугой в "[Сценарий](#page-144-0) 3: Создание [контролируемой](#page-144-0) услуги на основе определения услуг" на странице 145.

Теперь менеджер обслуживания создает новое SLA для услуги SAP/R3, которая должна быть основана на иерархическом фильтре SAP R/3:

### **Рисунок 7-114 Создание соглашения об уровне обслуживания для используемой услуги**  $\Box$   $\times$ Файл Редактировать Вид Действие Инструменты Справка  $\frac{1}{20}$ коздать - дека декатыке Инструменты Стравка<br>-  $\frac{1}{20}$ Создать -  $\frac{1}{20}$   $\frac{1}{20}$   $\frac{1}{20}$   $\frac{1}{20}$   $\frac{1}{20}$   $\frac{1}{20}$   $\frac{1}{20}$   $\frac{1}{20}$   $\frac{1}{20}$   $\frac{1}{20}$   $\frac{1}{20}$   $\frac{1}{20}$   $\frac{1}{20}$  피 **В** соглашение об уровне обслуживания Определение элемента конфигурации — Название <mark>Состояние</mark> Состояние управления Идентификатор Уровень обслуживания 16 HP Hardware • Неуправляемый D Определение метрики OVIS 11 ZI-Lab POP OLA Управляемый **В Определение метрики OVPA** П Управляемый **В Определение метрики OVSD** 12 ZI-Lab SMTP OLA **12 Определение метрики OVSN** 13 ZI-Lab Email Standard Управляемый  $\star$  Менеджер обслуживания **b** Неуправляемый 14 Email-Demo1-SLA ycnyra 15 Demot-POPS SLA-SD Управляемый • Соглашение об уровне обслуживания 19 Web услуи Берлин **В** Неуправляемый Aorosop of youvrax 22 Берлин **о** Неуправляемый • Иерархический фильтр 3 Internet Access for Dyson technologies by Heynpas naemain • Уровень обслуживания 4 Security Support for Dyson technologies **by** Heynpas naemali MeTpuka OVIS **Metpuka OVPA** Merpuka OVSD Metpuka OVSN Е Новый Соглашение об уровне обслуживания  $\blacktriangledown$  Управляющий связями с клиентами Новый Соглашение об уровне обслуживания Остояние метрики элемента конфигурации • Состояние услуги ХУдалит **COCTO ЯНИЕ МЕТРИКИ УСЛУГИ** и Состояние элемента конфигурации \* Администратор SLM **12 Адаптер метрик** <sup>2</sup>.1. Определение адаптера метрик A дминистрация SLM <mark>-</mark> Фильтр обнаружения Осстояние услуги • Соглашение об уровне обслуживания

10 Соглашение об уровне обслуживания(ов)

Разработчик услуг нажимает кнопку "Быстрый поиск" возле поля "Уровень обслуживания", щелкает правой кнопкой мыши в диалоговом окне "Быстрый поиск" и выбирает команду создания нового уровня обслуживания:

## **Рисунок 7-115 Связывание нового уровня обслуживания с SLA**

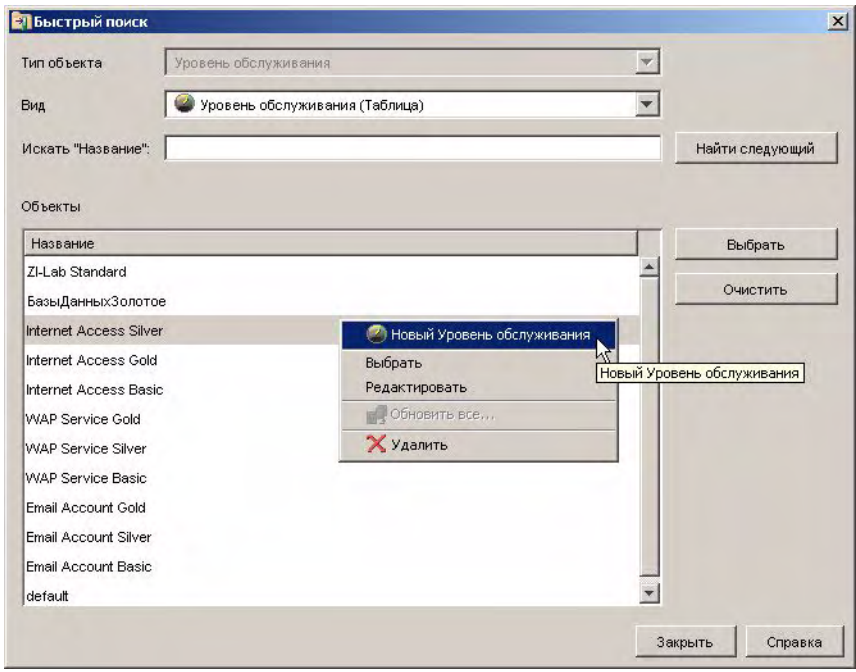

На форме открывается новый уровень обслуживания. Менеджер обслуживания указывает основные детали:

### **Рисунок 7-116 Указание основных деталей для нового уровня обслуживания**

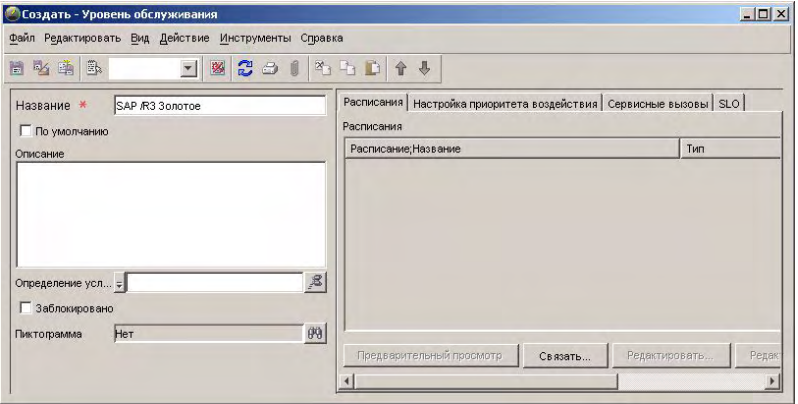

Менеджер обслуживания сохраняет новый уровень обслуживания, потом выбирает его в диалоговом окне "Быстрый поиск":

## Сценарии SLM

## **Сценарий 5: Создание контролируемой услуги на основе иерархического фильтра**

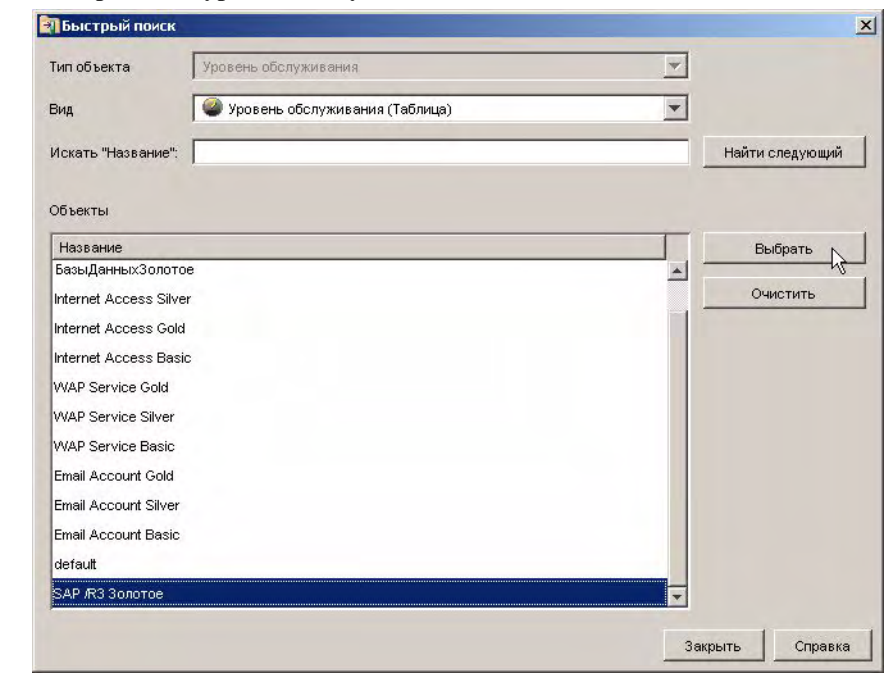

### **Рисунок 7-117 Выбор нового уровня обслуживания**

Менеджер обслуживания продолжает указывать основные детали на форме соглашения об уровне обслуживания для услуги SAP/R3:

## **Рисунок 7-118 SLA для услуги SAP/R3**

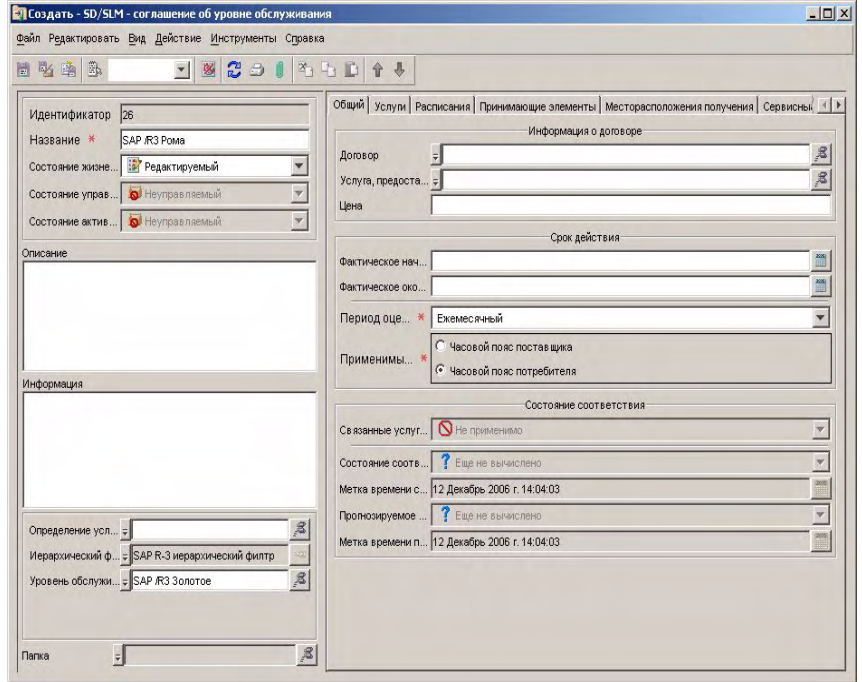

Разработчик услуг нажимает кнопку "Создать" под списком связанных услуг:

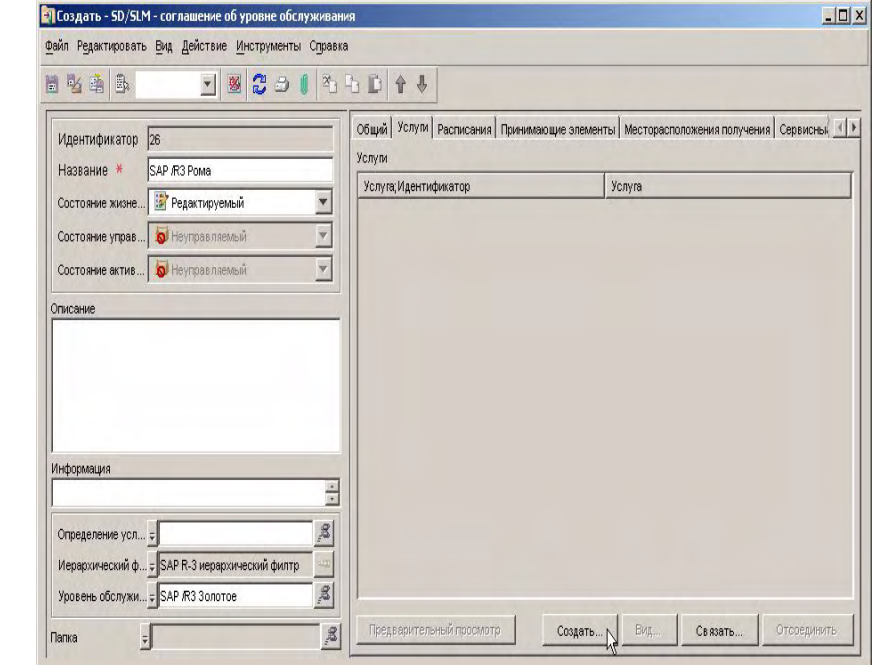

### **Рисунок 7-119 Связывание новой услуги с SAP/R3 SLA**

На форме открывается новая услуга. Менеджер обслуживания связывает иерархический фильтр, который связан с соглашением об уровне обслуживания, с услугой, затем сохраняет новую услугу. При перемещении к странице с закладкой "Иерархия услуг" появляется иерархия, унаследованная от фильтра:

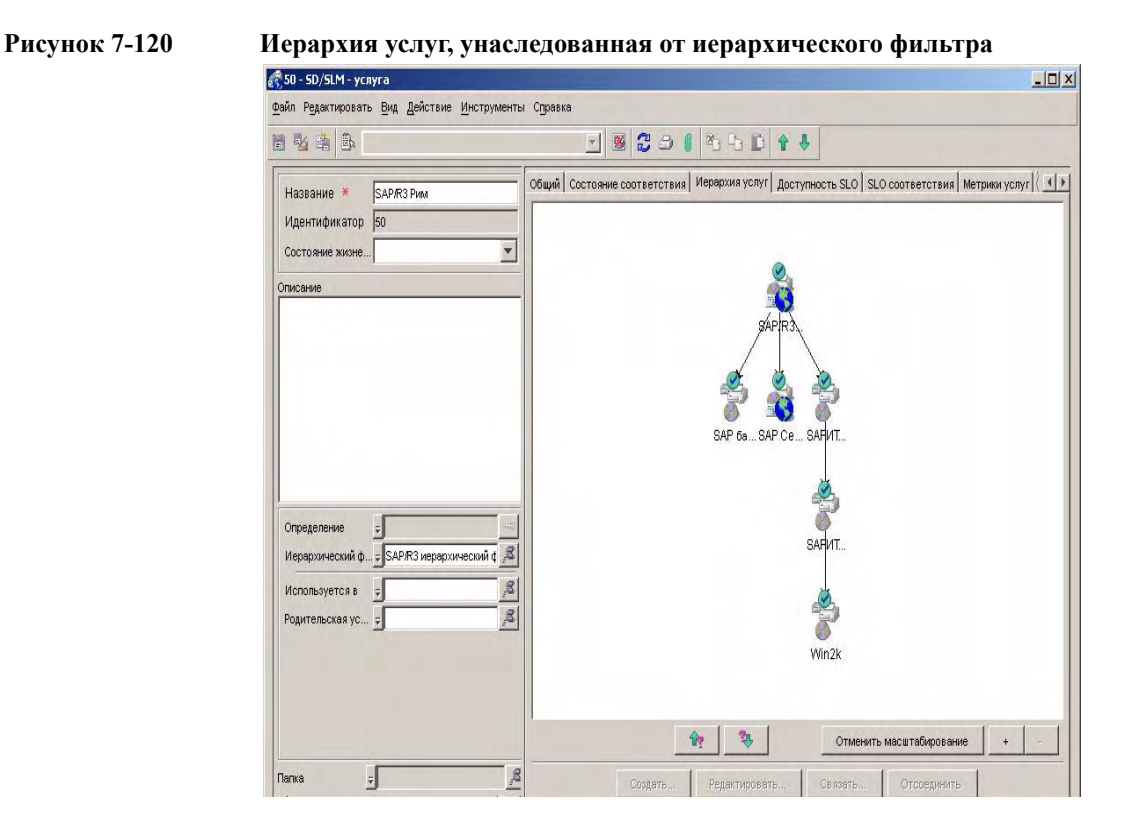

## **Добавление метрик услуг в иерархию**

Теперь менеджер обслуживания принимает решение о способе измерения соответствия услуги. Метрика доступности инфраструктуры автоматически добавляется при создании услуги. Менеджер обслуживания принимает решение о добавлении дополнительной метрики OVIS типа "Тип ответа SAP" и нажимает кнопку "Создать" под списком метрик услуг:

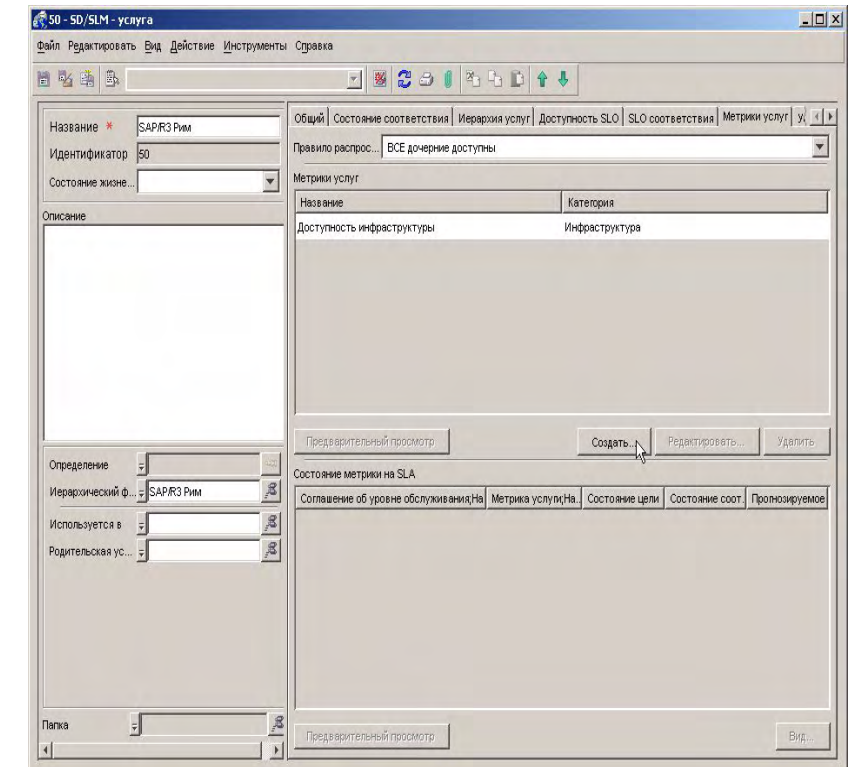

## **Рисунок 7-121 Добавление к услуге новой метрики услуги**

На форме метрики услуги разработчик услуг нажимает кнопку "Быстрый поиск" рядом с полем "Метрика":

### **Рисунок 7-122 Поиск метрики**

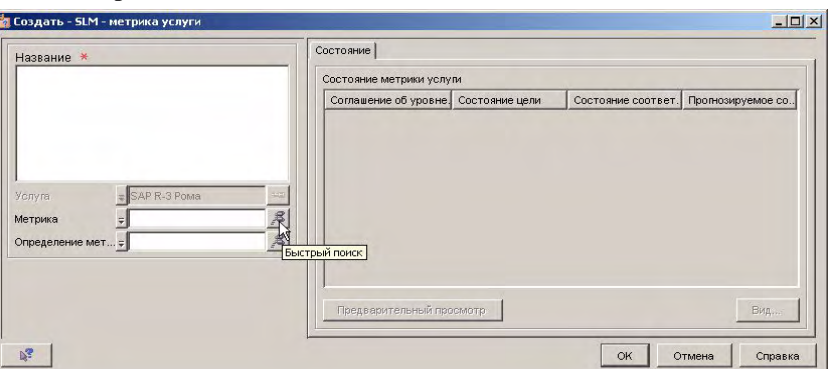

Открывается диалоговое окно быстрого поиска. В поле "Тип объектов" менеджер обслуживания выбирает необходимый тип метрики, затем выбирает метрику для измерения времени ответа SAP в списке. Обратите внимание на то, что каждая метрика указывает не только тип измерения, но и источник значений данных метрик:

### **Рисунок 7-123 Выбор метрики**

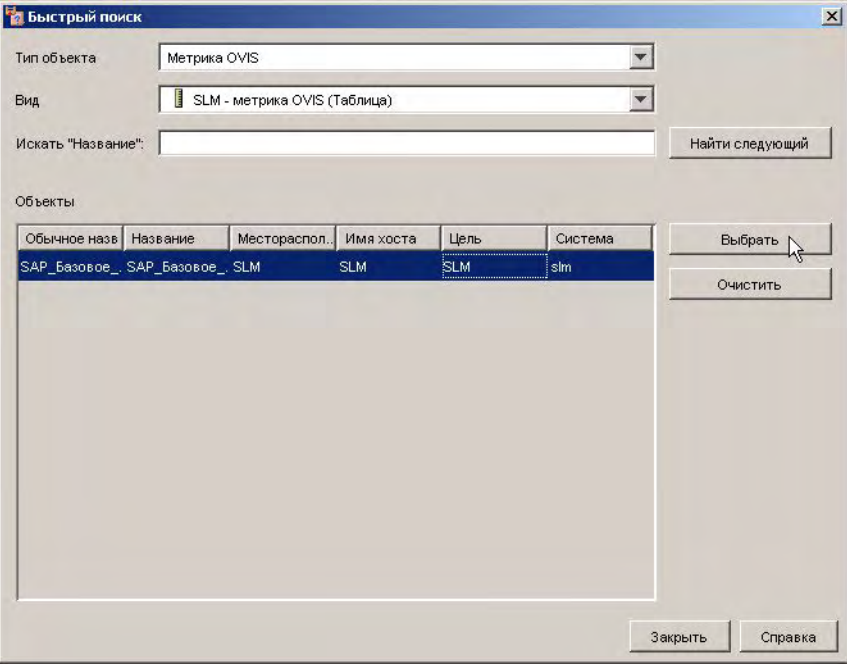

Выбранная метрика услуги добавлена в список.

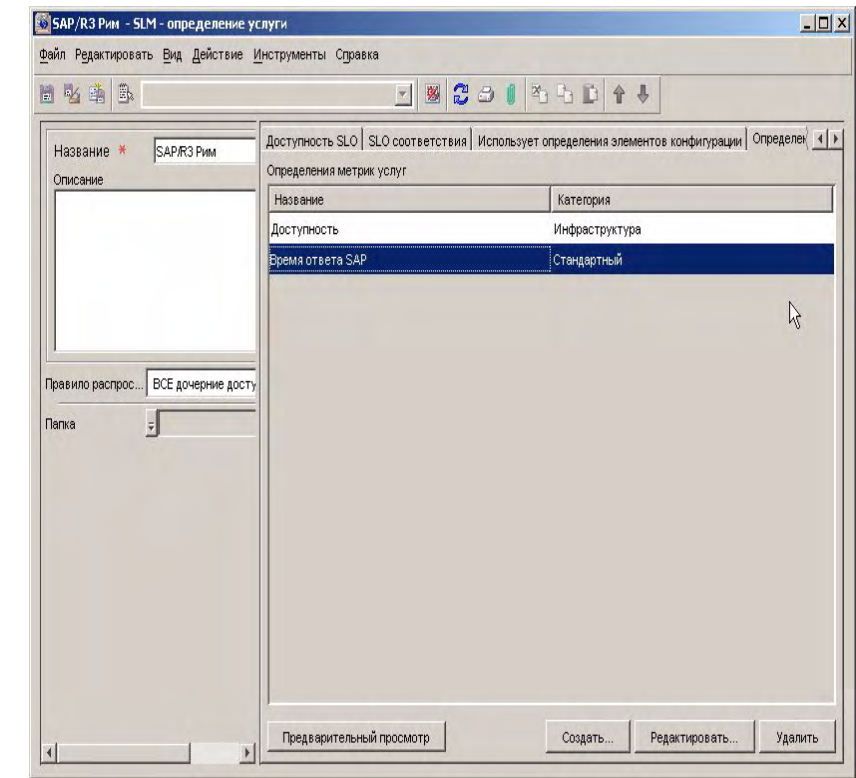

### **Рисунок 7-124 Определение новой метрики услуги, добавленной в список**

### **Добавление метрик элементов конфигурации в иерархию**

Теперь менеджер обслуживания принимает решение о способе измерения каждого элемента конфигурации в иерархии. Можно использовать любую метрику, ставшую доступной в результате процесса обнаружения метрик.

Менеджер обслуживания решает, как измерить балансировщик нагрузки SAP с помощью зонда доступности OVIS ICMP. Менеджер обслуживания щелкает мышью элемент конфигурации балансировщика нагрузки SAP в иерархии и выбирает команду редактирования. На форме элемента конфигурации менеджер обслуживания перемещается к странице с закладкой, на которой приведены метрики, и нажимает кнопку "Создать":

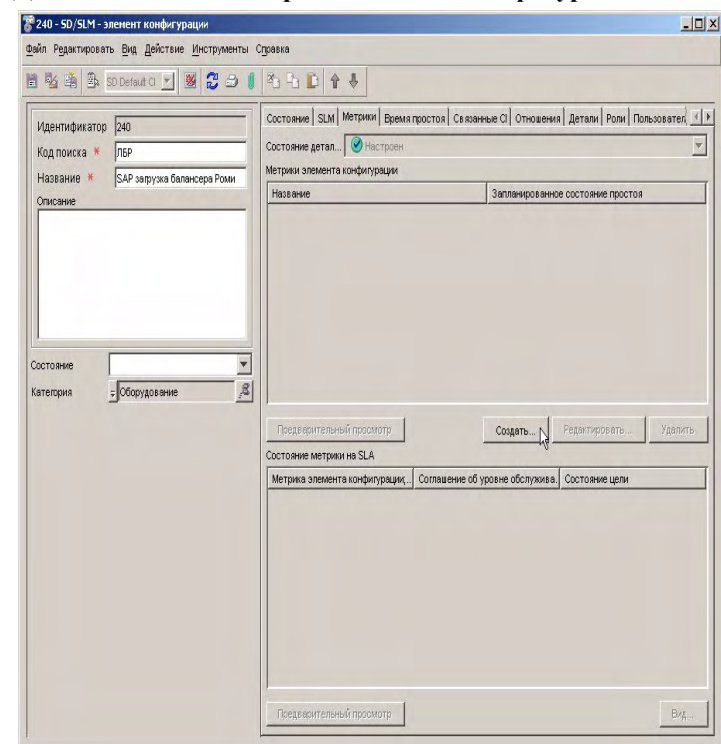

## **Рисунок 7-125 Добавление новой метрики элемента конфигурации**

На форме метрики элемента конфигурации менеджер обслуживания нажимает кнопку "Быстрый поиск" рядом с полем "Метрика":

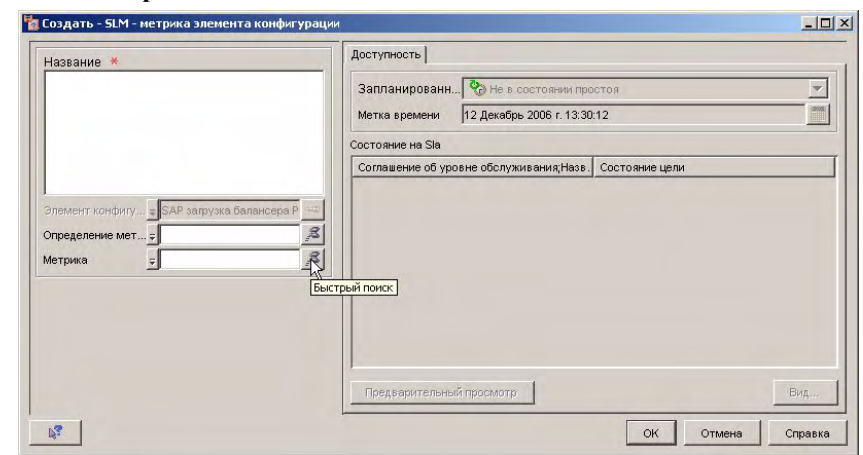

В появившемся диалоговом окне менеджер обслуживания выбирает необходимый тип метрики:

### **Рисунок 7-127 Выбор типа метрики**

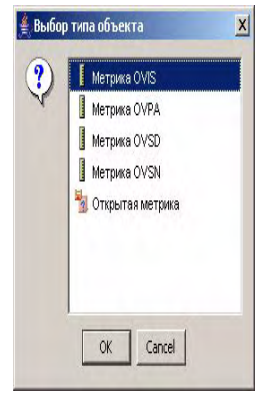

В диалоговом окне "Быстрый поиск" менеджер обслуживания выбирает необходимую метрику для измерения доступности. Обратите внимание на то, что каждая метрика указывает не только тип измерения, но и источник значений данных метрик:

**Рисунок 7-126 Поиск метрики**

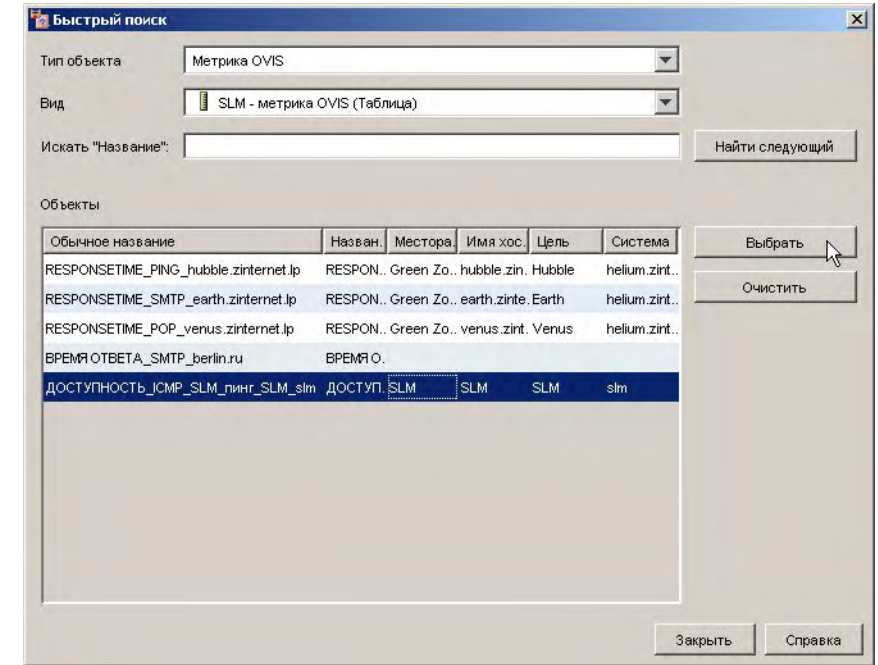

### **Рисунок 7-128 Выбор метрики для элемента конфигурации**

Выбранная метрика появляется на форме метрики элемента конфигурации. Метрика элемента конфигурации автоматически получает название на основе выбранной метрики:

## **Рисунок 7-129 Выбранная метрика на форме метрики элемента конфигурации**

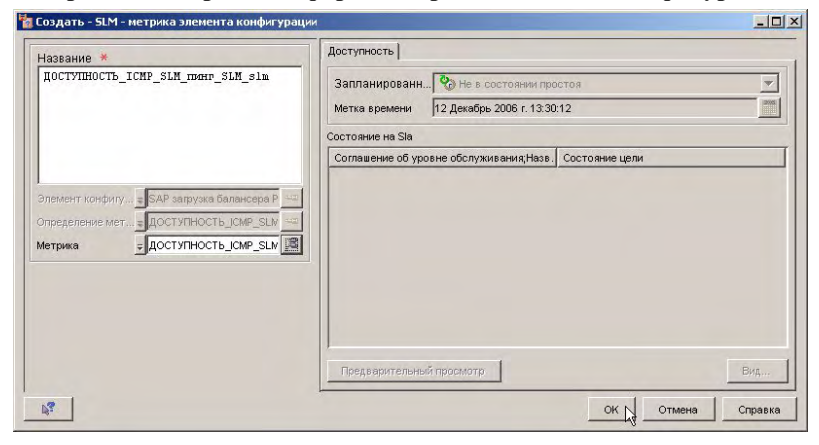

При закрытии формы метрика элемента конфигурации добавляется в список на форме элемента конфигурации:

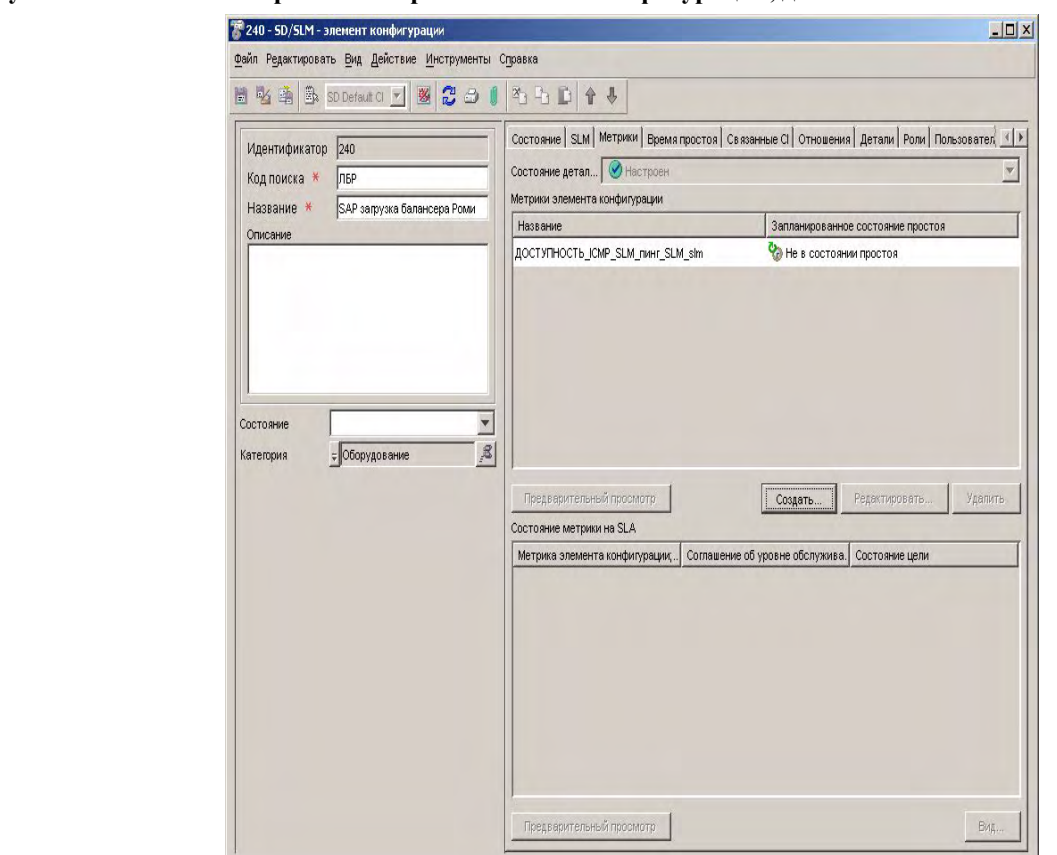

**Рисунок 7-130 Выбранная метрика элемента конфигурации, добавленная в список**

Менеджер обслуживания повторяет процесс для добавления метрики элемента конфигурации в элемент конфигурации Win2k:

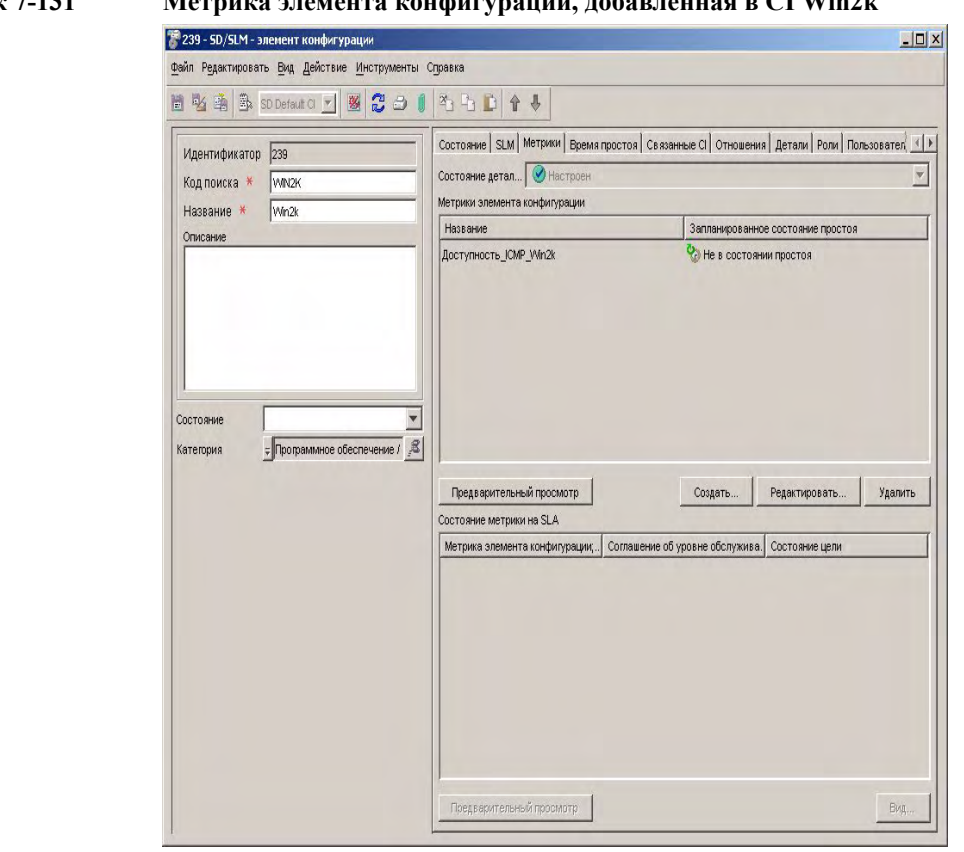

## **Рисунок 7-131 Метрика элемента конфигурации, добавленная в CI Win2k**

## **Добавление целей соответствия в иерархию**

Теперь менеджер обслуживания решает, какие цели соответствия необходимо добавить. Автоматически созданная метрика доступности инфраструктуры включает оператор и значение, предварительно определенное для порога цели соответствия:

## **Рисунок 7-132 Таблицы соответствия SLO**

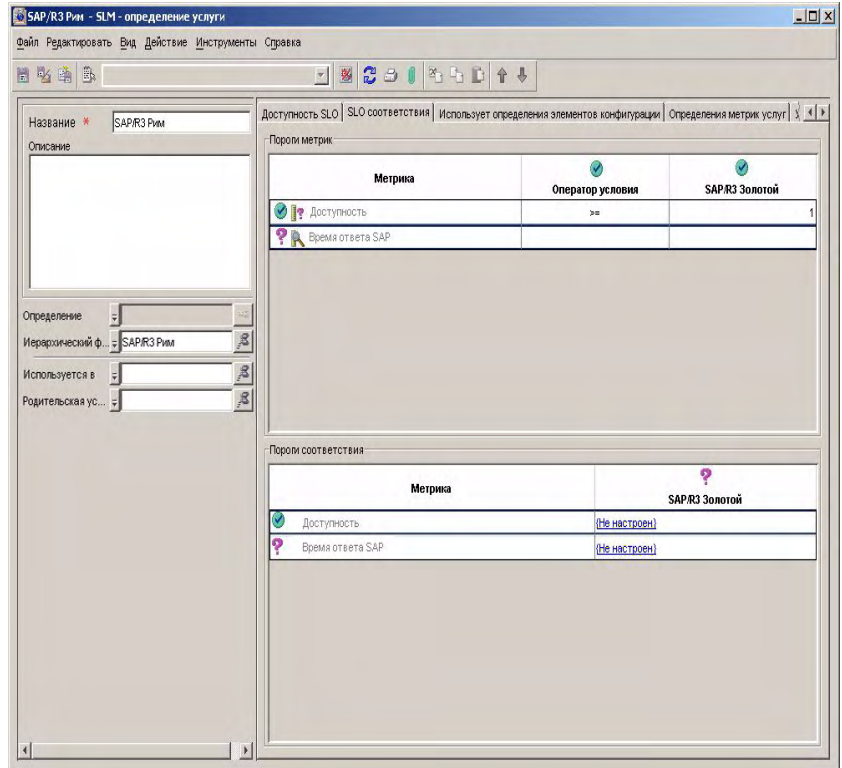

Для метрики, измеряющей время ответа SAP, менеджер обслуживания выбирает оператор в выпадающем списке в столбце "Оператор":

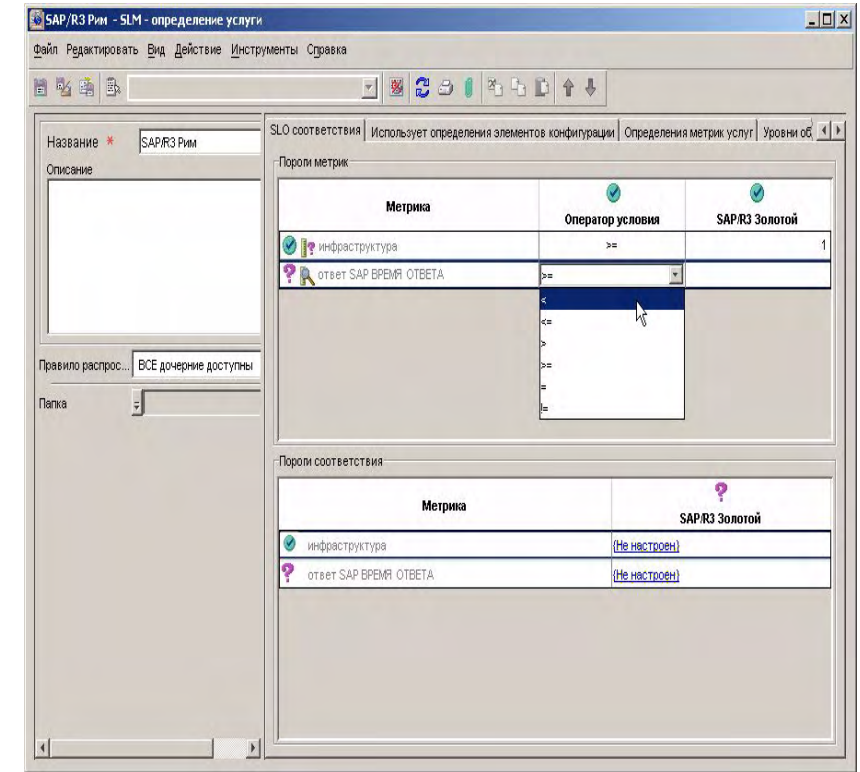

## **Рисунок 7-133 Указание оператора порога целей соответствия**

Менеджер обслуживания вводит значение цели в каждую ячейку таблицы:

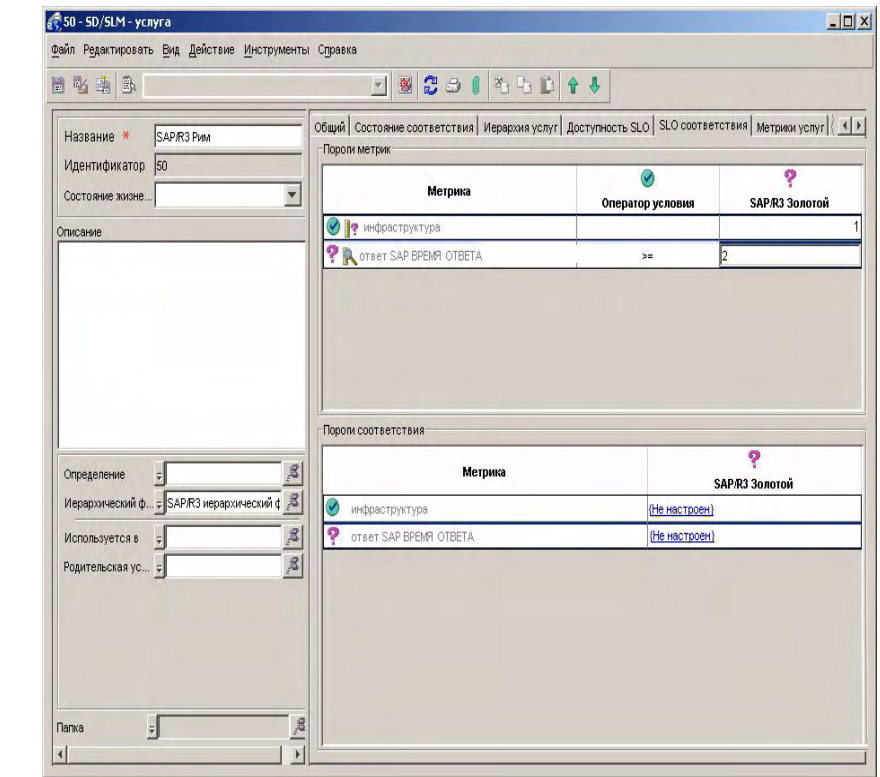

### **Рисунок 7-134 Указание значения порога целей соответствия**

Теперь менеджер обслуживания указывает пороги нарушения соответствия и пороги опасности соответствия, начиная с метрики, измеряющей время ответа SAP. Для этого он выполняет двойной щелчок мышью соответствующей ячейки в таблице порогов соответствия:

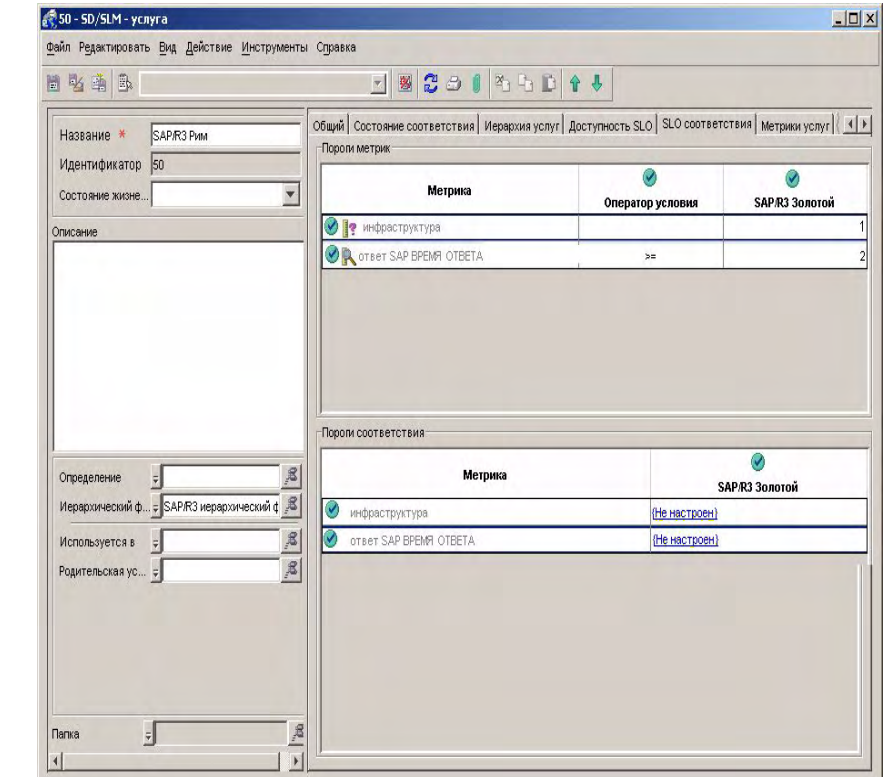

## **Рисунок 7-135 Добавление нового порога нарушения соответствия**

Менеджер обслуживания дает название порогу нарушения соответствия и решает не изменять стандартное значение порога нарушения 95%:

### **Рисунок 7-136 Указание основных деталей для порога нарушения соответствия**

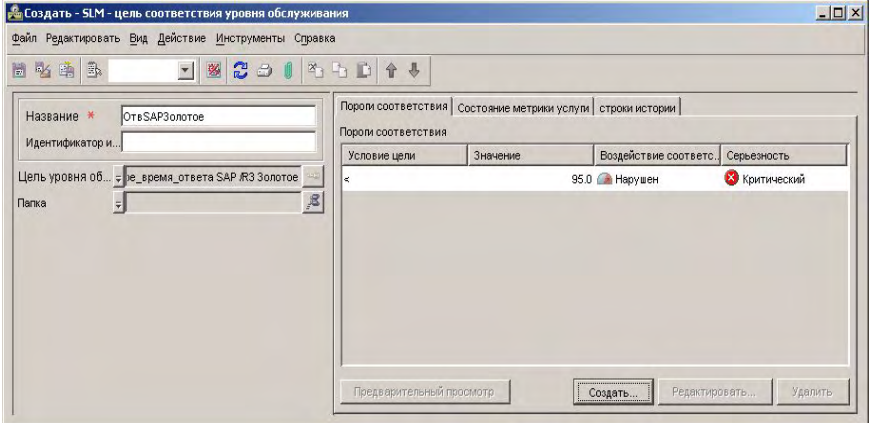

При сохранении и закрытии формы информация о пороге нарушения отображается в таблице порогов соответствия. На следующем рисунке отображена заполненная таблица порогов соответствия:

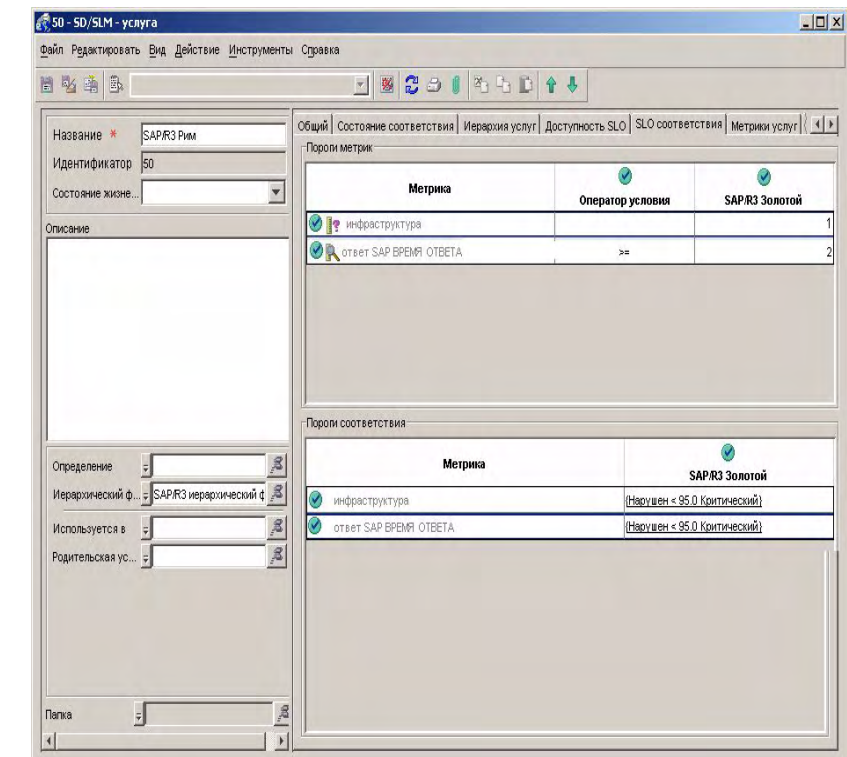

### **Рисунок 7-137 Заполненная таблица порогов соответствия**

## **Добавление целей доступности в иерархию**

Теперь менеджер обслуживания принимает решение относительно того, какие цели доступности необходимо добавить. В таблице доступности SLO первоначально отображена пустая таблица целей:

### **Рисунок 7-138 Таблица доступности SLO**

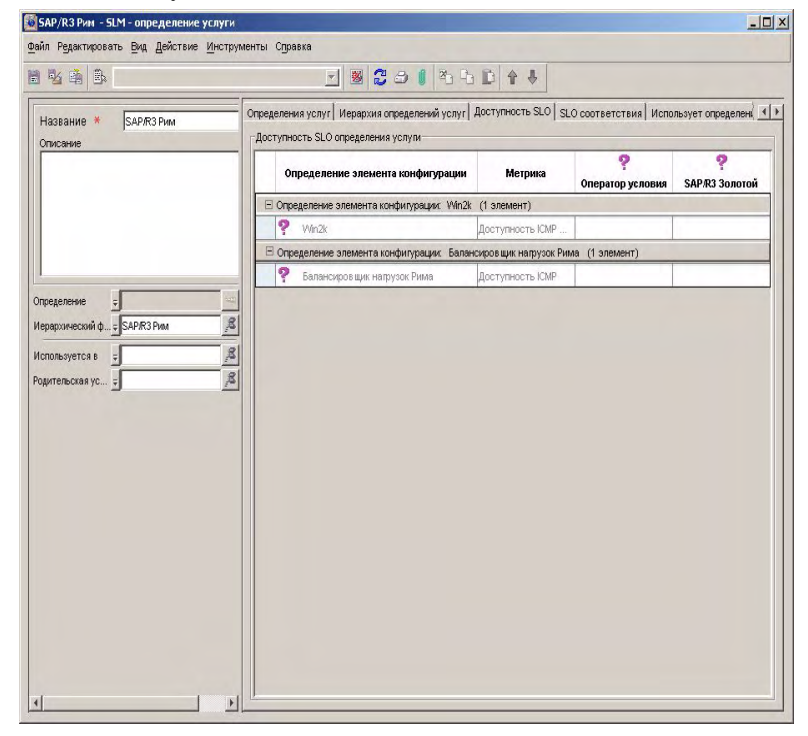

Зная о том, что метрика доступности OVIS ICMP выдает значения 0 или 1, менеджер обслуживания решает указать оператор цели "больше или равно" для каждого определения метрики и значение 1. При указании оператора "больше" и значения 0,5 эффект остается тем же.

Менеджер обслуживания выбирает необходимый оператор в выпадающем списке в столбце "Оператор":

### **Рисунок 7-139 Выбор оператора цели доступности**

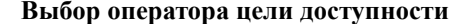

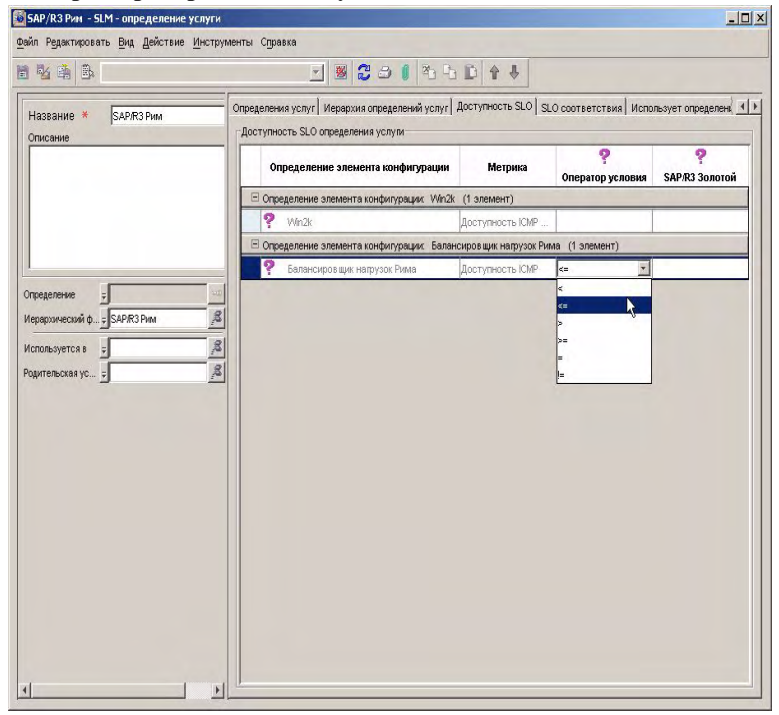

Менеджер обслуживания вводит необходимое значение в каждую ячейку таблицы:

### **Рисунок 7-140 Указание значения цели**

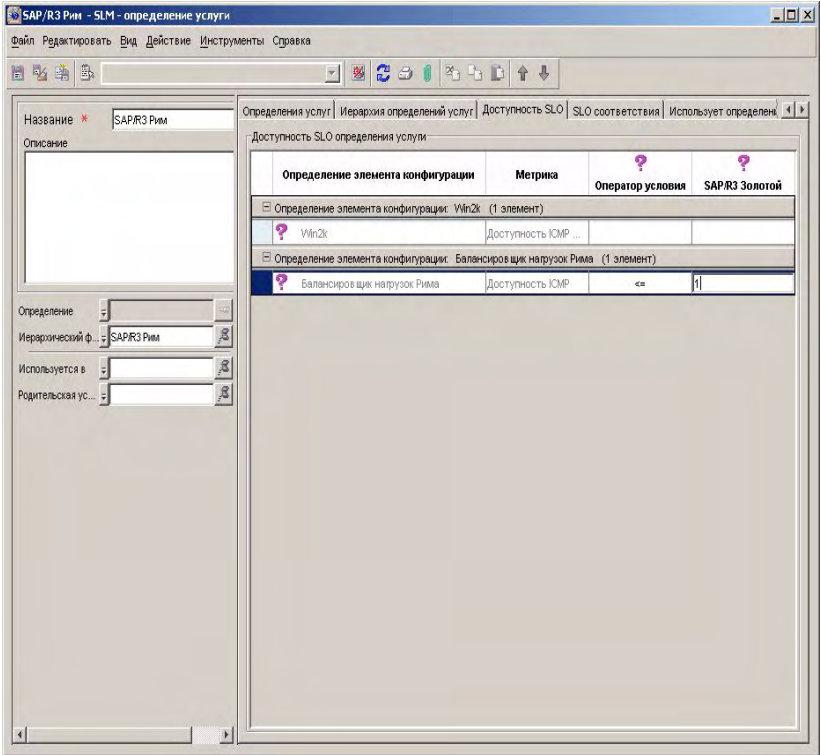

Следующий рисунок отображает вид таблицы после добавления всех операторов и значений:

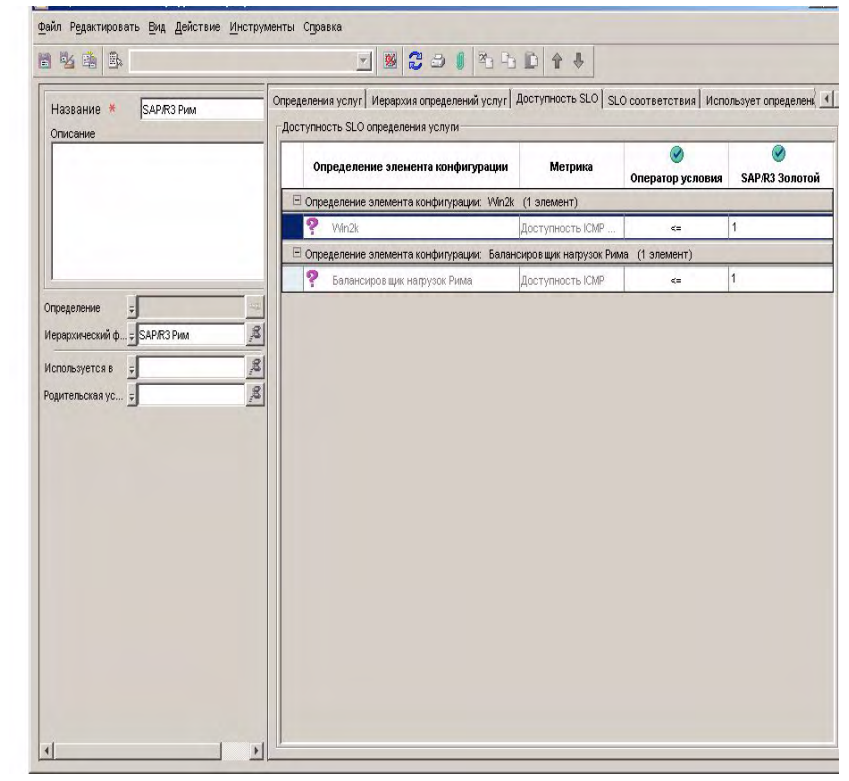

### **Рисунок 7-141 Заполненная таблица доступности SLO**

## **Управление соглашением об уровне обслуживания**

В конце процесса менеджер обслуживания ставит соглашение об уровне обслуживания под управление SLM. См. "Управление [соглашением](#page-169-0) об уровне [обслуживания](#page-169-0)" на странице 170, где приведен пример данного процесса.

## **Алфавитный указатель**

### **А**

адаптеры метрик введение, [36](#page-35-0) параметры конфигурации, 40 Параметры конфигурации анализа OVSN SPI[,](#page-39-0) [55](#page-54-0) Определение OVSN MRP, 51 средства моделирования, [57](#page-56-0) Файл конфигурации анализа [OVSN SPI,](#page-39-1) [53](#page-52-0) файлы конфигурации, 40

### **В**

веб-консоль Ограничения SLM, [22](#page-21-0)

### **Д**

доступность элементы [конфигурации](#page-71-0), [71](#page-70-0) услуги, 72

## **И**

иерархические фильтры создание, [173](#page-172-1)

### **П**

правила расчет метрики, [73](#page-72-0) распространение доступности, [74](#page-73-0) правила расчета метрики, [73](#page-72-0) правила распространения доступности, [74](#page-73-0) определения услуг создание, [113](#page-112-0) Отчеты SLM настройка доступа пользователей, [90](#page-89-0) Форматы PDF и SREP, [97](#page-96-0)

### **Р**

развертывание SLM, [24](#page-23-0) Роли SLM разработчик услуг, [30](#page-29-0) Администратор SLM, [28](#page-27-0) клиент услуги, [29](#page-28-0) проектировщик услуг, [33](#page-32-0)

менеджер обслуживания, [31](#page-30-0) управляющий связями с клиентами, [32](#page-31-0) Ссредства моделирования адаптер метрики, [57](#page-56-0) сбор данных метрик введение, [36](#page-35-0) включение, [37](#page-36-0) состояние метрики элемента [конфигурации](#page-66-0), [68](#page-67-0), [69](#page-68-0) цель метрики, 67 состояние соответствия метрики услуг, [76](#page-75-0) соглашения об уровне [обслуживания](#page-78-0), [80](#page-79-0) услуги, 79 сценарии разработка услуг, [113](#page-112-0) обнаружение и конфигурация метрик, [100](#page-99-0) создание иерархических фильтров, [173](#page-172-1) создание услуг из иерархических фильтров, [190](#page-189-0) создание услуг из определений, [145](#page-144-1)

### **У**

услуги создание на основе иерархического фильтра, [190](#page-189-0) создание на основе определения услуг, [145](#page-144-1)

# **Алфавитный указатель**
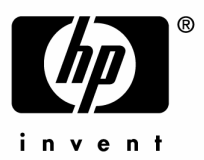

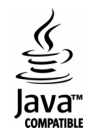